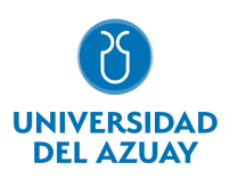

# **Facultad de Ciencias de la Administración**

# **Carrera de Ingeniería Ciencias de la Computación**

# PROTOTIPO DE APLICACIÓN WEB PARA ENSEÑANZA/APRENDIZAJE DE QUICHUA EN NIÑOS - FRONTEND

# **Trabajo de titulación previo a la obtención del grado de Ingeniero en Ciencias de la Computación**

**Autor:** Sebastián Mateo Ayala Rodríguez

**Directora:** Ing. Catalina Verónica Astudillo Rodríguez

> **Cuenca – Ecuador 2024**

## **DEDICATORIA**

<span id="page-1-0"></span>Dedico este trabajo, símbolo de mi esfuerzo y pasión, a quienes han sido mi sostén en este camino: a mis padres, por su amor inagotable; a mis hermanos, por su constante apoyo; a mi abuela, por sus sabias palabras; a mi pareja, por su incondicional aliento; a mis amigos, con los que curse esta etapa. Cada uno de ustedes es parte fundamental de este logro.

## **AGRADECIMIENTO**

<span id="page-2-0"></span>Quiero expresar mi agradecimiento a la Universidad del Azuay por ser parte esencial de mi crecimiento académico. Un especial reconocimiento a mi directora de tesis, Ing. Catalina Astudillo, y a mi profesora, Ing. María Inez Acosta, por su guía y apoyo decisivos en mi titulación. Agradezco profundamente a todos quienes me han acompañado y enriquecido con su sabiduría y experiencia en este importante camino.

## Índice de Contenidos

<span id="page-3-0"></span>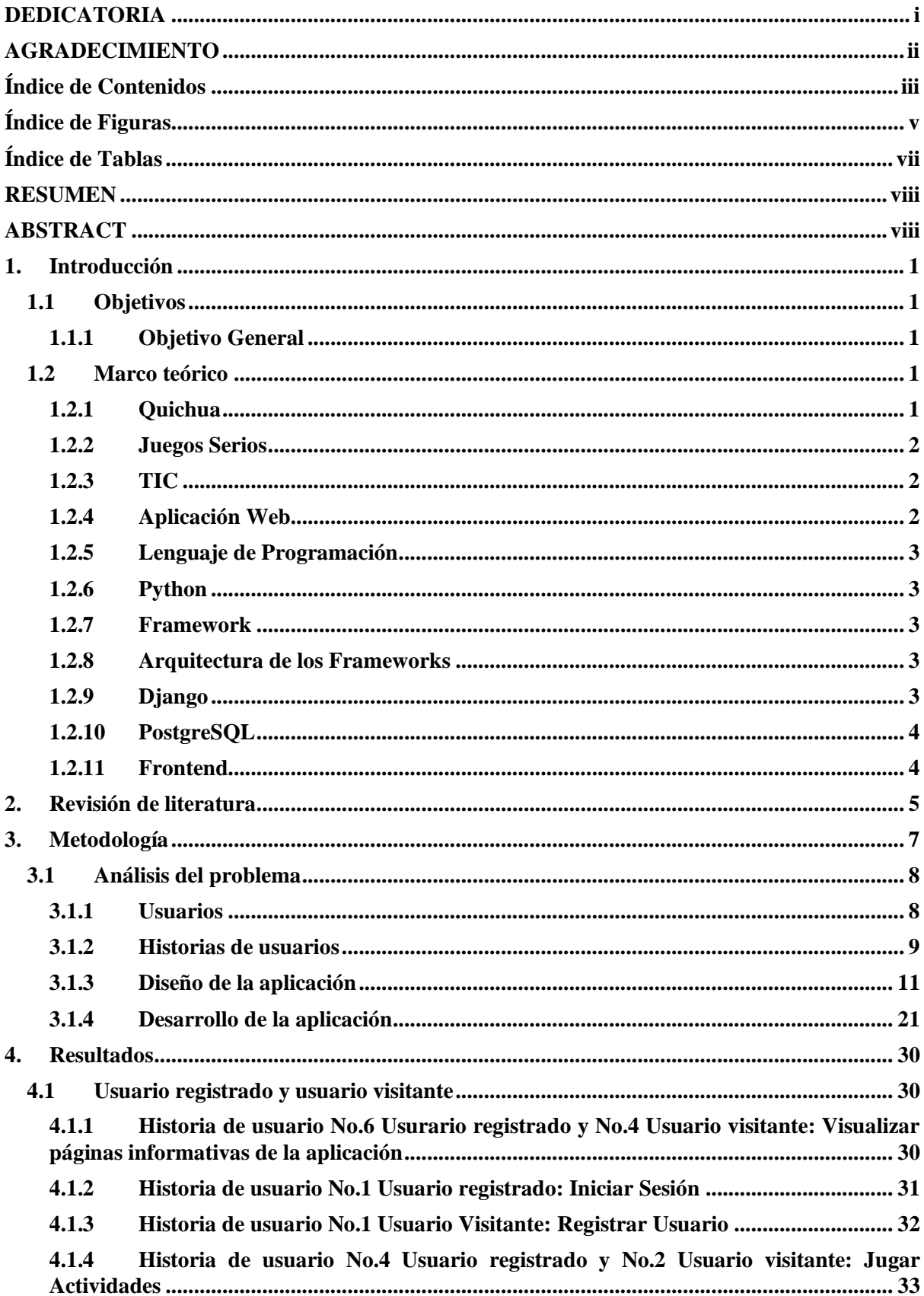

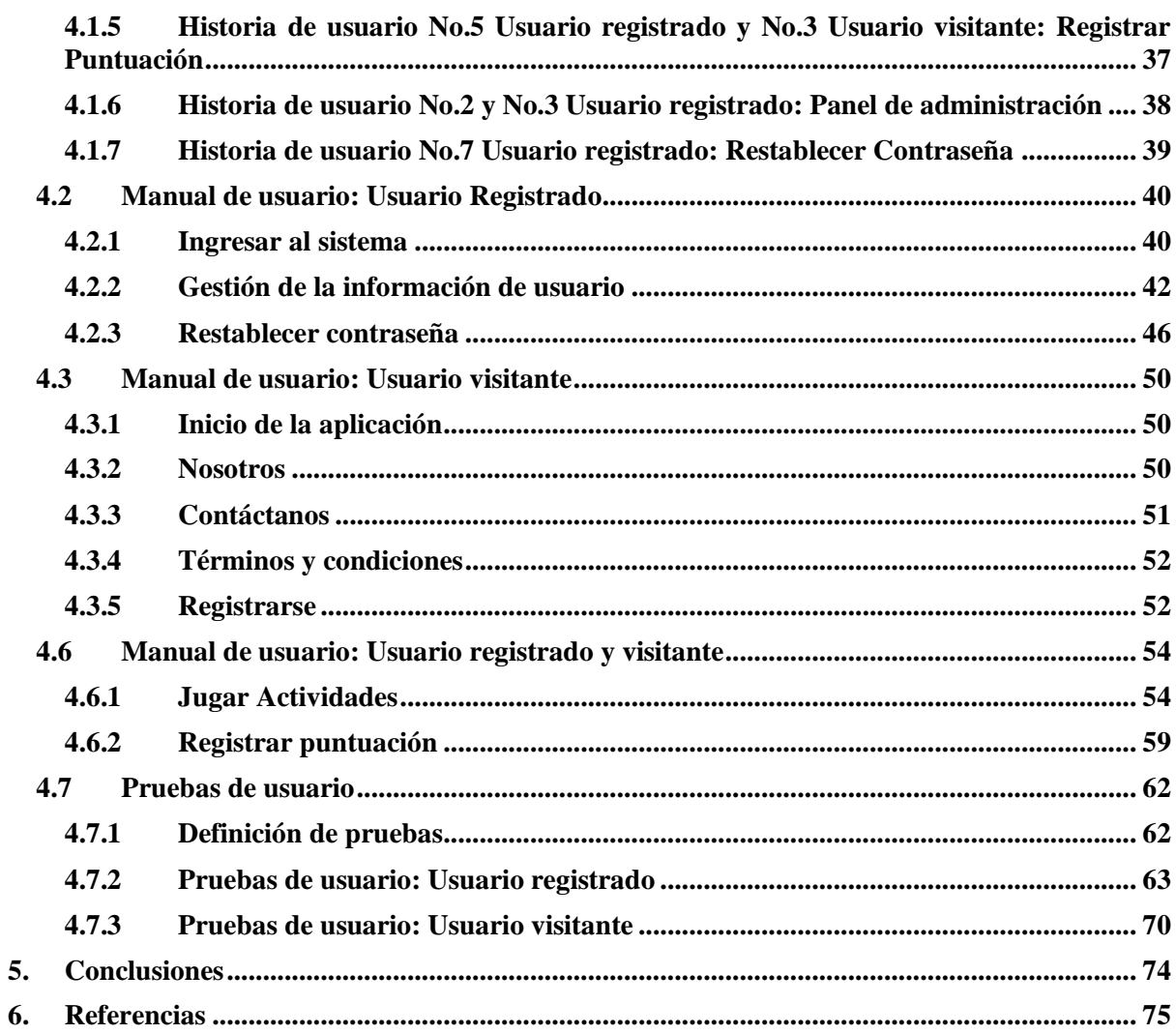

# Índice de Figuras

<span id="page-5-0"></span>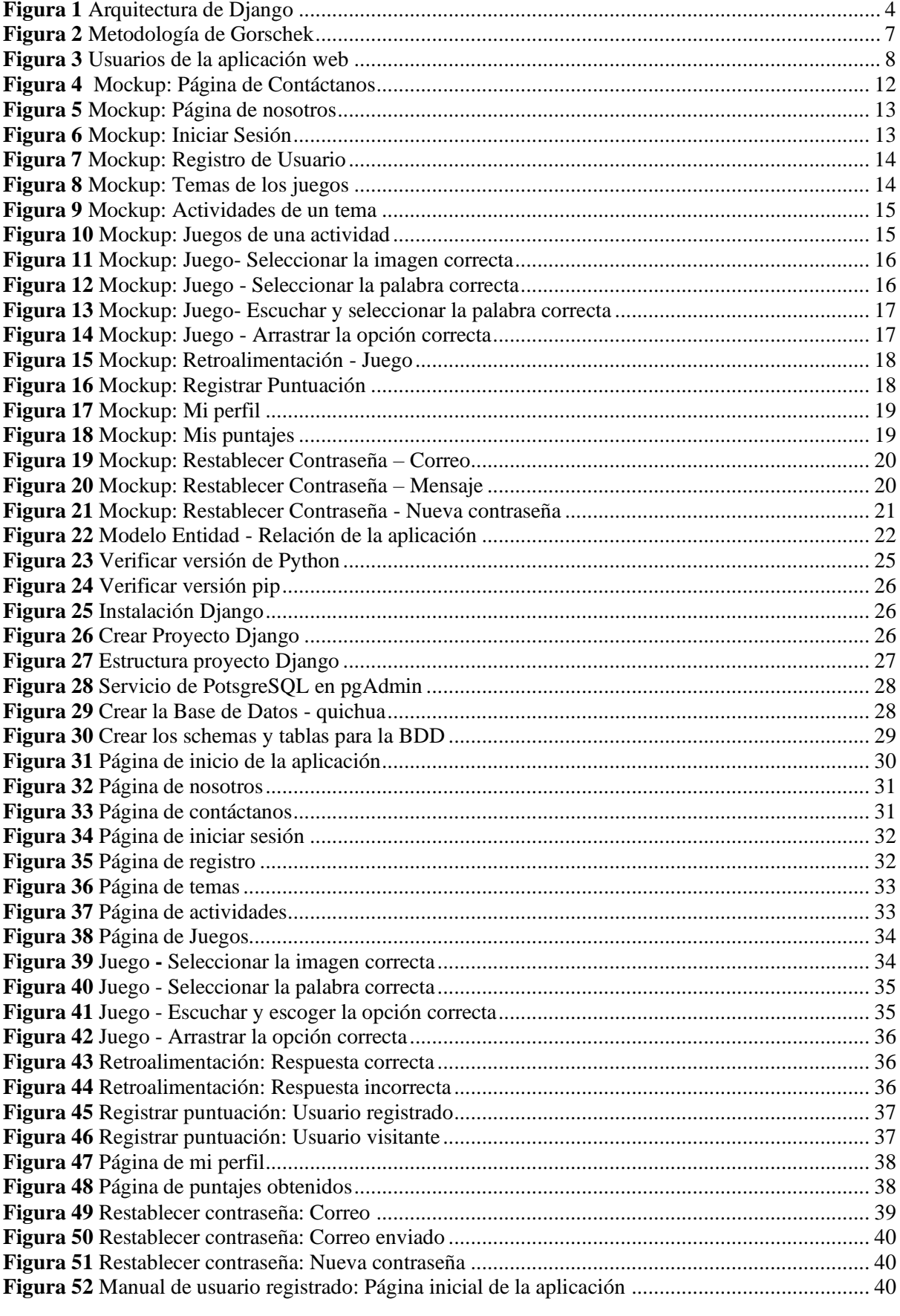

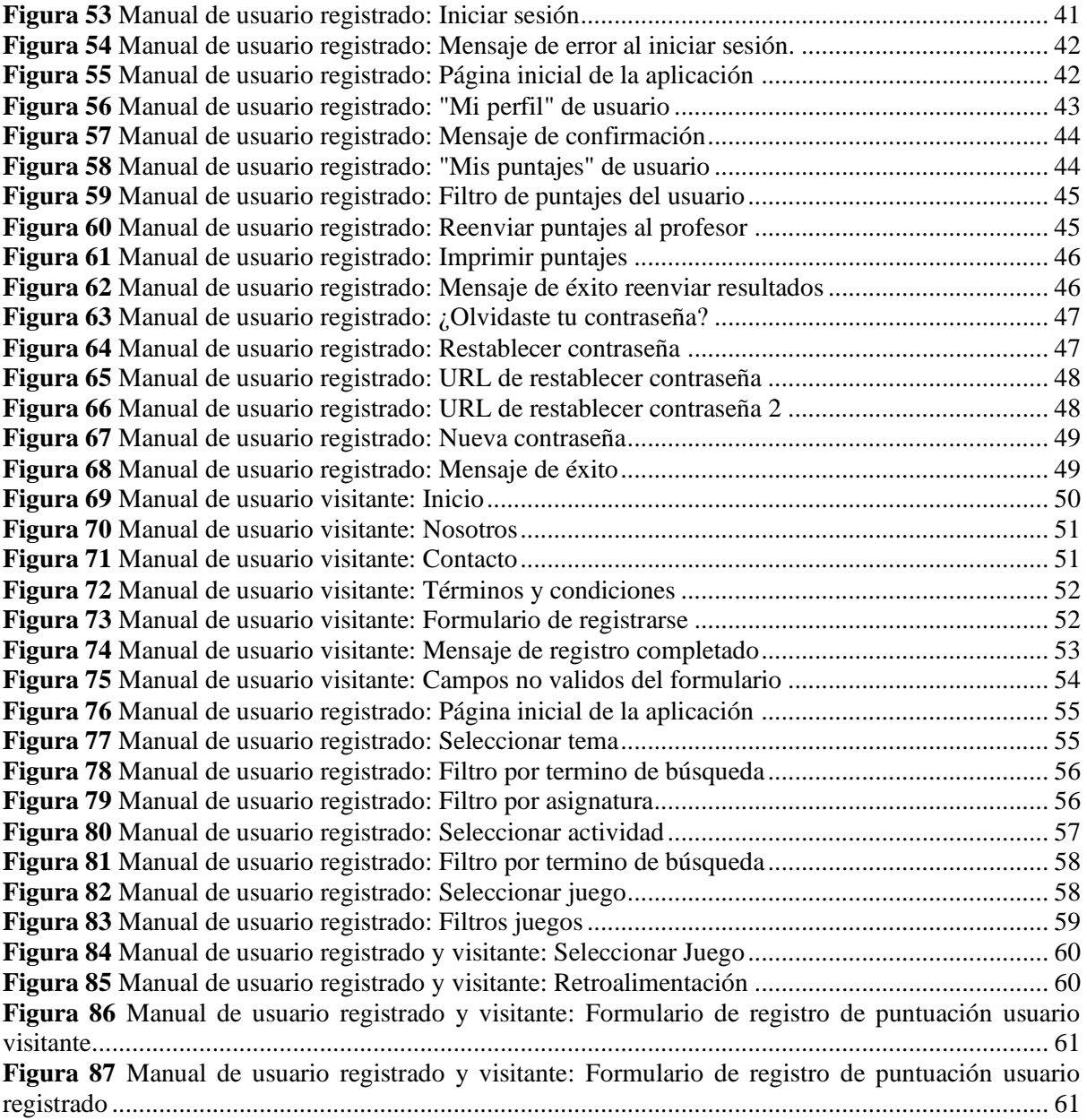

## **Índice de Tablas**

<span id="page-7-0"></span>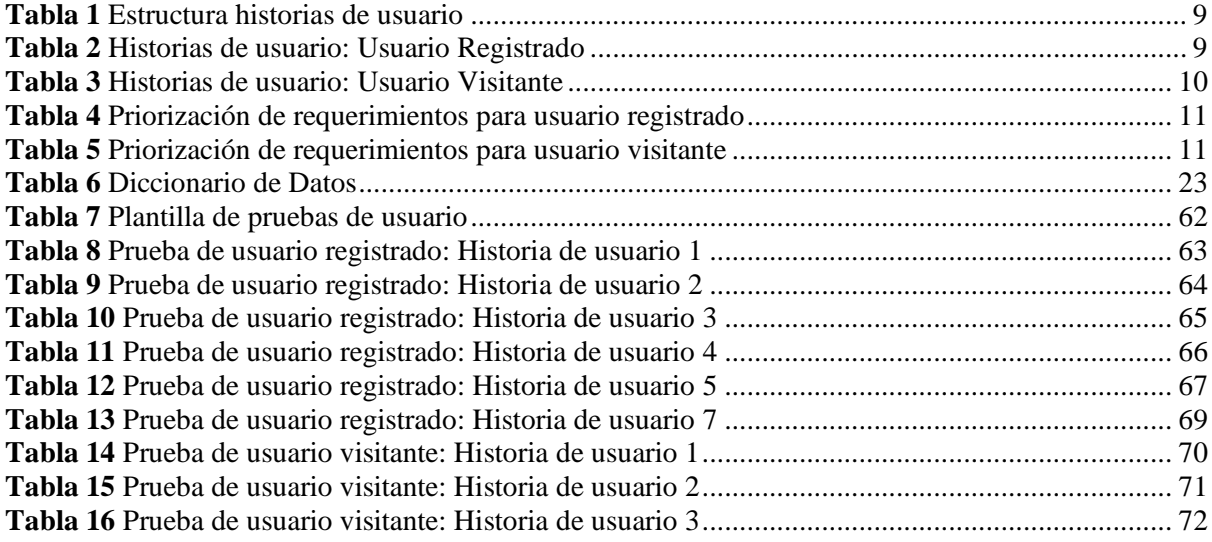

## **RESUMEN**

<span id="page-8-0"></span>Las lenguas constituyen un aspecto fundamental de la identidad y cultura de los pueblos indígenas; el quichua es una de ellas, originario de varias comunidades andinas. Esta lengua ha experimentado un declive en las últimas décadas debido a la falta de educadores especializados y a la limitada disponibilidad de recursos educativos. Este estudio presenta un prototipo de aplicación web orientada a la enseñanza/aprendizaje del idioma quichua para niños, enfocado específicamente en el desarrollo de la interfaz de usuario (frontend). Se utilizó la metodología de transferencia tecnológica en la práctica, propuesta por Gorschek, para encontrar soluciones realistas a través de un proceso iterativo de validación empírica, obteniendo soluciones potenciales. Finalmente se evaluó la interfaz web del prototipo con pruebas de usabilidad con casos de prueba; los resultados mostraron que el prototipo contribuye a preservar la lengua quichua como recurso educativo, digital e interactivo.

**Palabras clave:** Aplicación web, Enseñanza/aprendizaje de niños, Interfaz de usuario, Quichua, Recurso educativo.

## **ABSTRACT**

<span id="page-8-1"></span>Languages constitute a fundamental aspect of the identity and culture of indigenous peoples; Quichua is one of them, native to several Andean communities. This language has experienced a decline in recent decades due to the lack of specialized educators and the limited availability of educational resources. This study presents a web application prototype aimed at teaching/learning the Quichua language for children, specifically focused on developing the user interface (frontend). The technology transfer methodology, in practice, proposed by Gorschek, was used to find realistic solutions through an iterative process of empirical validation, obtaining potential solutions. Finally, the web interface of the prototype was evaluated with usability tests with test cases; the results showed that the prototype contributes to preserving the Quichua language as an educational, digital, and interactive resource.

**Keywords:** Children's Teaching/Learning, Educational Resource, Frontend, Quichua, Web Application.

## **PROTOTIPO DE APLICACIÓN WEB PARA APRENDIZAJE/ENSEÑANZA DE QUICHUA EN NIÑOS - FRONTEND**

## <span id="page-9-0"></span>**1. Introducción**

En un mundo cada vez más globalizado, la preservación y difusión de las lenguas indígenas emergen como un desafío cultural y educativo de suma importancia, según la UNESCO (2023) en el mundo se hablan más de 7000 lenguas, de estas casi 6700 son lenguas indígenas, y el 40% de ellas enfrentan el peligro de desaparecer. El quichua una de estas lenguas con raíces históricas y culturales en Sudamérica, no es la excepción. Esta es hablada en varios países andinos como Colombia, Perú, Bolivia, Chile y Argentina. En el Ecuador el quichua se habla en nueve de las diez provincias de la sierra y en la cuenca amazónica hasta el este de la cordillera andina (UNESCO, 2010).

La motivación para este trabajo radica en la importancia de preservar y revitalizar el idioma quichua, así como en promover su inclusión en el ámbito educativo. La pérdida progresiva del quichua en las nuevas generaciones ha generado una preocupación creciente, ya que conlleva a la disminución del conocimiento tradicional, la identidad cultural y la riqueza lingüística que esta lengua aporta al acervo cultural del mundo. Además, el uso de idiomas predominantes en el sistema educativo ha dejado a las lenguas indígenas en una situación desfavorable. En este contexto, el desarrollo de una aplicación web dirigida al aprendizaje y enseñanza del quichua en niños se convierte en una oportunidad significativa para abordar esta problemática y contribuir a la preservación de esta lengua indígena.

El quichua enfrenta una serie de desafíos que amenazan su supervivencia y desarrollo en el contexto moderno. Entre los principales problemas se encuentran la falta de recursos o herramientas educativas adecuados y accesibles, además la percepción negativa hacia el uso del quichua en ciertos ámbitos sociales, la limitada presencia de la lengua en el ámbito escolar y la escasa promoción de su aprendizaje entre los niños y jóvenes (Montellanos et al., 2019). Estos factores han contribuido a un retroceso en la transmisión intergeneracional del idioma y, en muchos casos, a un sentimiento de marginación lingüística entre las comunidades que lo hablan.

En este contexto actual, las tecnologías emergen como herramientas contemporáneas clave para la enseñanza de diversas lenguas. Los juegos serios, concebidos principalmente con fines educativos, ofrecen una oportunidad significativa para el aprendizaje de idiomas. Estos juegos no solo capturan la atención de los usuarios, sino que también proporcionan un entorno interactivo y estimulante para facilitar el proceso de aprendizaje.

Por lo tanto, el objetivo principal de este estudio es diseñar y desarrollar un prototipo de aplicación web dirigida al aprendizaje y enseñanza del quichua en niños, en este caso enfocado en el apartado de la interfaz del usuario (frontend), para esto se utilizará el framework de desarrollo web Python Django, se validará con pruebas de usuario el apartado de la interfaz (frontend), que asegurará su eficacia y usabilidad. Con esta aplicación se busca contribuir a la preservación del idioma quichua, con un recurso educativo, digital e interactivo. Asimismo, se espera sentar las bases para futuras investigaciones y proyectos enfocados en el fortalecimiento de las lenguas indígenas y su integración en el contexto educativo y social contemporáneo.

## <span id="page-9-2"></span><span id="page-9-1"></span>**1.1 Objetivos 1.1.1 Objetivo General**

Construir un prototipo de aplicación web para la enseñanza/aprendizaje del idioma quichua en niños – Frontend.

## <span id="page-9-3"></span>**1.2 Marco teórico**

## <span id="page-9-4"></span>**1.2.1 Quichua**

Las lenguas indígenas son lenguas que han sido creado y desarrollado dentro de una comunidad indígena, es decir, dentro de un grupo étnico que es nativo de una región geográfica particular. Estas lenguas son utilizadas por las poblaciones ancestrales que han vivido en un lugar por muchas generaciones, conservando así sus tradiciones culturales y lingüísticas. Para estas comunidades, sus idiomas no solo son medios de comunicación, sino también emblemas de su identidad y arraigo cultural. Actúan como conductos de principios morales y sabiduría ancestral, vinculando a estas personas con su entorno natural y siendo esenciales para su continuidad (Degawan, 2019).

Las lenguas indígenas poseen una significativa importancia por diversas razones. Según Meighan & Chiblow (2022), al presentarse en su lengua materna, los hablantes de esa lengua obtienen información sobre uno mismo a través de su nombre, clan y lugar de origen. El nombre refleja la identidad y la personalidad, mientras que el clan sitúa a la persona en la sociedad con roles y responsabilidades específicas. Además, en estas lenguas indígenas, se encuentran arraigados conocimientos ancestrales y sabiduría ecológica tradicional. Si estas lenguas no son transmitidas de generación en generación, esta invaluable sabiduría se perderá para la humanidad y para las futuras generaciones.

En Itier (2021), examina detalladamente las raíces del quichua en Ecuador y destaca la influencia significativa del quichua Cuzqueño. Esta variante se difundió ampliamente durante la expansión incaica, desempeñando un rol fundamental en la evolución de los dialectos locales, un proceso conocido como 'cuzqueñización'. Este fenómeno introdujo una versión única del quechua en el norte de los Andes y desafió la teoría previa que atribuía la dispersión del idioma principalmente al comercio marítimo.

En el caso del Ecuador hay una división del quichua en familias dialectales. Según Haboud (2004) el idioma quichua presenta diversas subvariantes que se clasifican en dos grupos principales según la geografía: las que pertenecen a las regiones altas y las de las regiones bajas. En las alturas, encontramos tres dialectos distintos: el dialecto del norte, prevalente en Imbabura y Pichincha; el dialecto central, que se extiende por Cotopaxi, Tungurahua, Bolívar y Chimborazo; y el dialecto del sur, localizado en Cañar, Azuay y Loja. Por otro lado, en las zonas bajas, se identifican tres subvariantes adicionales: la variante Bobonaza en Pastaza, la variante Tena en Napo, y la variante Limoncocha en Orellana. Estas variantes del quichua no solo demuestran la riqueza lingüística del Ecuador, sino que también reflejan la adaptabilidad y extensión del idioma, siendo en las tierras bajas un medio de comunicación interétnico entre diversos pueblos indígenas amazónicos, y en la interacción con la población mestiza, el español asume un rol comunicativo predominante.

## <span id="page-10-0"></span>**1.2.2 Juegos Serios**

Según Corti (2006) los juegos basados en el aprendizaje, también conocidos como "Serious Games", son juegos diseñados con un propósito más allá del entretenimiento. Estos juegos se utilizan para fines educativos, de entrenamiento, publicitarios, de simulación, entre otros. El objetivo principal de los juegos serios es involucrar al usuario en una experiencia interactiva que le permita adquirir conocimientos, habilidades y destrezas de una manera más efectiva y atractiva que los métodos tradicionales de enseñanza. Estos juegos se utilizan en contextos educativos, de entrenamiento o de salud, y se caracterizan por tener una estructura y mecánicas de juego que permiten la adquisición de competencias y habilidades de manera lúdica y motivadora.(Toledo et al., 2023)

Los juegos serios se utilizan en una variedad de campos, como la educación, la salud, la seguridad y la defensa, y se han demostrado efectivos para mejorar el aprendizaje y la retención de conocimientos. Estos juegos serios a menudo incluyen elementos de gamificación, como recompensas y desafíos, para motivar a los usuarios a participar y aprender. (Gaurav et al., 2022)

## <span id="page-10-1"></span>**1.2.3 TIC**

Las TIC desempeñan un papel fundamental debido a su capacidad para brindar acceso a una abundante cantidad de información de forma inigualable en comparación con el pasado. Además, facilitan la interacción entre seres humanos y dispositivos, lo cual resulta sumamente atractivo para las personas. También se convierten en un recurso de gran valor para la comunicación entre individuos a través de dispositivos móviles, correo electrónico, foros de discusión, y servicios de chat, entre otros. En el ámbito educativo, las TIC ofrecen una amplia gama de aplicaciones, tales como la creación de portales y sitios web educativos, aulas virtuales diseñadas para el proceso de enseñanza y aprendizaje, videoconferencias, software educativo y material didáctico multimedia que se distribuye a través de la red (Guadalupe Bautista Sánchez et al., 2014).

En Sánchez (2001) se aborda la integración de las TIC en el ámbito educativo, resaltando su potencial para mejorar la calidad del aprendizaje y fomentar habilidades digitales en los estudiantes, se busca que los estudiantes desarrollen habilidades y competencias digitales, y que puedan aplicarlas en diferentes contextos y situaciones. Además, puede mejorar la calidad de la enseñanza y el aprendizaje, ya que permite la personalización del proceso educativo, la colaboración y el trabajo en equipo, y el acceso a recursos y materiales educativos en línea.

## <span id="page-10-2"></span>**1.2.4 Aplicación Web**

Según Lerma Blasco et al. (2013) las aplicaciones web se basan en una estructura donde las máquinas están interconectadas, ya sea a través de Internet o de una Intranet empresarial, siguiendo un modelo cliente-servidor, en particular, relacionado con servidores web. Esta estructura tomó forma en los años 90, en la era de la Web 1.0. En ese momento, comenzaron a aparecer las primeras conexiones de acceso conmutado y se introdujeron etiquetas multimedia en el estándar HTML. Además, se añadieron pequeños programas en Java, conocidos como applets. Cuando alguien solicita una URL a un servidor, este, gracias al sistema DNS que identifica la IP, busca y entrega una página web del repositorio del servidor al solicitante. Esta interacción ocurre a través del protocolo HTTP. La estructura de las páginas se basa principalmente en HTML, complementado con CSS, JavaScript y, en ocasiones, con otros elementos como animaciones Flash que operan en el cliente. Estas tecnologías se consolidaron durante la fase de la web 1.5.

## <span id="page-11-0"></span>**1.2.5 Lenguaje de Programación**

Según Molina Ríos et al. (2016) un lenguaje de programación es un sistema de comunicación creado con el propósito de controlar el funcionamiento de una máquina, especialmente una computadora. Está compuesto por un conjunto de reglas sintácticas y semánticas que establecen su estructura y el significado de sus elementos, respectivamente. Estas herramientas permiten expresar procesos que se ejecutarán en computadoras para la creación de programas, ejerciendo el control tanto físico como lógico de la máquina. Es importante destacar que los lenguajes de programación son diferentes de las aplicaciones; más bien, actúan como instrumentos que facilitan la construcción y adaptación de aplicaciones específicas que se deseen desarrollar.

## <span id="page-11-1"></span>**1.2.6 Python**

Python es un lenguaje de programación interpretado e interactivo que se destaca por ser un proyecto de código. Su versatilidad le permite ejecutarse en diversas plataformas, lo que lo convierte en una opción ampliamente apreciada por los usuarios, quienes lo consideran elegante y amigable para el desarrollo web. El enfoque principal de Python es buscar la facilidad tanto en la lectura como en el diseño del código, y al ser un lenguaje multiparadigma, brinda innumerables beneficios al permitir que los usuarios trabajen bajo varios estilos de programación, incluyendo la programación orientada a objetos y funcional, entre otros (Python Software Foundation, 2023)

## <span id="page-11-2"></span>**1.2.7 Framework**

Un Framework es un conjunto de software que estructura la arquitectura de una aplicación y facilita la labor del desarrollador. Puede adaptarse para diferentes propósitos y proporciona herramientas útiles para acelerar el trabajo del programador. De esta manera, funciones comunes en un sitio web, como la administración de bases de datos y la gestión de usuarios, pueden automatizarse. Cuando un programador domina un marco de trabajo, su productividad y la calidad del código mejoran significativamente (Dauzon et al., 2016).

## <span id="page-11-3"></span>**1.2.8 Arquitectura de los Frameworks**

Según Dauzon et al. (2016) la arquitectura de los frameworks está diseñada para trabajar con el patrón de arquitectura de software Modelo Vista Controlador:

- Modelo: Corresponden a la capa de abstracción de datos. En términos técnicos, cada modelo representa una entidad o tabla en la base de datos, así como sus relaciones con otros modelos. Son responsables de gestionar la persistencia y recuperación de datos en el sistema.
- Vista: Representan la capa de presentación en la arquitectura. Son responsables de mostrar la información al usuario, generando el documento HTML que se renderiza en el cliente. Las vistas traducen los datos del modelo a una representación visual.
- Controlador: Representan la capa de presentación en la arquitectura. Son responsables de mostrar la información al usuario, generando el documento HTML que se renderiza en el cliente. Las vistas traducen los datos del modelo a una representación visual.

## <span id="page-11-4"></span>**1.2.9 Django**

Django es un framework de aplicaciones web y de código abierto basado en Python, creado por Adrian Holovaty y Simon Willison. Actualmente, es mantenido por una organización llamada Django Software Foundation. Django sigue una arquitectura Modelo-Vista-Controlador (MVC). (Django Software Foundation, 2023)

### <span id="page-12-2"></span>**Figura 1** *Arquitectura de Django*

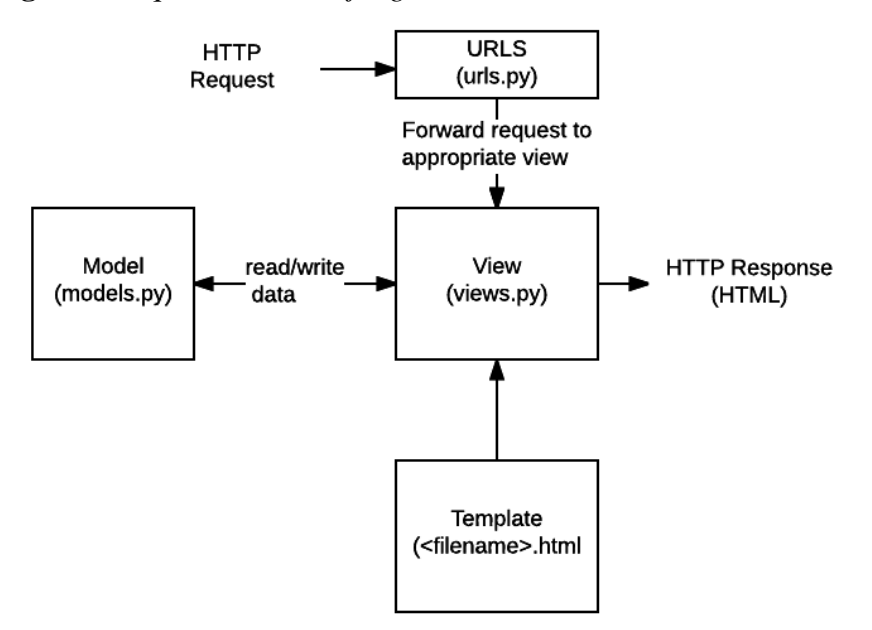

Fuente: Basado en Dauzon et al. (2016)

Según Vidal-Silva et al. (2021) , Django se destaca como un framework eficiente basado en Python, que permite un desarrollo rápido y eficaz de aplicaciones web. Esta herramienta no solo facilita la implementación de operaciones CRUD, sino que también contribuye a la seguridad, escalabilidad y facilidad de mantenimiento de los sistemas desarrollados. Además, la simplicidad sintáctica de Python y Django ha demostrado ser accesible incluso para aquellos con habilidades limitadas en programación, lo que lo hace valioso en contextos educativos

### <span id="page-12-0"></span>**1.2.10 PostgreSQL**

PostgreSQL es un sistema de gestión de bases de datos relacional (ORDBMS) de código abierto. Es una potente plataforma de base de datos que se utiliza para almacenar, organizar y administrar datos de manera eficiente y segura (PostgreSQL Global Development Group, 2023)

PostgreSQL se distingue en el ámbito de sistemas de gestión de bases de datos relacionales (RDBMS) debido a su dualidad como base de datos y como plataforma de aplicación avanzada. Su arquitectura admite la incorporación y ejecución de procedimientos almacenados y funciones en una variedad de lenguajes de programación, incluidos SQL, PL/pgSQL, PL/Perl, PL/Python, PL/Java y PL/R. Una ventaja técnica crucial es la capacidad de PostgreSQL de permitir la creación y ejecución de funciones sin la necesidad de compilación previa. A diferencia de RDBMS como MySQL y SQL Server, esto ofrece una mayor adaptabilidad y flexibilidad en el desarrollo y adaptación de soluciones específicas, optimizando el rendimiento y la gestión de recursos (Obe & Hsu, 2012).

### <span id="page-12-1"></span>**1.2.11 Frontend**

El término "frontend" se refiere a la sección de la aplicación con la que interactúan los usuarios. Esta área incluye elementos visuales y de interacción, como diseño, colores, y efectos visuales, facilitando la navegación y mejorando la experiencia del usuario. Se enfoca en la interfaz de usuario, utilizando lenguajes como HTML5, CSS3, y JavaScript para garantizar su atractivo y funcionalidad. El desarrollo frontend se centra en la presentación y accesibilidad de la aplicación en diferentes dispositivos (Celi Párraga et al., 2023).

## <span id="page-13-0"></span>**2. Revisión de literatura**

Esta sección presenta la revisión del estado actual de la literatura. Esta exploración detallada permite no solo comprender las investigaciones previas sino también identificar las tendencias, debates, y posibles lagunas en el conocimiento existente sobre el tema.

J. E. Zapata-Paulini et al. (2019) se propone una solución para abordar el declive de hablantes de quechua en Perú, la cual involucra el desarrollo de una aplicación móvil que incorpora la tecnología de realidad aumentada, dirigida especialmente a niños. El objetivo de esta aplicación es mejorar la comprensión escrita y audiovisual del idioma. Para lograrlo, la aplicación ofrece diversos juegos y actividades diseñados para fortalecer la identidad cultural de los niños.

En Ocampo Yahuarcani et al. (2020) se propone la implementación de la aplicación educativa BAKE en entornos preescolares ya que puede tener un impacto positivo en el proceso de aprendizaje y retención de conocimientos en los niños. Los resultados obtenidos indican que esta herramienta puede ser eficaz para mejorar la calidad de la educación en dichos entornos y hacerlo más dinámico.

Criollo-C et al. (2021) presenta una herramienta de aprendizaje móvil llamada "Otavalo Rimay", que fue probada por estudiantes universitarios en Ecuador durante su proceso de aprendizaje del quichua. Los hallazgos de la investigación mostraron que la aplicación fue bien recibida por su sencillez y efectividad en el aprendizaje. Además, se observó una positiva aceptación tecnológica por parte de los estudiantes, destacando el valor de la aplicación como recurso educativo.

Ocampo Yahuarcani et al. (2019) se plantea la utilización de aplicaciones móviles como herramientas educativas bilingües destinadas a niños que pertenecen a comunidades nativas. Además, se abordan los diversos desafíos que surgieron durante la implementación de estas tecnologías, como la preservación del idioma en peligro de extinción y el fortalecimiento del servicio educativo en las Instituciones Educativas Bilingües (IEB) de dichas comunidades.

En Koh (2015) se plantea cómo optimizar el provecho de la tecnología en el aprendizaje de idiomas. Un ejemplo claro es el acceso a diversos recursos en línea mediante las TIC. Además, se destaca su contribución en el perfeccionamiento de habilidades lingüísticas específicas, como la comprensión auditiva y la expresión oral, mediante el uso de aplicaciones interactivas y programas. Por último, se subraya el papel de las TIC en fomentar la colaboración y el intercambio cultural entre estudiantes de distintas naciones.

Pilicita Garrido & Cevallos Duque (2019) proponen la creación de una aplicación móvil para dispositivos Android, destinada a proporcionar una guía de aprendizaje interactiva del idioma Kichwa en Ecuador. Su investigación revela que en esta plataforma hay escasa oferta de aplicaciones para aprender Kichwa, lo que sugiere un área con potencial por explorar. La aplicación desarrollada en este estudio se enfoca en mejorar el proceso de enseñanza-aprendizaje del idioma Kichwa y ha sido diseñada para ser accesible y amigable para los usuarios. Los resultados del trabajo muestran una aplicación móvil funcional y útil para aprender el idioma Kichwa, lo que puede contribuir significativamente a la preservación y difusión de esta ancestral lengua en Ecuador.

En Mendoza Mori, A (2017) se analiza el impacto de los programas de enseñanza del idioma Quechua en Estados Unidos en la conservación y promoción de las culturas indígenas. Estos programas brindan un espacio vital para que los hablantes de Quechua se vinculen con sus raíces culturales y su comunidad. Además, han sido claves en aumentar la conciencia sobre la relevancia de las lenguas indígenas y su contribución a la diversidad cultural. Ejemplos de tales programas incluyen el de la Universidad de California, Berkeley, y Kichwa Hatari en Nueva York. El autor resalta cómo estos han sido esenciales en preservar la identidad cultural y fortalecer las comunidades indígenas en los Estados Unidos.

Ocampo Yahuarcani et al. (2021) presenta una herramienta educativa digital para aprender el idioma Aymara en la región de Ayacucho, Perú. Se describe el diseño, desarrollo y validación de la herramienta móvil, que está contextualizada para superar los desafíos de aprendizaje del idioma Aymara. La herramienta fue diseñada para adaptarse a las limitaciones de los servicios básicos, como la educación, en las poblaciones indígenas de la Amazonía peruana en el contexto de la pandemia COVID-19. Los resultados de la investigación indican que la herramienta educativa digital para aprender el idioma Aymara es efectiva en el proceso de aprendizaje de los niños. Además, la facilidad de uso de la herramienta y su diseño amigable, que incluye la interacción de sonidos e imágenes, contribuyen significativamente a un aprendizaje rápido y efectivo por parte de los niños.

Montellanos et al. (2019) se realizo una investigación sobre el impacto de una app de realidad aumentada en el aprendizaje del Quechua en alumnos de primaria. Los hallazgos indicaron que los estudiantes que usaron esta aplicación móvil experimentaron un incremento del 19,7% en sus capacidades para aprender el idioma, en comparación con aquellos que no la utilizaron. Además, se notó una disminución en el tiempo necesario para asimilar la información. Sus resultados muestran que el uso de la aplicación de realidad aumentada tuvo una influencia notable en el aprendizaje del Quechua en estudiantes de cuarto grado de primaria.

Saldivar et al. (2021) presentan una propuesta de herramienta digital pedagógica para la enseñanza de matemáticas en idioma quechua en Perú. Esta investigación resalta la importancia de preservar las lenguas nativas y destaca la escasez de materiales digitales de enseñanza disponibles en quechua. La herramienta propuesta tiene objetivos claros y se evaluaron los resultados del aprendizaje en matemáticas en las regiones de Apurímac, Moquegua y Tacna. Los resultados de las evaluaciones muestran que la región de Apurímac presenta niveles de logro satisfactorio en matemáticas bastante por debajo de las otras dos regiones. Asimismo, se señala la ausencia de software de enseñanza de matemáticas en quechua y sugiere una solución sostenible para fomentar la creatividad, la imaginación y el disfrute del aprendizaje de las matemáticas en esta lengua.

Buitrón Cachipuendo et al. (2020) presenta el diseño de un aplicativo web para la enseñanza del idioma kichwa, con el objetivo de fortalecer la cultura y la aceptación de la enseñanza de un idioma ancestral. Se realiza un estudio de campo, descriptivo, cualitativo y cuantitativo para recopilar información necesaria para el desarrollo del aplicativo web. Los resultados muestran que el aplicativo web es una solución innovadora para la enseñanza del idioma kichwa y la preservación de la cultura y saberes tradicionales de los pueblos y nacionalidades indígenas del Ecuador.

Gutiérrez Gómez et al. (2019) presenta el proyecto WARMA, una aplicación móvil diseñada para mejorar la enseñanza y aprendizaje de matemáticas y lenguaje en poblaciones quechua hablantes de Ayacucho. La aplicación ofrece herramientas educativas digitales adaptadas a la realidad y lengua materna de los niños de educación inicial, lo que favorece su aprendizaje y preserva su identidad cultural. Los resultados indican que los niños aprendieron con mayor facilidad los contenidos básicos de matemáticas y lenguaje con el uso de la aplicación móvil en comparación con el método tradicional. Además, se observó un fuerte interés y motivación por parte de los niños por el uso de la tecnología celular y los sonidos de la aplicación móvil, realizados a partir de las voces de miembros de su propia comunidad.

Sanabria et al. (2019) se presenta una propuesta tecnológica llamada SHIMISOFT, que tiene como objetivo promover la cultura y mitigar el problema de la desaparición de los idiomas nativos en Colombia. La propuesta se basa en una metodología educativa y se enfoca en enseñar el idioma Kichwa. Se evalúa mediante una encuesta a cuatro pedagogos, quienes estuvieron de acuerdo en que la herramienta motivaba el aprendizaje y que la relación teórico-práctica era buena. Sin embargo, también se sugirió que se deberían agregar más módulos para mejorar la práctica de la escritura.

En J. Zapata-Paulini et al. (2023) se evalúa el uso de una herramienta para de realidad aumentada, con el propósito de mejorar la compresión escrita y audiovisual del idioma quichua. El estudio involucró a estudiantes desde el tercer hasta el quinto grado de educación primaria, así como al primer grado de educación preescolar. La herramienta permitió el aprendizaje del quichua, mediante el desarrollo de juegos clasificados por categorías de acuerdo al nivel de aprendizaje, e incorporando las tecnologías de la información y comunicación (TIC) en el ámbito de la educación preescolar, con el fin de enriquecer la enseñanza del Quechua. Los resultados obtenidos revelaron de manera significativa que la aplicación de realidad aumentada contribuyó a una mejora sustancial en los resultados de aprendizaje y en la satisfacción de los estudiantes, en comparación con los métodos de enseñanza tradicionales.

## <span id="page-15-0"></span>**3. Metodología**

La metodología que se aplicada en este trabajo se basa en el enfoque propuesto por Gorschek y sus colaboradores, Este equipo desarrolló un modelo de transferencia de tecnología, detallado en su publicación "A Model for Technology Transfer in Practice" (Gorschek et al., 2006). Este modelo se caracteriza por un proceso iterativo de ocho etapas enfocado en la búsqueda y validación empírica de soluciones prácticas y realistas.

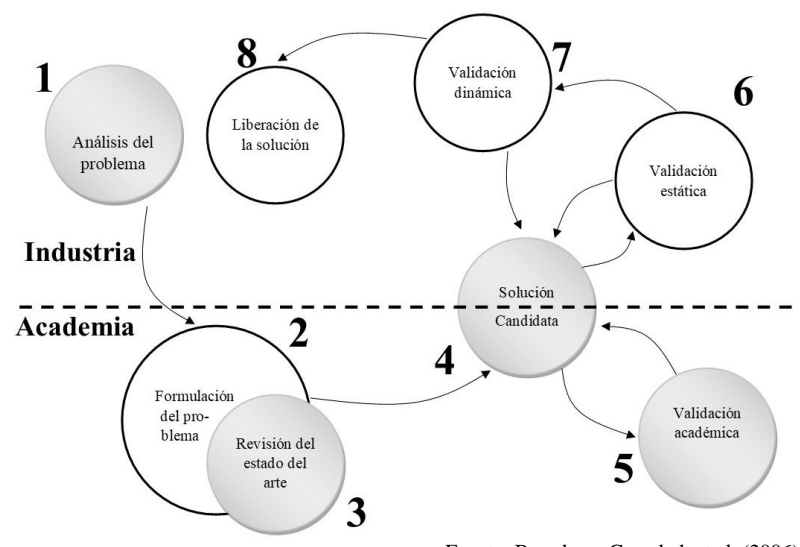

<span id="page-15-1"></span>**Figura 2** *Metodología de Gorschek*

- Fuente: Basado en Gorschek et al. (2006)
- 1. Análisis del problema: En este primer paso, se procede a analizar minuciosamente el problema que motiva la investigación, con el objetivo de comprender su propósito y alcance. Se examina el ámbito en el que se encuentra el problema y se identifican las necesidades de la industria o empresas relacionadas con él. Como resultado, en esta etapa se documenta la elicitación de requisitos.
- 2. Formulación del problema: Una vez concluido el análisis, se procede a formular de manera clara y precisa el problema en cuestión. En este paso se integran factores de contexto, se establecen los objetivos que se persiguen con la investigación, se plantean preguntas específicas que guiarán el estudio y se justifica la relevancia de llevar a cabo la investigación con una metodología centrada en el usuario.
- 3. Revisión del estado del arte: En esta etapa, se realiza una revisión exhaustiva y sistemática de la literatura existente para obtener una visión clara del estado del arte en el tema de interés. Se analizan las soluciones previamente propuestas y se identifican las lagunas o vacíos que la investigación aspira a abordar.
- 4. Solución Candidata: Una vez identificadas las limitaciones en el estado del arte, se propone una solución para el problema utilizando un método definido. Esta solución se enfoca en abordar y superar las carencias detectadas en la revisión del estado del arte.
- 5. Validación académica: En esta fase, se busca proporcionar a los profesionales del área el conocimiento necesario para obtener una visión general de la aplicación de la solución propuesta.
- 6. Validación estática: La validación de la solución se lleva a cabo en un entorno de laboratorio, utilizando un caso de estudio para evaluar su efectividad en condiciones controladas.
- 7. Validación dinámica: Para una evaluación más rigurosa, se aplica la solución en un entorno industrial real, donde se realizan casos de estudio o experimentos controlados para comprobar su rendimiento y viabilidad.

8. Liberación de la solución: Finalmente, se evalúan los resultados obtenidos y se preparan las herramientas y materiales necesarios para implementar y utilizar la solución de manera efectiva en el ámbito correspondiente.

En este trabajo se cubrirán los primeros cinco niveles que presenta esta metodología, proponiendo como investigación futura los siguientes niveles de validación estática, validación dinámica, liberación de la solución.

## <span id="page-16-0"></span>**3.1 Análisis del problema**

En esta etapa se realiza la elicitación de requisitos, que juega un papel crucial en la creación del frontend de la aplicación web. Durante esta etapa, se identifican los grupos de usuarios y se determinan sus roles en la aplicación. Además, se documentan las historias de usuario en base a los requerimientos de cada uno de estos grupos. Este enfoque permite asegurar que el frontend de la aplicación esté diseñado de manera efectiva para satisfacer las necesidades de los usuarios y proporcionar una experiencia de usuario excepcional.

## <span id="page-16-1"></span>**3.1.1 Usuarios**

En la estructura de la aplicación web, se han distinguido cuatro categorías de usuarios: el encargado de la gestión de la aplicación (administrador), el profesor, el usuario con cuenta (registrado) y el usuario que navega sin registrarse (visitante). Cada categoría tiene una función distinta en cuanto a cómo interactúan con la aplicación. Aunque este estudio se enfoca principalmente en los usuarios con cuenta (registrados) y los que navegan sin registrarse (visitantes), ya que son los que más interactúan con la interfaz de usuario de la aplicación.

<span id="page-16-2"></span>**Figura 3** *Usuarios de la aplicación web*

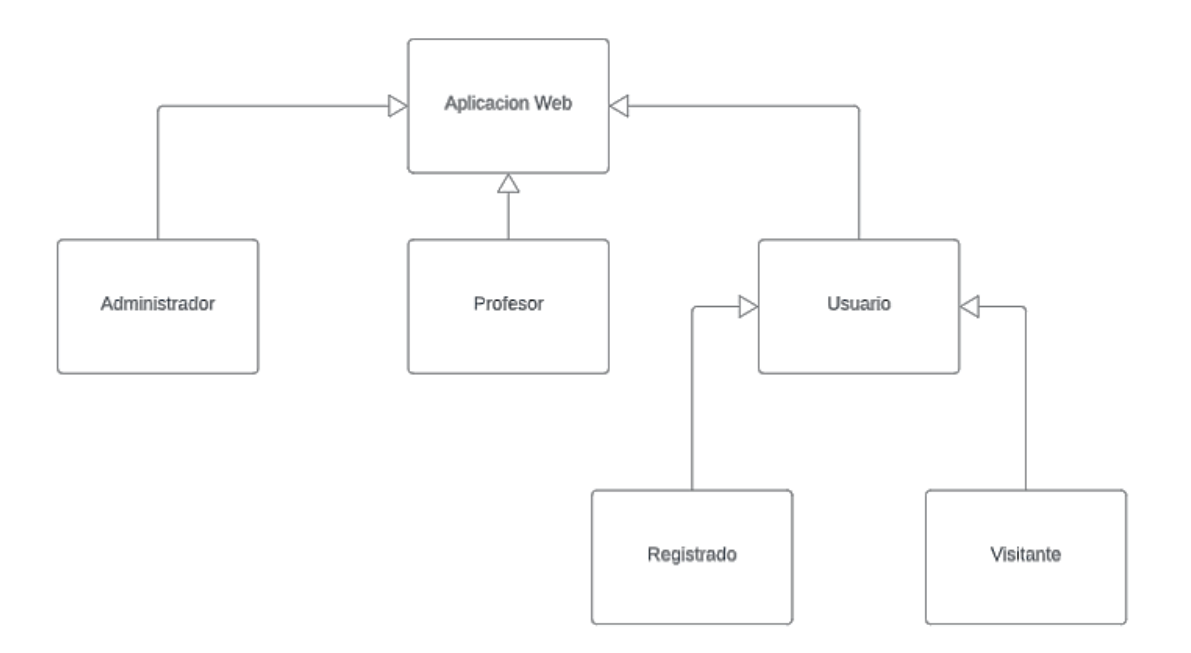

- Usuario registrado, navega en la aplicación web, puede registrarse, acceder a una variedad de recursos educativos. Esto incluye la visualización de asignaturas, temas, actividades y juegos. Participar en los juegos relacionados con las actividades y registrar sus puntuaciones. Además, en su Panel de Administración personal, los usuarios pueden mantener actualizada su información de perfil, revisar los puntajes que han obtenido en los juegos, y consultar el manual de usuario para obtener orientación adicional.
- Usuario visitante, navega en la aplicación web, puede visualizar asignaturas, temas, actividades y juegos, al igual que un usuario registrado. Además, tiene la opción de jugar los juegos relacionados con las actividades y registrar sus puntuaciones.

## <span id="page-17-0"></span>**3.1.2 Historias de usuarios**

Según Cohn (2008) una historia de usuario describe la funcionalidad que será valiosa para un usuario o comprador de un sistema o software. Las historias de usuario se componen de tres aspectos:

- Una descripción escrita de la historia utilizada para la planificación y como recordatorio
- Conversaciones sobre la historia que sirven para detallar los aspectos de la historia
- Pruebas que transmiten y documentan detalles y que se pueden utilizar para determinar cuándo una historia está completa.

Tomando el modelo de Cohn (2008) y Cedillo (2021) para la definición de las historias de usuario se utiliza la estructura:

## <span id="page-17-1"></span>**Tabla 1** *Estructura historias de usuario*

```
Número Título: <descripción de la historia>
COMO <rol de usuario>
QUIERO <evento>
PARA <funcionalidad>
Criterios de aceptación:
<detalle de criterios de aceptación>
Acción de la aplicación:
<detalle de acciones por parte de aceptación>
```
Fuente: Basado en (Cedillo, 2021)

## **3.1.2.1 Usuario Registrado**

## <span id="page-17-2"></span>**Tabla 2** *Historias de usuario: Usuario Registrado*

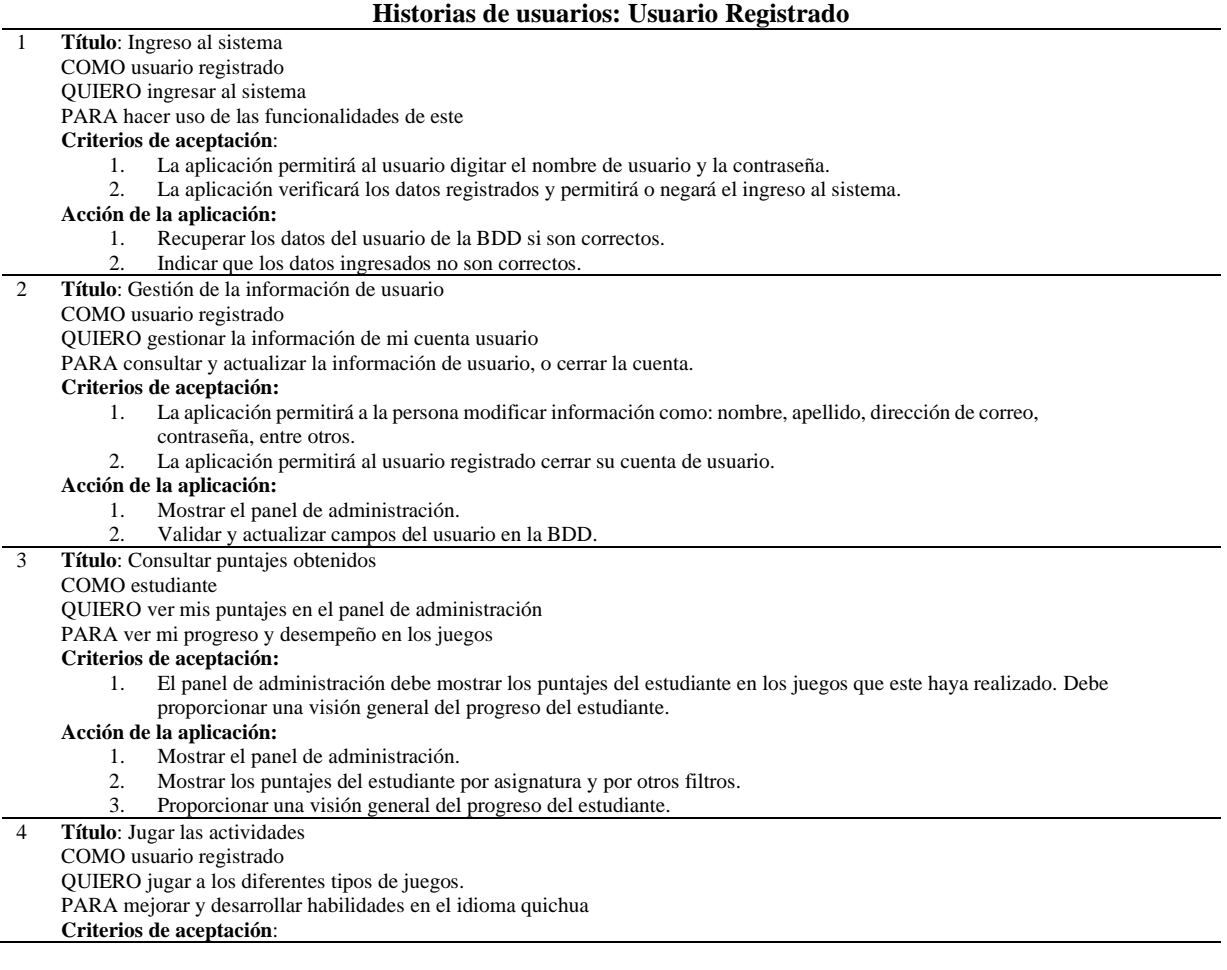

1. La aplicación permitirá al usuario jugar diferentes tipos de juegos que se encuentra en diferentes actividades enfocados en un tema con una asignatura.

## **Acción de la Aplicación:**

- **1.** Visualizar las asignaturas disponibles en la aplicación.
- **2.** Visualizar los temas disponibles en la aplicación.
- **3.** Al seleccionar un tema se mostrará las actividades dentro del tema.
- **4.** Al seleccionar una actividad se cargará los diferentes tipos de juegos de esa actividad.
- **5.** Al realizar un juego el estudiante obtendrá una retroalimentación de si escogió la opción correcta o no.

#### 5 **Título:** Registrar puntuación

COMO usuario registrado

QUIERO registrar puntuación de juegos realizados

PARA constancia de que se realizó dicha actividad

#### **Criterios de aceptación:**

- 1. La aplicación permitirá al usuario registrar su puntuación de un juego o varios.
- 2. La aplicación le solicitara los datos de institución y curso del estudiante, los demás datos se obtendrán del
- usuario(estudiante) que ha iniciado sesión.

#### **Acción de la Aplicación:**

- 1. La aplicación enviara la puntuación al profesor de los juegos que el estudiante haya realizado.
- La aplicación enviara la puntuación al estudiante de los juegos que realizo.
- 6 **Título**: Visualizar paginas informativas de la aplicación

## COMO usuario registrado

QUIERO visualizar las diferentes páginas de la aplicación

PARA hacer uso de las diferentes opciones.

#### **Criterios de aceptación:**

- 1. La aplicación visualizara la página de inicio, nosotros, contacto, manual de usuario.
- 7 **Título**: Restablecer contraseña de la cuenta

COMO usuario visitante

QUIERO restablecer contraseña

PARA tener acceso a la cuenta.

#### **Criterios de aceptación:**

- 1. La aplicación visualizara el formulario para reestablecer la contraseña. 2. La aplicación notificará al usuario cuando la contraseña sea reestablecida.
- **Acción de la Aplicación:**
	- 1. Validar el correo electrónico debe estar registrado.
	- 2. Enviar URL para el cambio de contraseña al correo del usuario.

## **3.1.2.2 Usuario visitante**

<span id="page-18-0"></span>**Tabla 3** *Historias de usuario: Usuario Visitante*

#### **Historias de usuarios: Usuario Visitante**

1 **Título**: Registrarse en la aplicación.

COMO usuario visitante QUIERO registrarme en la aplicación

PARA hacer uso de las diferentes opciones.

- **Criterios de aceptación:**
	- 1. La aplicación visualizara el formulario para registrarse en la aplicación.
	- 2. Se deberán llenar los campos de nombre, apellido, usuario, correo, rol de estudiante o profesor, aceptar términos de condiciones.

#### **Acción de la Aplicación:**

- 1. Validar los campos ingresados para un correcto registro.
- 2. Mostrar errores en los campos no válidos.
- 2 **Título**: Jugar las actividades

```
COMO usuario visitante
```
QUIERO jugar a los diferentes tipos de juegos.

PARA mejorar y desarrollar habilidades en el idioma quichua

#### **Criterios de aceptación**:

1. La aplicación permitirá al usuario jugar diferentes tipos de juegos que se encuentra en diferentes actividades enfocados en un tema con una asignatura.

#### **Acción de la Aplicación:**

- 1. Mostrará las asignaturas disponibles en la aplicación.
- 2. Mostrará los temas disponibles en la aplicación.<br>3. Al seleccionar un tema se mostrarán las actividades
- 3. Al seleccionar un tema se mostrarán las actividades dentro del tema.
- 4. Al seleccionar una actividad se cargarán los diferentes tipos de juegos de esa actividad.
- 5. Al realizar un juego el estudiante obtendrá una retroalimentación de si escogió la opción correcta o no.

#### 3 **Título:** Registrar Puntuación

- COMO usuario normal
	- QUIERO registrar puntuación de juegos realizados.

PARA tener una constancia de que realice dicha actividad

## **Criterios de aceptación:**

- 1. La aplicación permitirá al usuario registrar su puntuación de un juego o varios.
- 2. La aplicación le solicitara los datos de nombre, apellido, correo electrónico, institución y curso del estudiante.

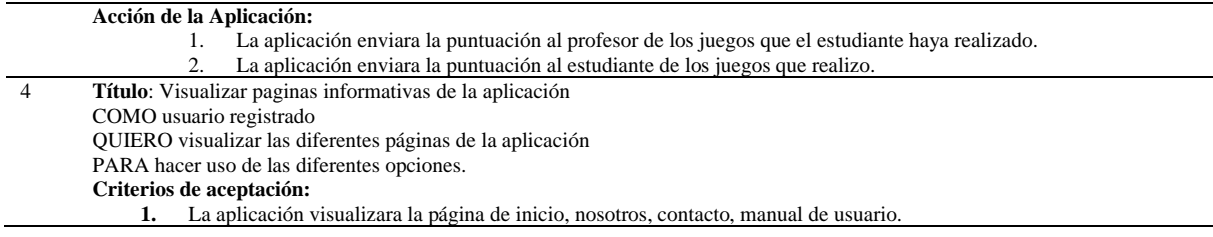

A continuación, se presenta la tabla de priorización de requerimientos para cada grupo de usuarios.

### **3.1.2.3 Priorización de requerimientos para usuario registrado.**

| Historia de usuario | Titulo                               | Prioridad |
|---------------------|--------------------------------------|-----------|
|                     | Ingreso al sistema                   |           |
|                     | Gestión de la información de usuario |           |
|                     | Consultar puntajes obtenidos         |           |
|                     | Jugar a las actividades              |           |
|                     | Registrar la puntuación              |           |
| h                   | Visualizar paginas informativas de   |           |
|                     | la aplicación                        |           |
|                     | Restablecer contraseña de la cuenta  |           |

<span id="page-19-1"></span>**Tabla 4** *Priorización de requerimientos para usuario registrado*

### **3.1.2.4 Priorización de requerimientos para usuario visitante.**

<span id="page-19-2"></span>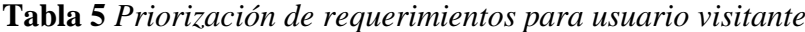

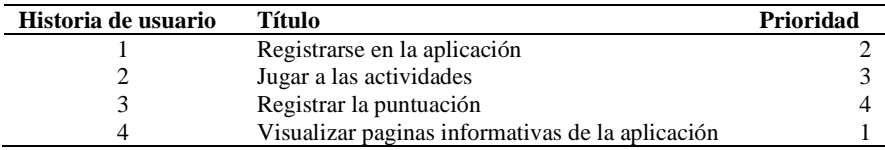

## <span id="page-19-0"></span>**3.1.3 Diseño de la aplicación**

El diseño de la aplicación se basa tomando en cuenta las historias de usuarios, tal y como se describen en su sección específica. La aplicación se divide en dos segmentos distintos:

- 1. Backend: diseñado para el uso exclusivo de administradores y educadores.
- 2. Frontend: diseñado para usuarios tanto registrados como visitantes.

En esta sección presentaremos los mockups de la aplicación web los cuales son una "representación visual" del diseño final que se crea y se refina con el propósito de evaluar el diseño tempranamente, antes de que se produzca el producto final (Brinck et al., 2001).

### **3.1.3.1 Usuario Registrado y Usuario Visitante**

## **3.1.3.1.1 Historia de usuario No.6 Usurario registrado y No.4 Usuario visitante: Visualizar paginas informativas de la aplicación**

Página de inicio: Presenta la información de la aplicación se visualiza en la figura 3.

**Figura 3** *Mockup: Inicio de la Aplicación*

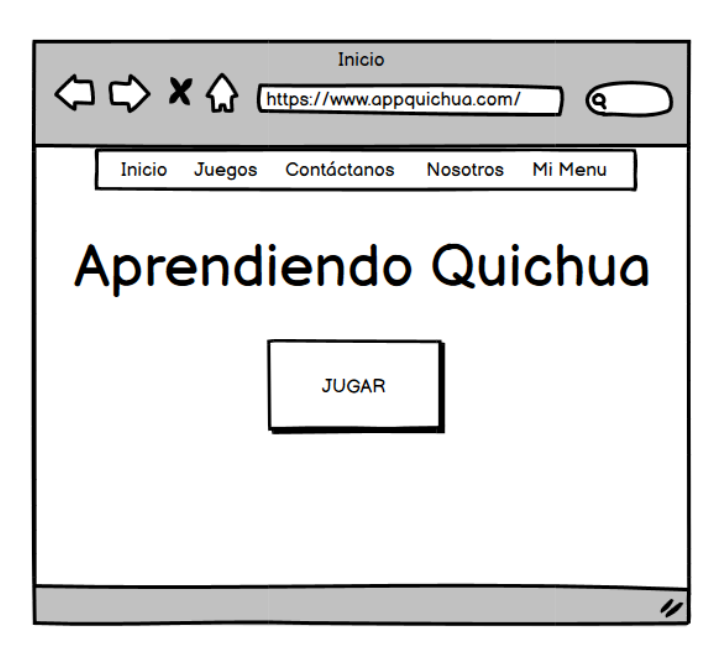

Página de contacto: Presenta la información para contactarse con los desarrolladores de la aplicación se visualiza en la figura 4.

<span id="page-20-0"></span>**Figura 4** *Mockup: Página de Contáctanos*

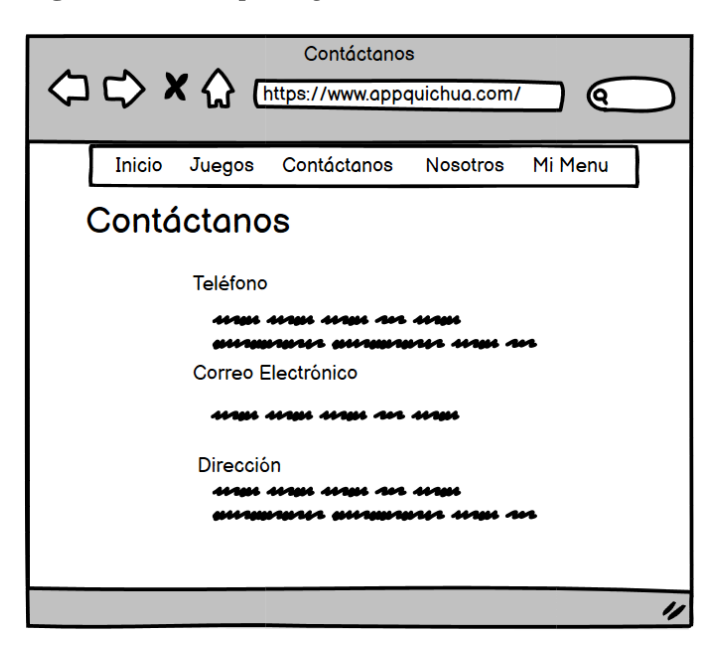

Página de nosotros: Presenta la información sobre la misión, visión, equipo de desarrollo de la aplicación se visualiza en la figura 5.

<span id="page-21-0"></span>**Figura 5** *Mockup: Página de nosotros*

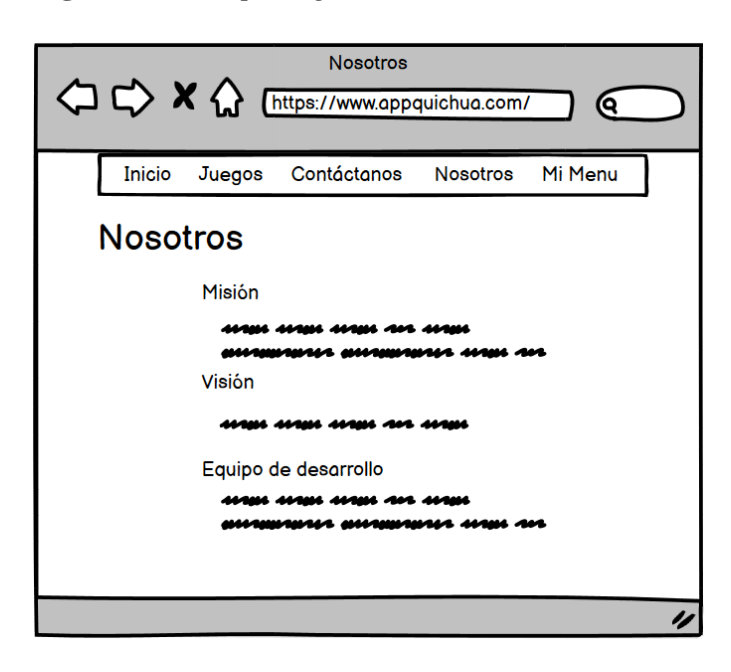

## **3.1.3.1.2 Historia de usuario No.1 Usuario registrado: Iniciar Sesión**

Página de iniciar sesión: Los usuarios administradores, profesor, estudiante y visitante podrán iniciar sesión con su nombre de usuario y contraseña, además tendrá las opciones para recuperar su contraseña o registrarse, como se visualiza en la figura 6.

<span id="page-21-1"></span>**Figura 6** *Mockup: Iniciar Sesión*

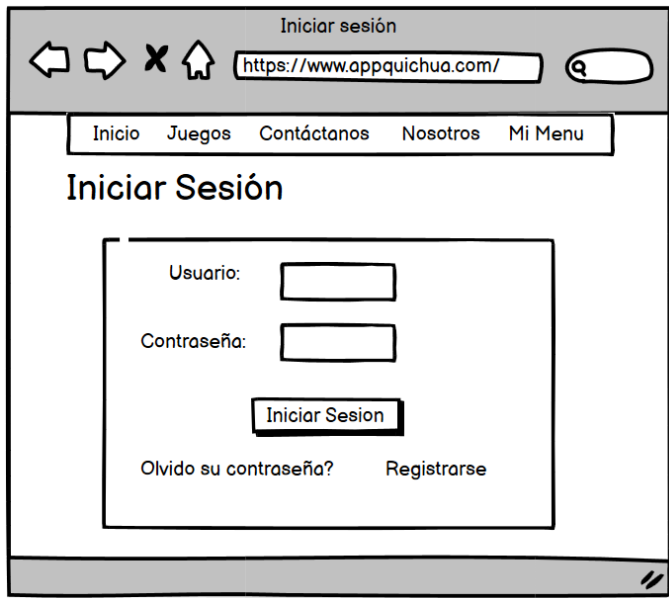

**3.1.3.1.3 Historia de usuario No.1 Usuario Visitante: Registrar Usuario**

Página de registrar usuario: Los usuarios podrán registrarse en la aplicación ingresando los datos de nombre, apellido, usuario, correo electrónico, contraseña, tipo de cuenta, además deberán validar un captcha y aceptar los términos y condiciones de la aplicación, se visualiza en la figura 7.

<span id="page-22-0"></span>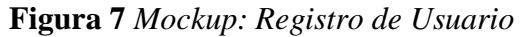

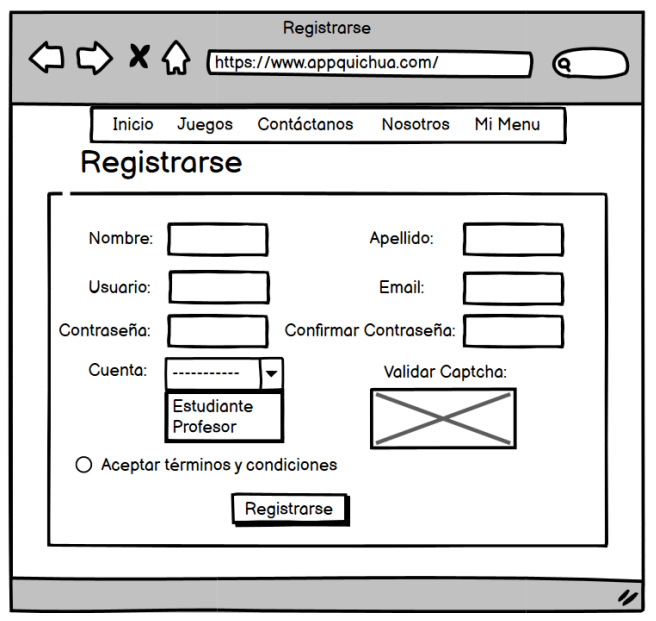

*Nota:* Se validarán los campos de usuario y correo electrónico para asegurar que no haya duplicados. Además, se verificará que la contraseña cumpla con los requisitos establecidos.

## **3.1.3.1.4 Historia de usuario No.4 Usuario registrado y No.2 Usuario visitante: Jugar Actividades**

Temas: En esta sección los usuarios podrán escoger un tema relacionado a una asignatura, los temas cuentan con información como su descripción y número de actividades que tiene, al seleccionar un tema se cargarán las actividades, como se visualiza en la figura 8.

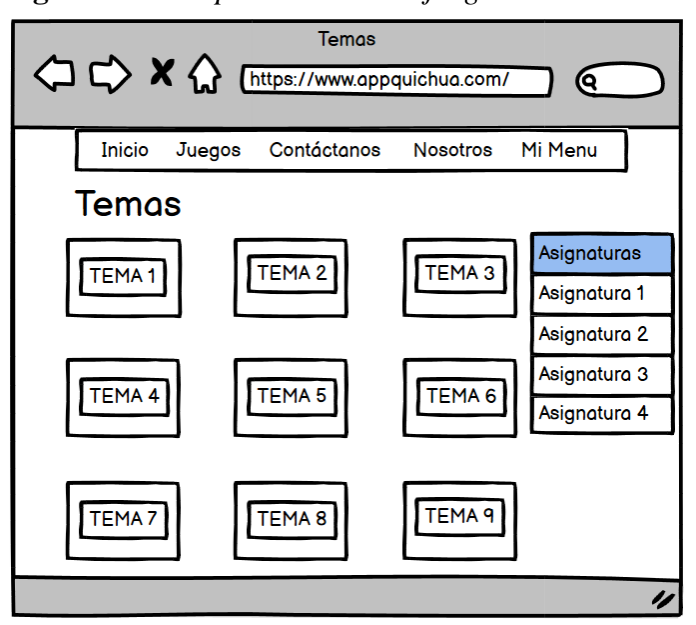

<span id="page-22-1"></span>**Figura 8** *Mockup: Temas de los juegos*

Actividades: Cada tema cuenta con distintas actividades, estas muestran información como descripción, numero de juegos que tiene, al seleccionar una actividad se cargaran los juegos con los que cuenta como se visualiza en la figura 9.

## <span id="page-23-0"></span>**Figura 9** *Mockup: Actividades de un tema*

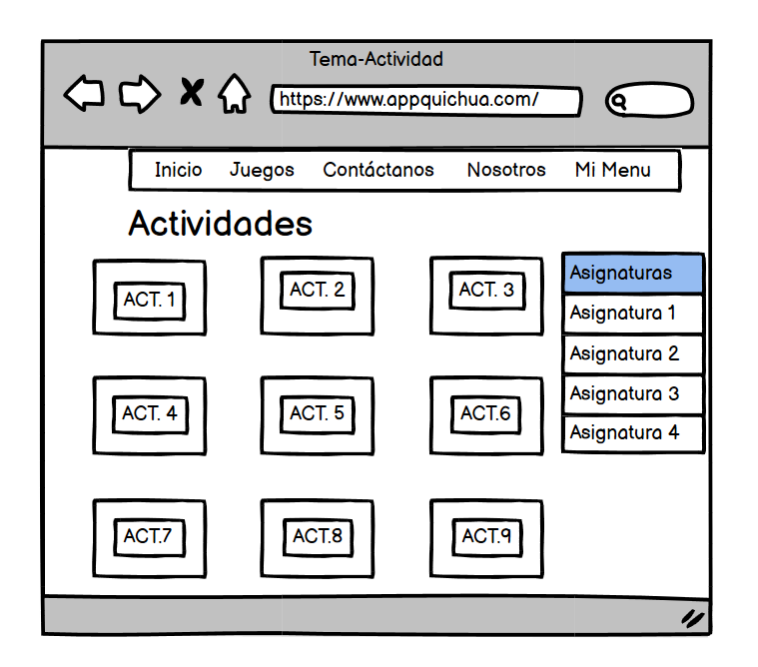

Juegos: Cada actividad ofrece varios tipos de juego, el usuario podrá jugar todos los juegos de la actividad o jugar uno solo, como se visualiza en la figura 10.

<span id="page-23-1"></span>**Figura 10** *Mockup: Juegos de una actividad*

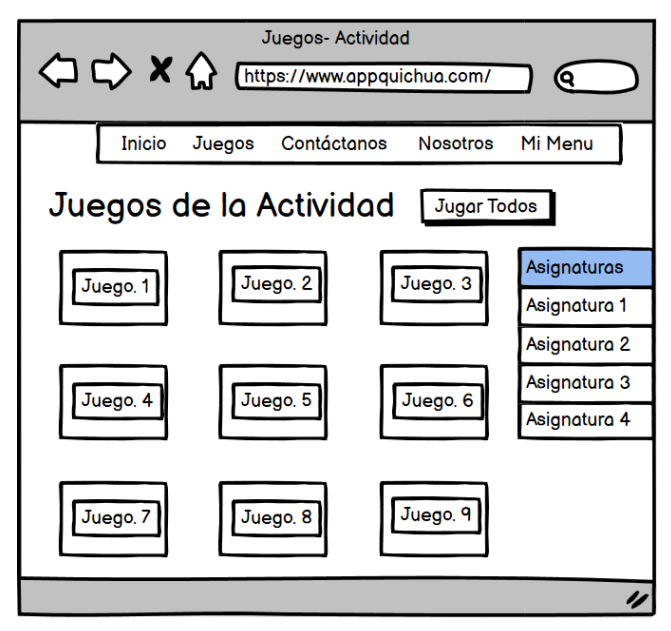

Tipo de juego - Seleccionar la imagen correcta: En este juego, el usuario debe elegir la imagen correcta entre las opciones presentadas de acuerdo con el enunciado, como se muestra en la figura 11.

<span id="page-24-0"></span>**Figura 11** *Mockup: Juego- Seleccionar la imagen correcta*

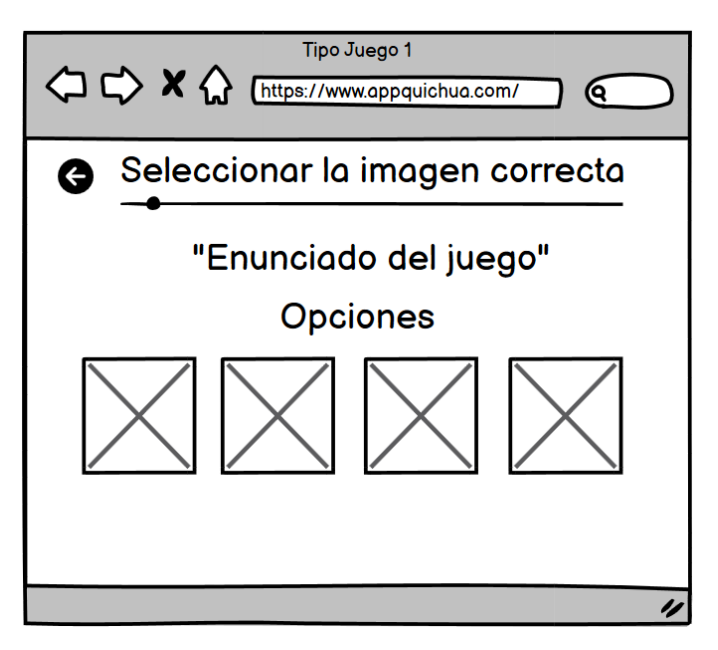

Tipo de juego – Seleccionar la palabra correcta: En este juego, el usuario debe elegir la palabra correcta entre las opciones presentadas de acuerdo con el enunciado, como se muestra en la figura 12.

<span id="page-24-1"></span>**Figura 12** *Mockup: Juego - Seleccionar la palabra correcta*

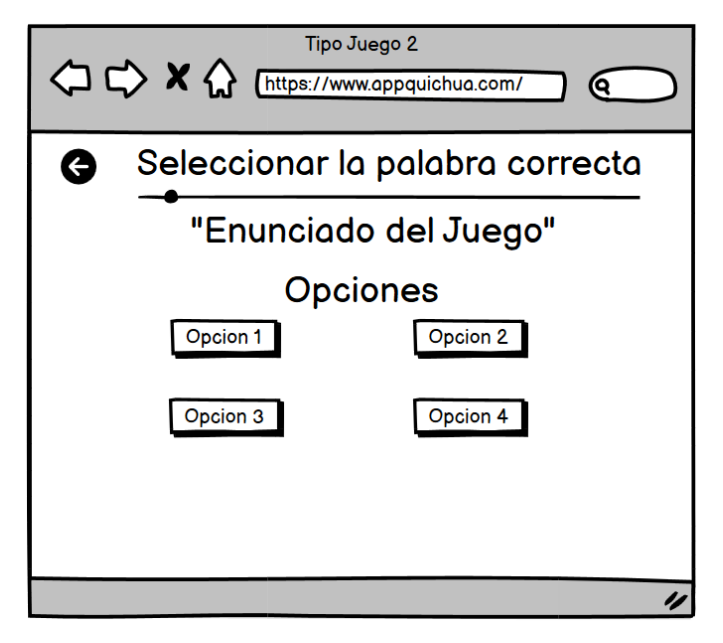

Tipo de juego – Escuchar y seleccionar el audio correcto: En este juego, el usuario debe elegir el audio correcto entre las opciones presentadas de acuerdo con el enunciado, como se muestra en la figura 13.

<span id="page-25-0"></span>**Figura 13** *Mockup: Juego- Escuchar y seleccionar la palabra correcta*

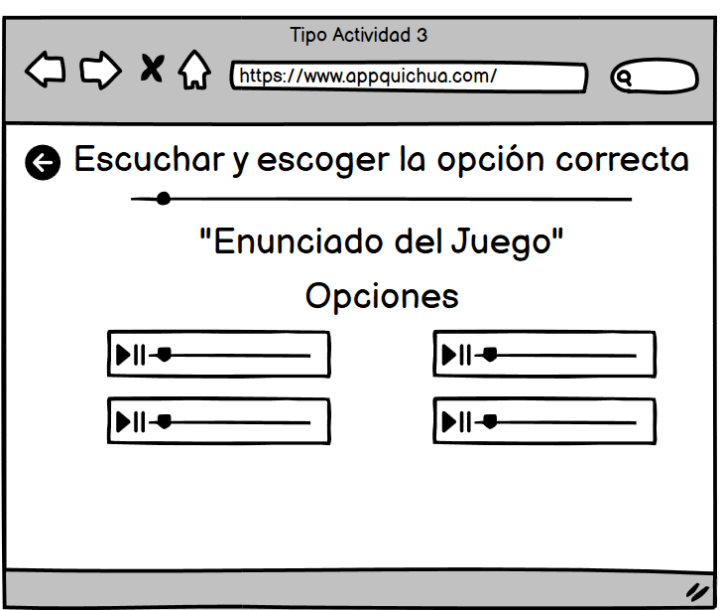

Tipo de juego – Arrastrar la opción correcta al campo: En este juego, el usuario debe arrastrar el audio correcto entre las opciones presentadas al campo de acuerdo con el enunciado, como se muestra en la figura 14.

<span id="page-25-1"></span>**Figura 14** *Mockup: Juego - Arrastrar la opción correcta*

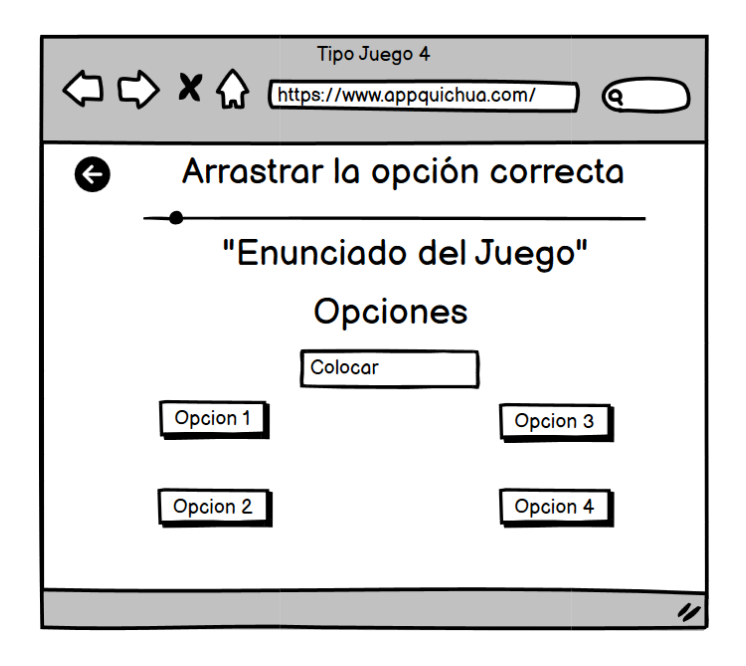

Retroalimentación: Al acabar un juego el usuario obtendrá una retroalimentación si la opción que escogió es correcta o no, esta aparecerá en un modal como se visualiza en la figura 15.

<span id="page-26-0"></span>**Figura 15** *Mockup: Retroalimentación - Juego*

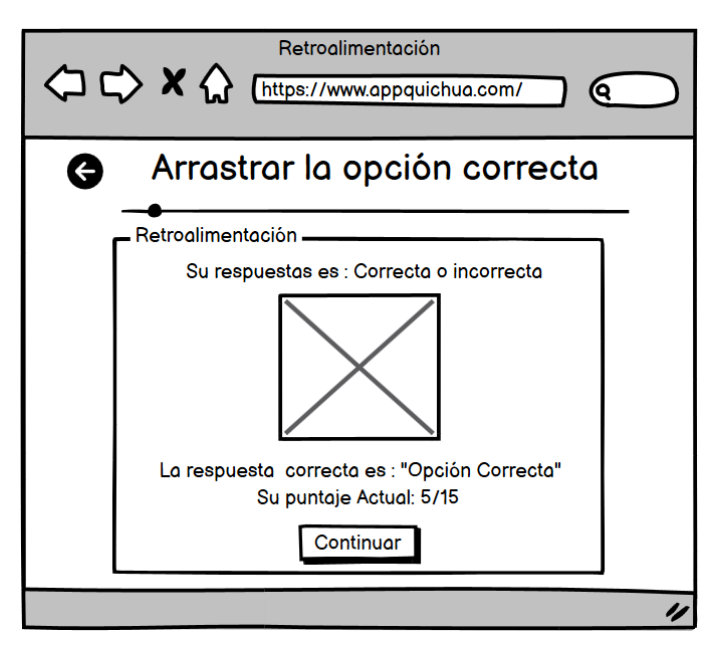

## **3.1.3.1.5 Historia de usuario No.5 Usuario registrado y No.3 Usuario visitante: Registrar Puntuación**

Registrar puntuación: Una vez acabado un juego y después de la retroalimentación el usuario tendrá la opción de registrar su puntuación, para esto aparecerá un modal donde se le pedirán los datos de nombre, apellido, institución, curso, correo electrónico, al registrar los puntajes obtenidos en los juegos se enviarán al correo del profesor y del estudiante, como se visualiza en la figura 16.

<span id="page-26-1"></span>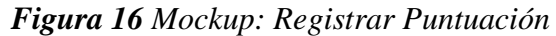

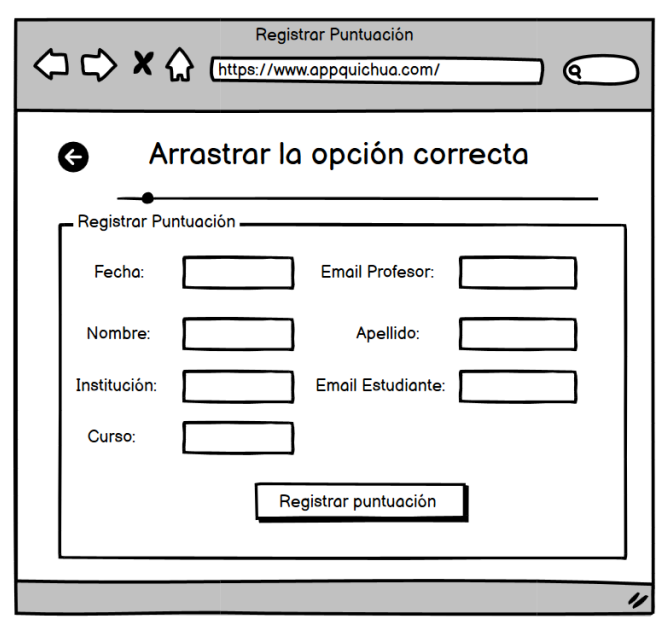

*Nota:* Si el usuario esta registrado se rellenaran los campos con sus datos, en caso de ser visitante tendrá que ingresar sus datos. El email del profesor se tomará del creador de ese juego.

## **3.1.3.1.6 Historia de usuario No.2 y No.3 Usuario registrado: Panel de Administración**

Mi perfil: Se observa la información del usuario registrado, y además podrá cambiarla como se visualiza en la figura 17.

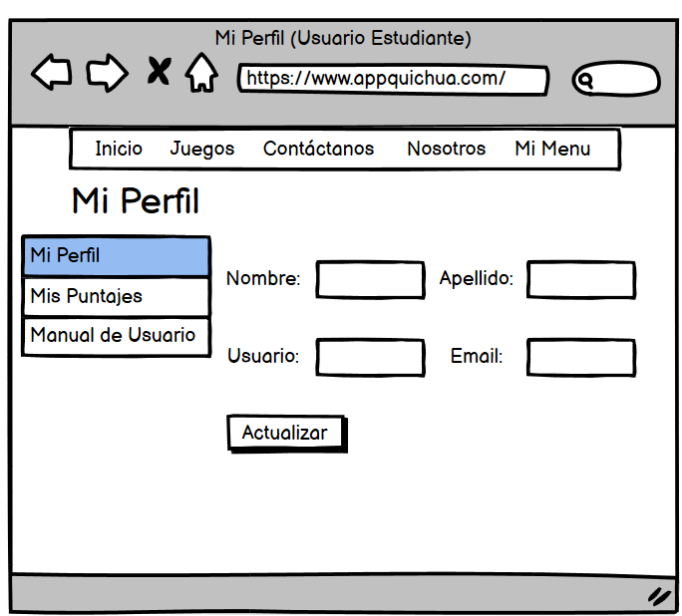

<span id="page-27-0"></span>**Figura 17** *Mockup: Mi perfil*

Mis puntajes: Se observan los puntajes obtenidos en los diferentes juegos de la aplicación, además podrá filtrar por diferentes datos, como se visualiza en la figura 18.

<span id="page-27-1"></span>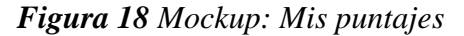

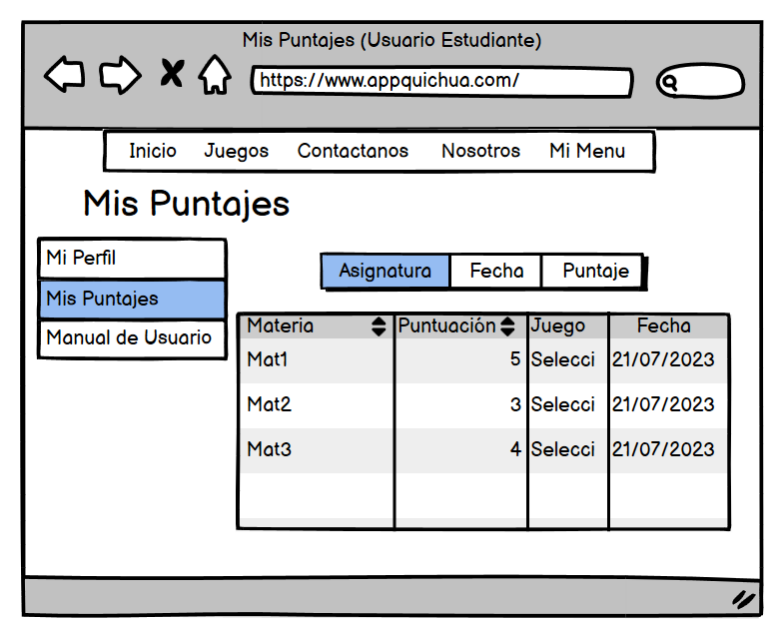

## **3.1.3.1.7 Historia de usuario No.7 Usuario registrado: Restablecer Contraseña**

Restablecer contraseña: Para llevar a cabo esta acción, se deben seguir una serie de pasos. En primer lugar, se solicitará al usuario su dirección de correo electrónico, que debe estar registrado en la aplicación. A continuación, se le enviará un correo con un link que lo redirigirá a una página donde podrá restablecer su contraseña con una nueva, como se visualizan en las figuras 19, 20, 21.

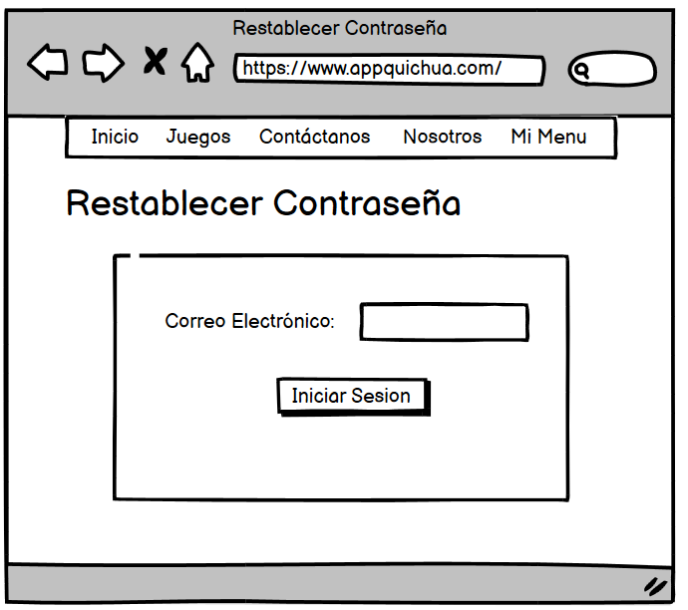

<span id="page-28-0"></span>**Figura 19** *Mockup: Restablecer Contraseña – Correo*

<span id="page-28-1"></span>**Figura 20** *Mockup: Restablecer Contraseña – Mensaje*

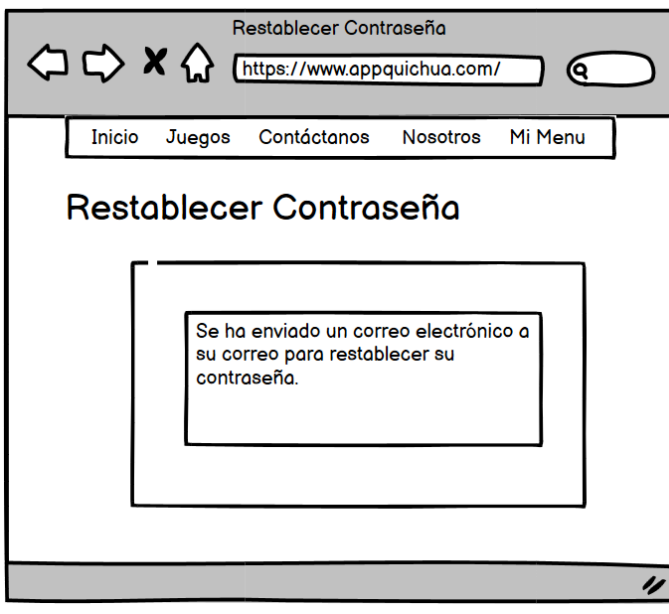

<span id="page-29-1"></span>**Figura 21** *Mockup: Restablecer Contraseña - Nueva contraseña*

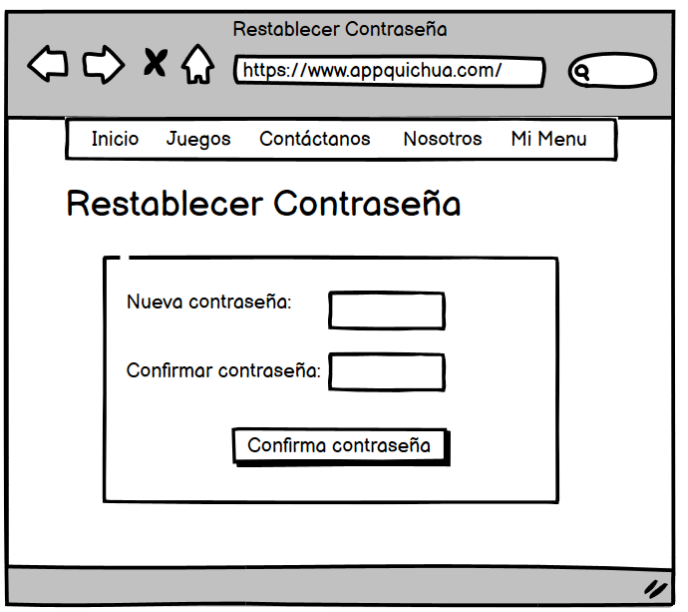

## <span id="page-29-0"></span>**3.1.4 Desarrollo de la aplicación**

El desarrollo de la aplicación, inicia con la definición del modelo Entidad-Relación, diccionario de datos, la preparación del ambiente de desarrollo con el framework Django y la base de datos PostgreSQL.

## **3.1.4.1 Modelo Entidad – Relación**

El diagrama de relación de entidades (ERD) es una representación gráfica utilizada para modelar un dominio de problema específico. Su función principal es ayudar al diseñador de bases de datos a identificar tanto los datos como las reglas que serán implementados y utilizados en la base de datos. El ERD proporciona una representación independiente de la implementación del dominio de problema, lo que facilita la comunicación entre el usuario final y el analista. Sus elementos esenciales incluyen entidades, atributos que son las propiedades de esas entidades, y las relaciones que existen entre las entidades (Il-Yeol Song & Froehlich, 1995).

## **Figura 22** *Modelo Entidad - Relación de la aplicación*

<span id="page-30-0"></span>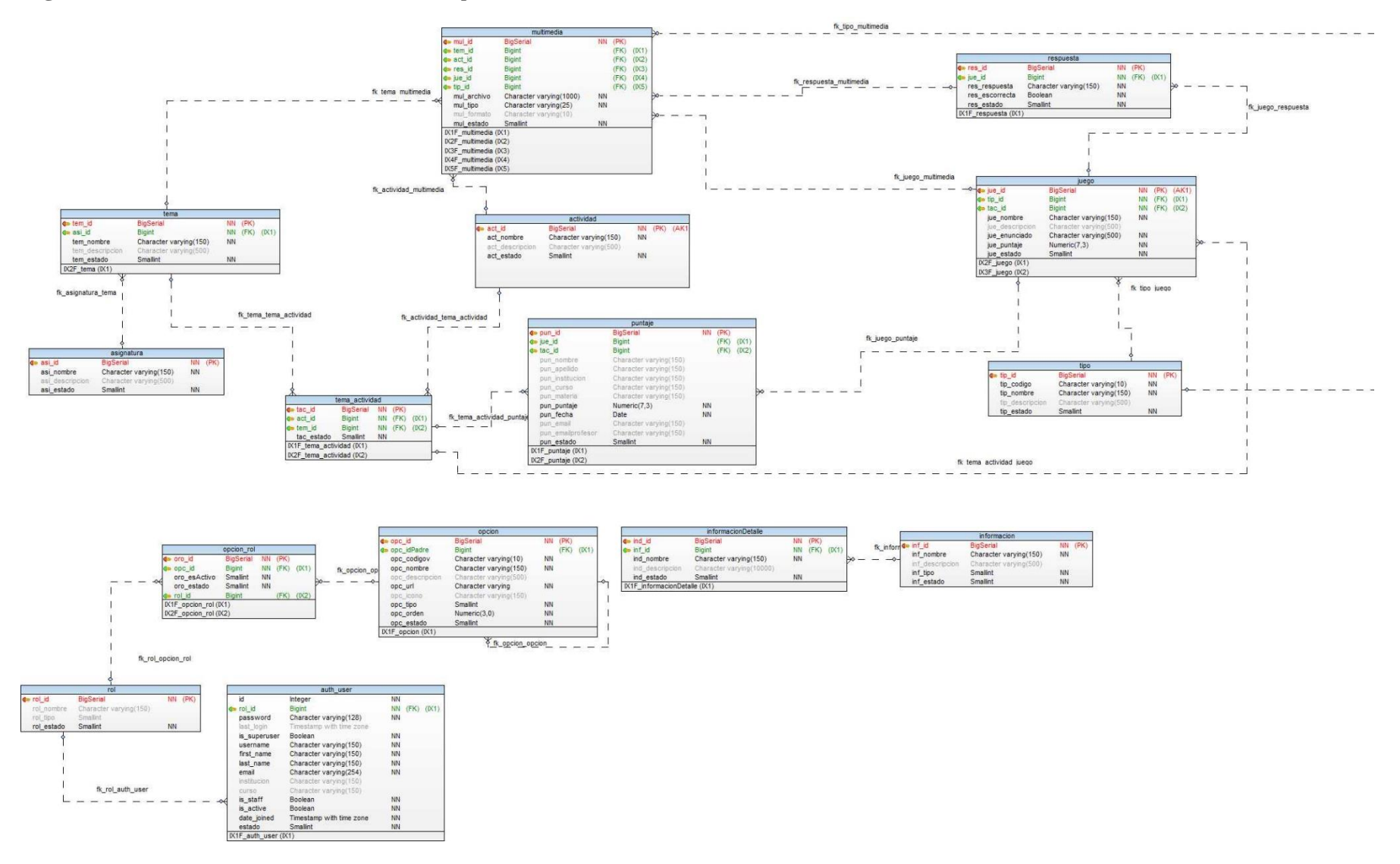

## **3.1.4.2 Diccionario de datos**

Un diccionario de datos es una herramienta fundamental para la gestión eficiente de la información, ofreciendo una metodología organizada y sistemática para el almacenamiento, recuperación y manipulación de datos (Silberschatz et al., 2002).

## <span id="page-31-0"></span>*Tabla 6 Diccionario de Datos*

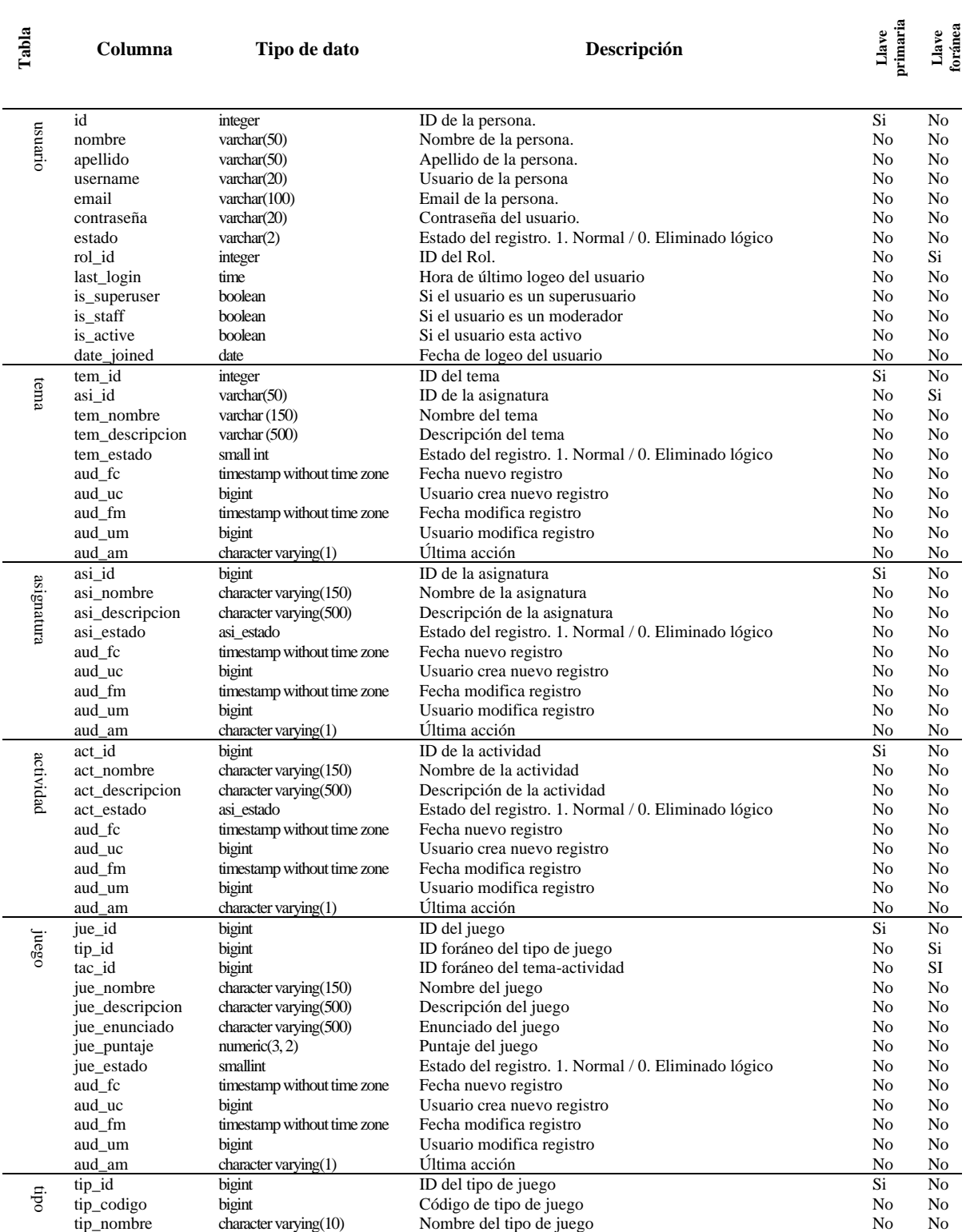

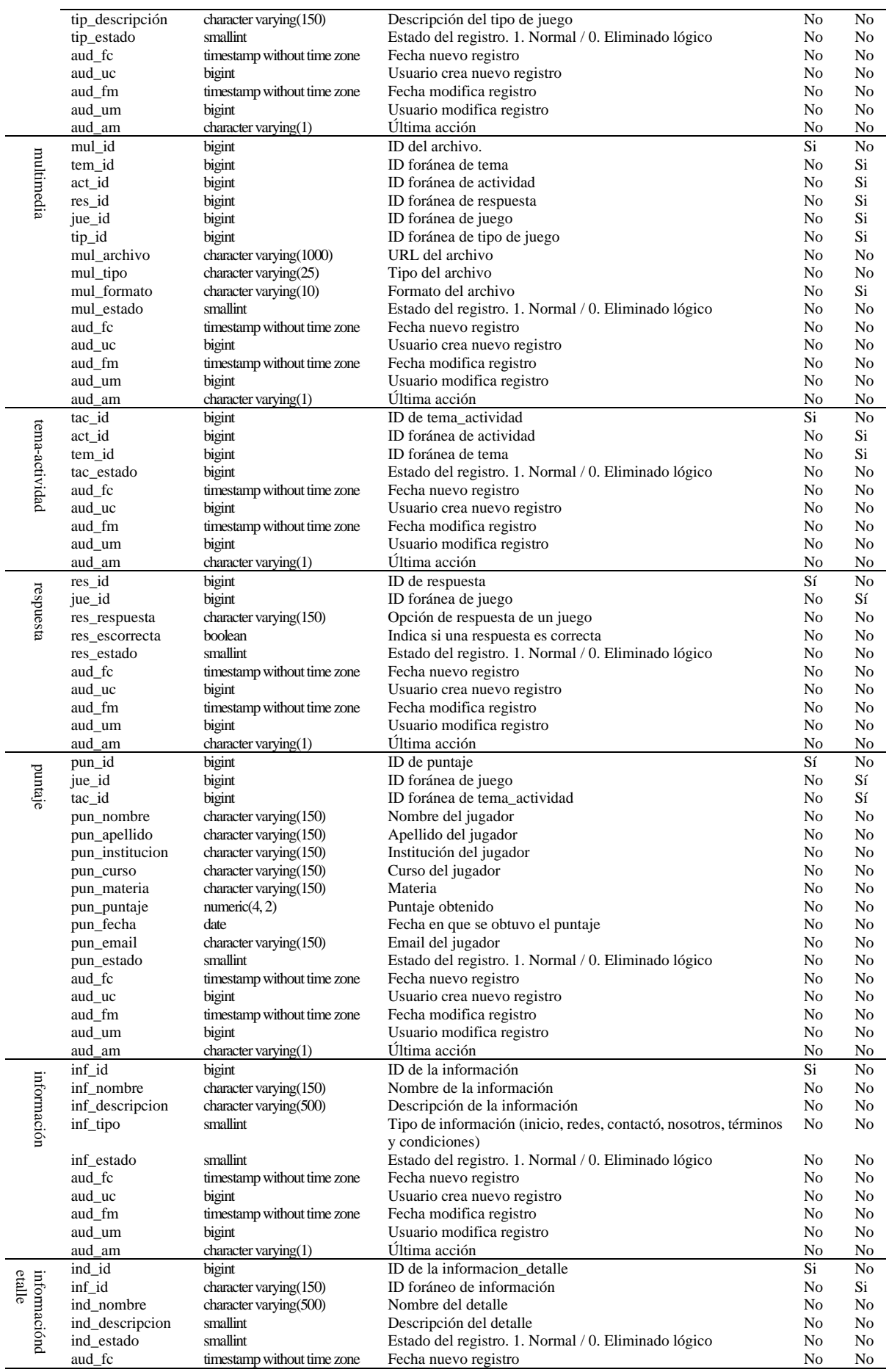

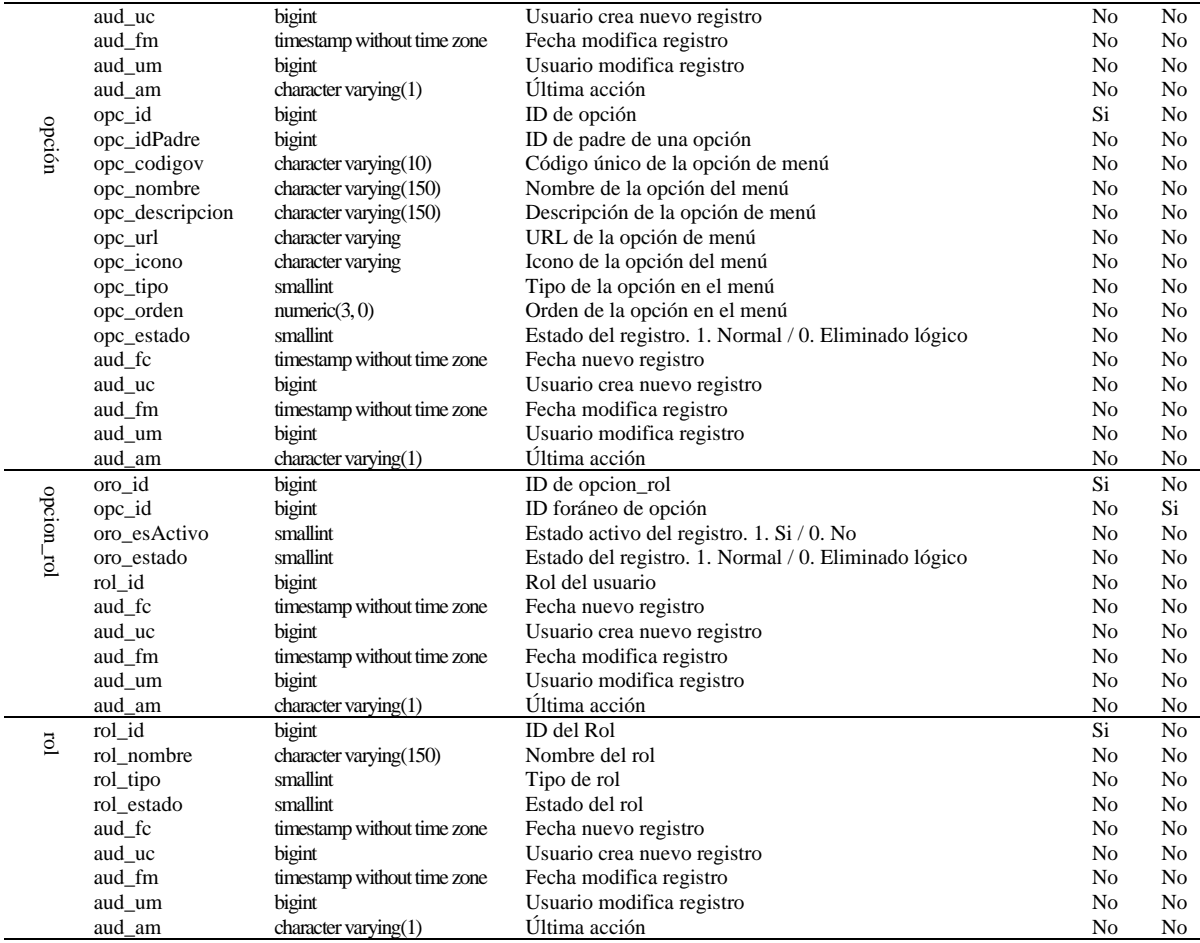

## **3.1.4.3 Preparación del ambiente de desarrollo Django**

Para instaurar y configurar el ambiente de desarrollo óptimo para Django, es fundamental seguir los procedimientos delineados a continuación:

- 1. Prerrequisitos:
	- Python: Django es un framework escrito en Python, por lo tanto, requiere una versión compatible de Python. Puede verificar la versión de Python utilizando el comando "python --version ":

<span id="page-33-0"></span>**Figura 23** Verificar v*ersión de Python*

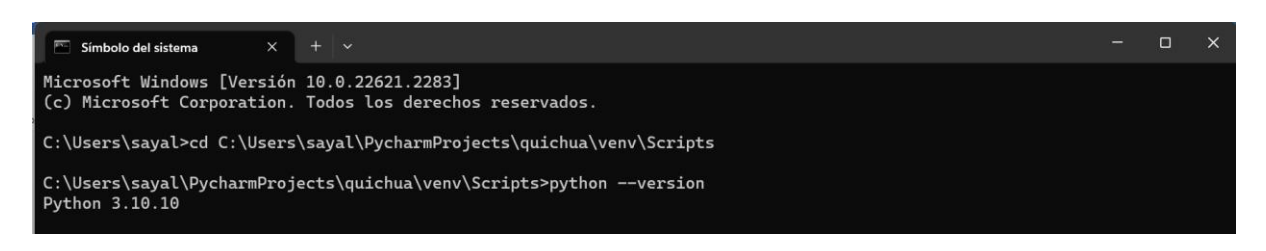

• pip: Es el sistema de gestión de paquetes de Python y se empleará para instalar Django y otras dependencias. Verifique la instalación con "pip --version":

## <span id="page-34-0"></span>**Figura 24** *Verificar versión pip*

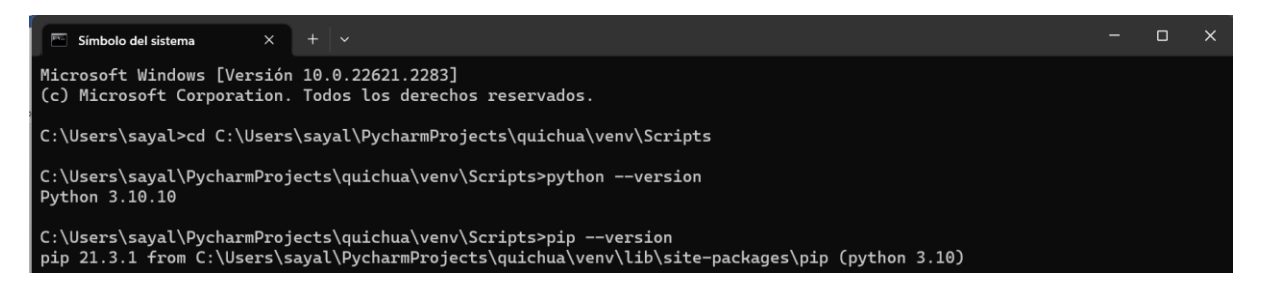

- 2. Instalar Django:
	- Utilizando pip, instale la última versión estable de Django:

<span id="page-34-1"></span>**Figura 25** *Instalación Django*

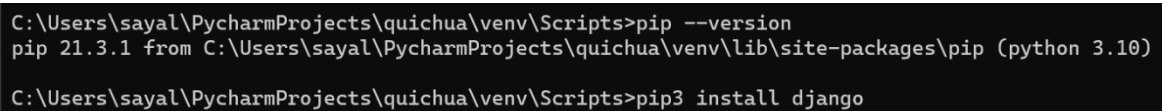

• Creación del Proyecto: Una vez concluida la instalación de Django, proceda a inicializar un nuevo proyecto mediante el comando startproject proporcionado por Django:

## <span id="page-34-2"></span>**Figura 26** *Crear Proyecto Django*

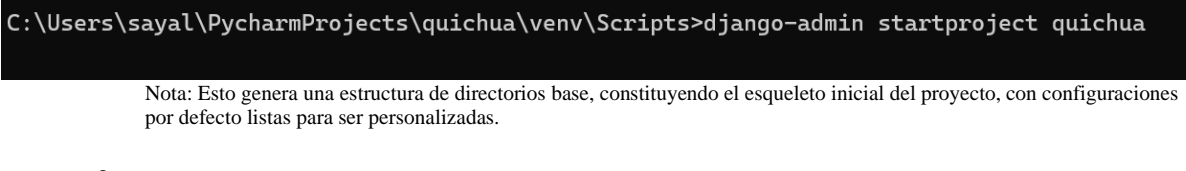

3. Estructura del proyecto de Django

El proyecto de la aplicación está estructurado de la siguiente forma:

<span id="page-35-0"></span>**Figura 27** *Estructura proyecto Django*

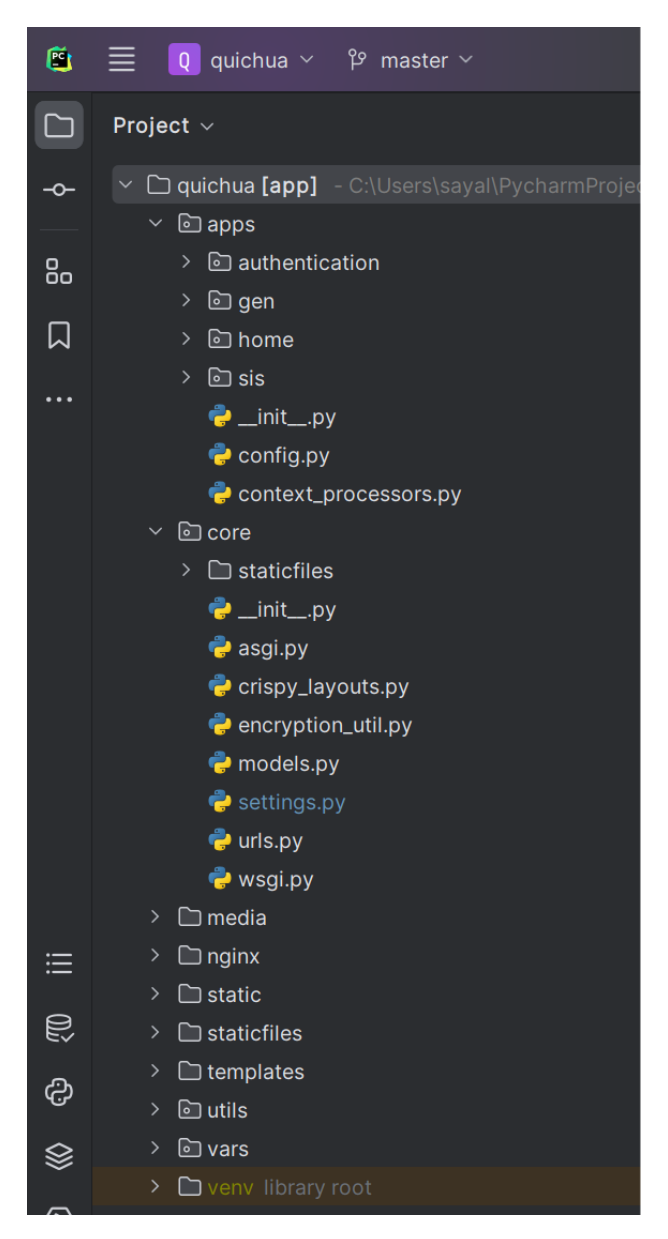

En Core, localizamos la configuración esencial del proyecto a través del archivo settings, además de las URLs específicas para cada sección de la aplicación.

Dentro de Apps, la organización se basa en directorios designados para distintas funciones. El segmento frontend se apoya en las carpetas home y authentication, mientras que el backend utiliza las carpetas sis y gen. Cada directorio incorpora modelos y vistas específicas para su propósito.

Por último, en las secciones Static y Templates, se almacenan los archivos pertinentes a las plantillas de la aplicación, abarcando desde HTML hasta JavaScript y CSS.

## **3.1.4.4 Preparación del ambiente de desarrollo PostgreSQL**

- Instalar PostgreSQL y pgAdmin.
- Iniciar el servicio PostgreSQL.
# **Figura 28** *Servicio de PotsgreSQL en pgAdmin*

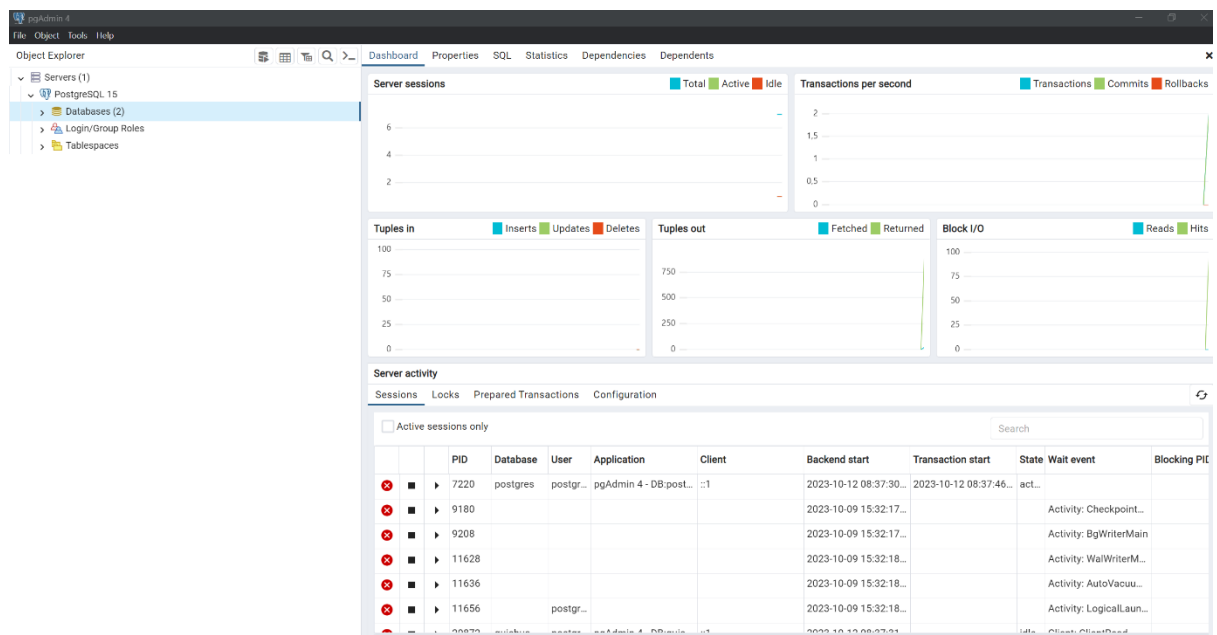

• Crear la base de datos que se utilizara para almacenar la información de la aplicación.

*Figura 29 Crear la Base de Datos - quichua*  $69 - 4$ 

| $v$ pg. $$                                                        |                                                                |                             |
|-------------------------------------------------------------------|----------------------------------------------------------------|-----------------------------|
| File Object Tools Help                                            |                                                                |                             |
| <b>Object Explorer</b>                                            | Dashboard Properties SQL Statistics Dependencies<br>Dependents |                             |
| $\vee$ $\mathbb{E}$ Servers (1)<br>v Q PostgreSQL 15              | Total Active Idle<br><b>Server sessions</b>                    | <b>Transactions per set</b> |
| $\sum$ Databases (2)                                              | Create - Database                                              | $\sim$ $\times$             |
| ><br>Login/Group Roles<br>$\rightarrow$ $\frac{1}{2}$ Tablespaces | General Definition<br>Security Parameters<br>Advanced SQL      |                             |
|                                                                   | Database<br>quichua                                            |                             |
|                                                                   | Owner<br><b>A</b> postgres                                     | $\overline{\phantom{0}}$    |
|                                                                   | Comment                                                        | $d \parallel R$             |
|                                                                   |                                                                |                             |
|                                                                   |                                                                |                             |
|                                                                   |                                                                |                             |
|                                                                   |                                                                | ti i                        |
|                                                                   |                                                                |                             |
|                                                                   |                                                                |                             |
|                                                                   |                                                                | rt.                         |
|                                                                   | $\bullet$<br>0<br>$\Theta$ Reset<br>$\times$ Close             | as Save<br>08:37:3          |
|                                                                   | $\triangleright$ 9180<br>⊗                                     | 2023-10-09 15:32:           |
|                                                                   | 9208<br>☎<br>▶                                                 | 2023-10-09 15:32:           |

• Crear los schemas y tablas, tomando como base el modelo entidad relación de la figura 22.

**Figura 30** *Crear los schemas y tablas para la BDD*

| <b>Q</b> <sup>2</sup> pgAdmin 4                        |
|--------------------------------------------------------|
| File Object Tools Help                                 |
| S HI 1 4 0 >_<br><b>Object Explorer</b>                |
| $\vee \equiv$ Servers (1)                              |
| $\vee$ W PostgreSQL 15                                 |
| $\vee \subseteq$ Databases (2)                         |
| $\sum$ postgres                                        |
| $\vee$ $\subseteq$ quichua                             |
| > <mark>69</mark> Casts                                |
| > <sup>«</sup> Catalogs                                |
| $\sum$ Event Triggers                                  |
| > 句 Extensions                                         |
| > Foreign Data Wrappers                                |
| $\triangleright$ $\ominus$ Languages                   |
| $\triangleright$ $\mathbb{C}^{\setminus}$ Publications |
| $\vee$ Schemas (3)                                     |
| $\rightarrow \diamondsuit$ gen                         |
| $\rightarrow \leftrightarrow$ public                   |
| $\rightarrow \bullet$ sis                              |
| > 2 Subscriptions                                      |
| 2 Login/Group Roles<br>$\rightarrow$                   |
| <b>E</b> Tablespaces<br>>                              |
|                                                        |

La estructura de la Base de Datos (BDD) se organiza de la siguiente manera:

- En el esquema "gen", se ubican tablas vinculadas a las actividades de la aplicación: actividad, asignatura, juego, multimedia, puntaje, respuesta, tema, tema\_actividad y tipo.
- En el esquema "public", se hallan todas las tablas asociadas a usuarios, específicamente: auth\_user.
- En el esquema "sis", se sitúan tablas relacionadas con el backend de la aplicación, como: información, información detalle, opción, opción\_rol, rol y usuario.

## **4. Resultados**

Esta sección presenta el resultado obtenido en el desarrollo de la aplicación web desarrollado en el Framework Django toma como base los mockups previamente diseñados para la aplicación, de acuerdo a cada grupo de usuarios identificados.

#### **4.1 Usuario registrado y usuario visitante**

El usuario registrado tiene la capacidad de iniciar sesión, administrar su perfil, ver sus puntajes y acceder a todas las actividades listas para jugar.

El usuario visitante puede registrarse en el sitio y acceder a todas las actividades listas para jugar. Sin embargo, no puede visualizar los puntajes que ha obtenido

#### **4.1.1 Historia de usuario No.6 Usurario registrado y No.4 Usuario visitante: Visualizar páginas informativas de la aplicación**

Los usuarios registrados y los usuarios visitantes utilizan la misma aplicación (frontend), por lo tanto, tendrán varias páginas en común: Inicio, Nosotros, Contáctanos, esto se visualiza en las figuras 31,32 y 33.

## **Figura 31** *Página de inicio de la aplicación*

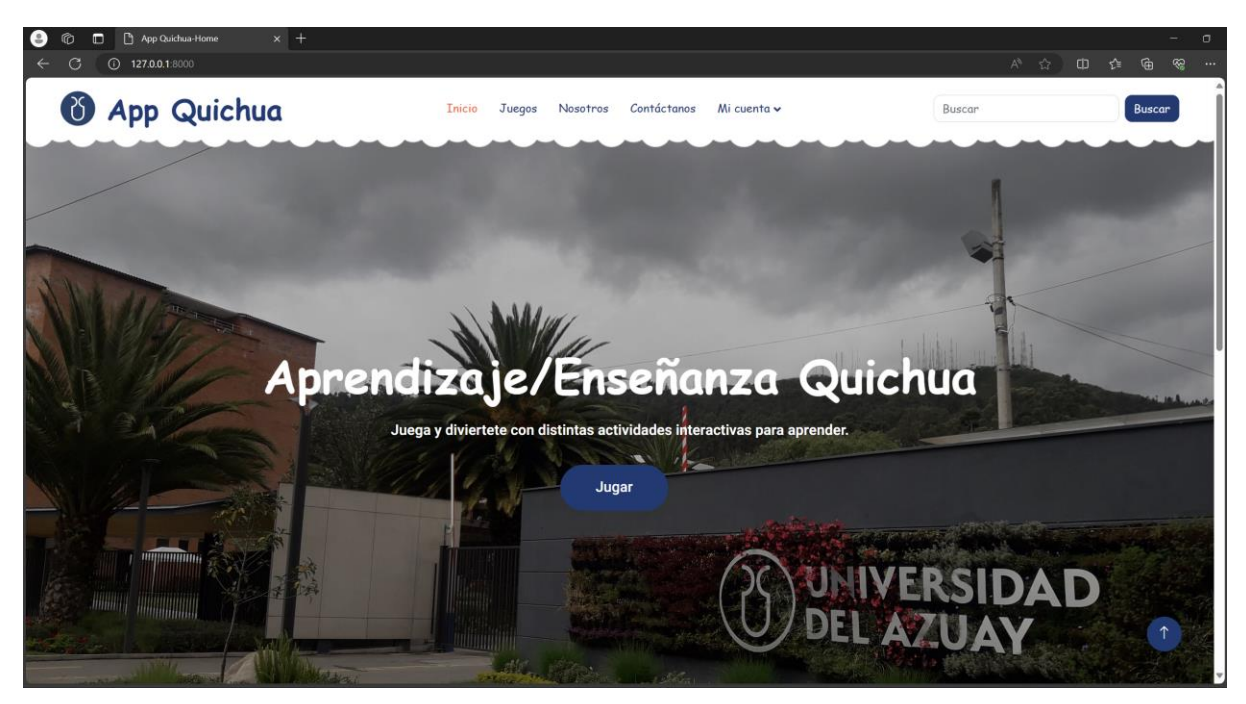

## *Figura 32 Página de nosotros*

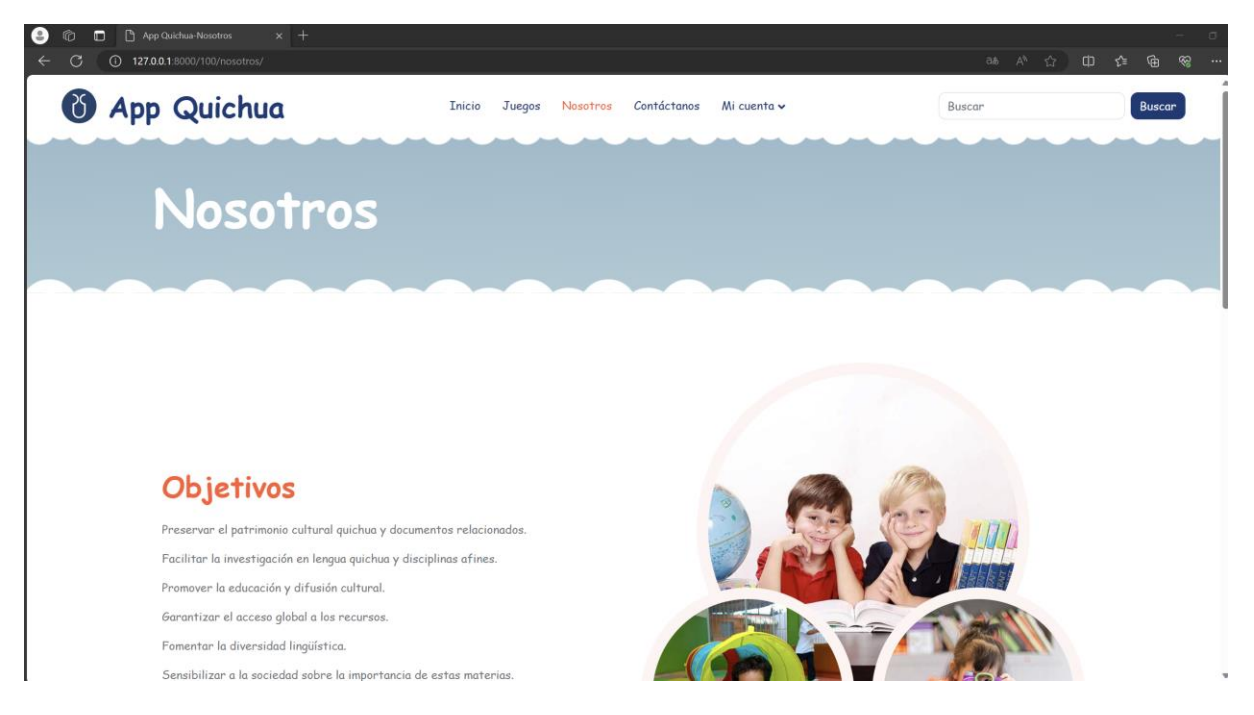

**Figura 33** *Página de contáctanos*

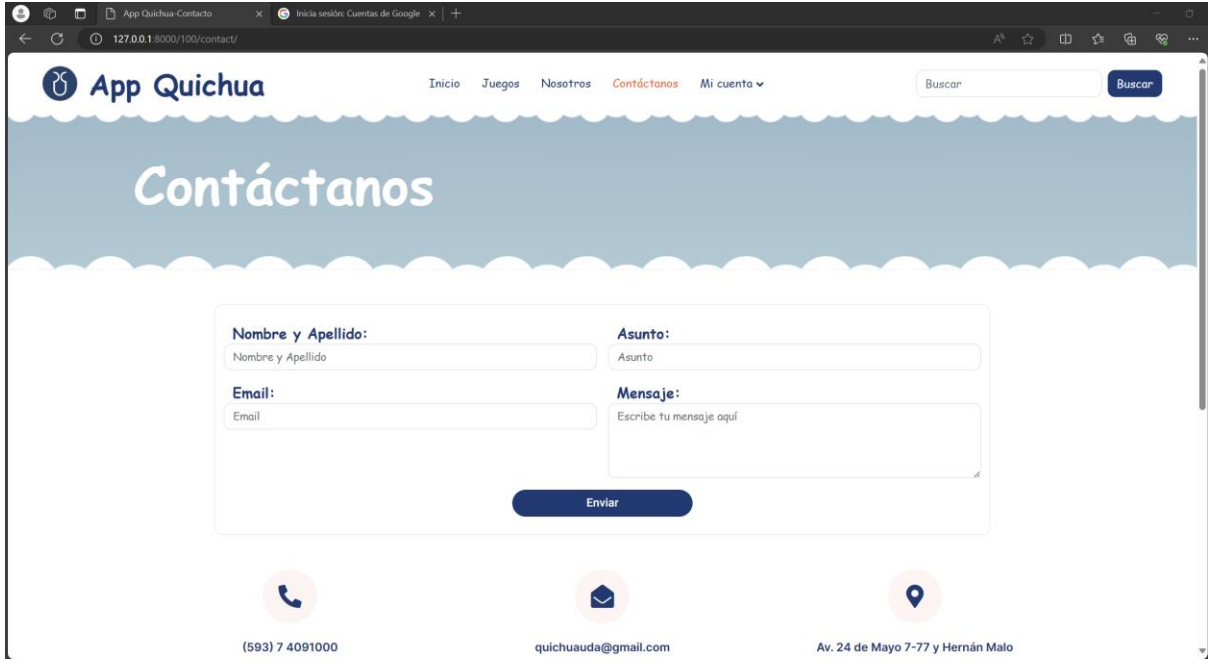

## **4.1.2 Historia de usuario No.1 Usuario registrado: Iniciar Sesión**

Para ingresar en la aplicación se presenta el siguiente formulario que se visualiza en la figura 34.

**Figura 34** *Página de iniciar sesión*

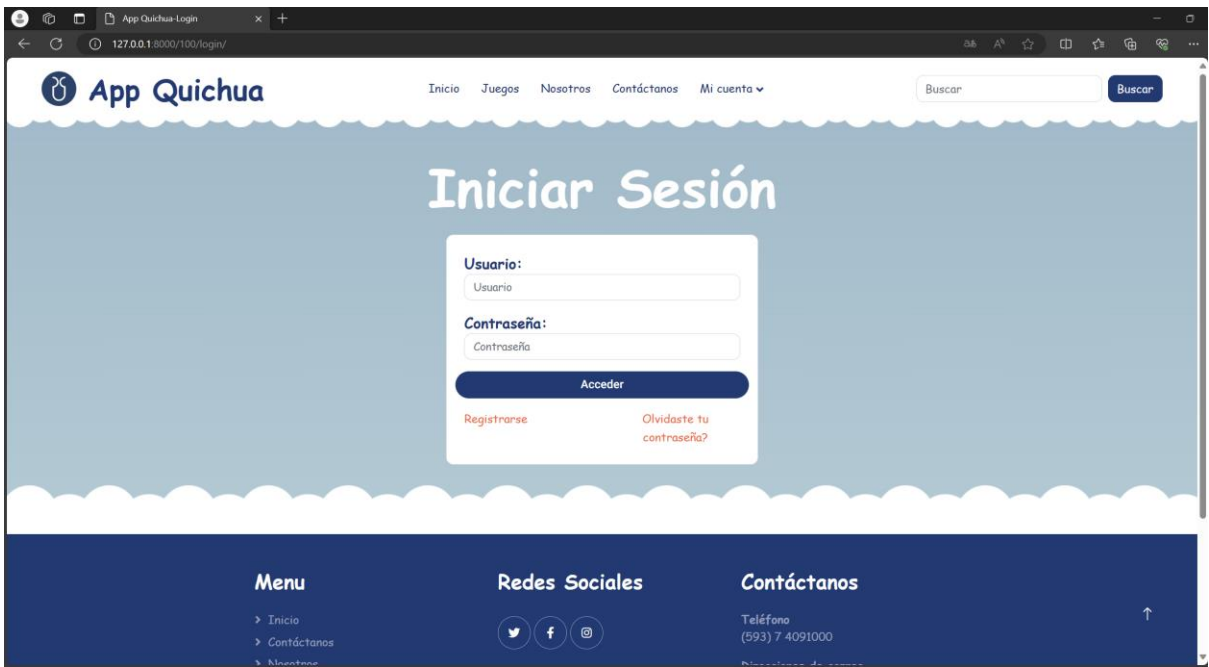

## **4.1.3 Historia de usuario No.1 Usuario Visitante: Registrar Usuario**

Para registrarse en la aplicación se presenta el siguiente formulario que se visualiza en la figura 35.

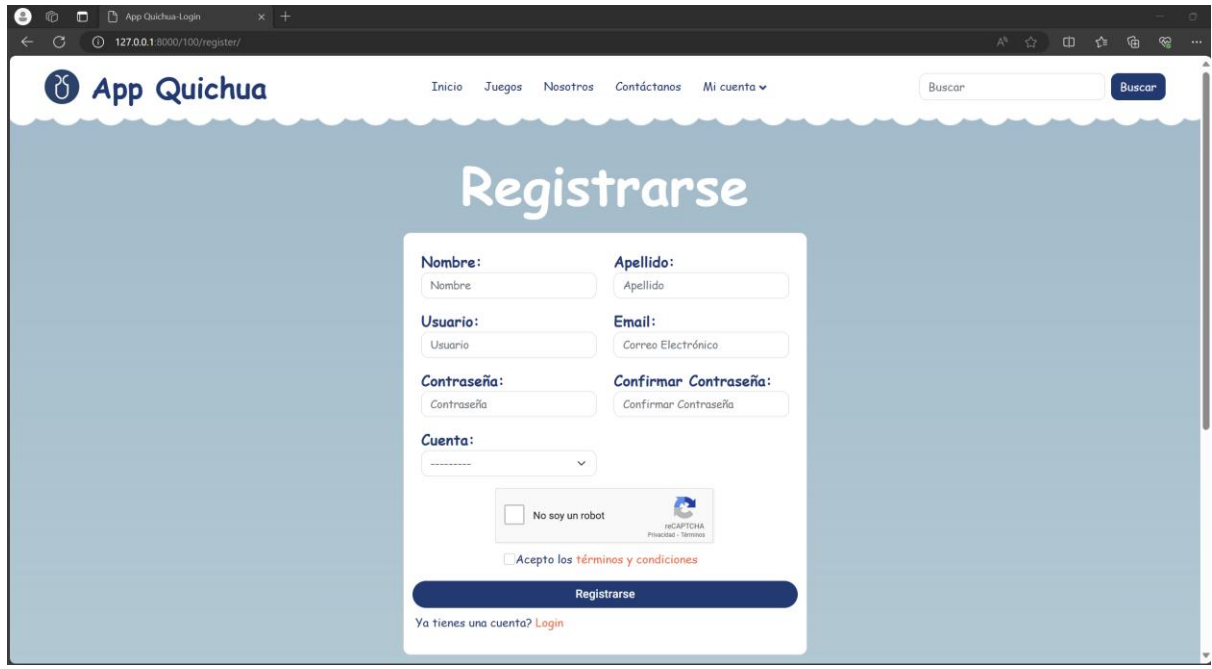

# **Figura 35** *Página de registro*

### **4.1.4 Historia de usuario No.4 Usuario registrado y No.2 Usuario visitante: Jugar Actividades**

Para jugar a las actividades se presentan los temas que contienen las actividades, estos temas pertenecen a diferentes asignaturas como se visualiza en la figura 36.

**Figura 36** *Página de temas*

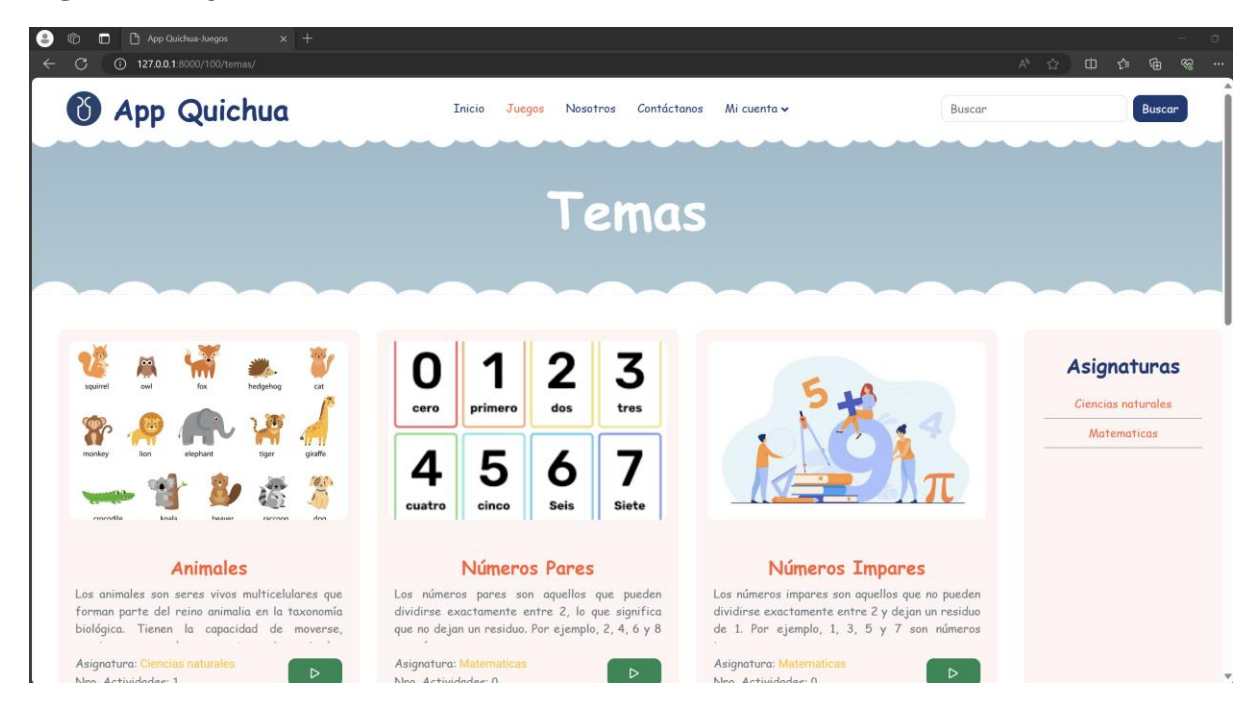

Los temas cuentan con actividades estas contienen nombre, descripción y nro. de juegos, como se presenta en la figurara 37.

**Figura 37** *Página de actividades*

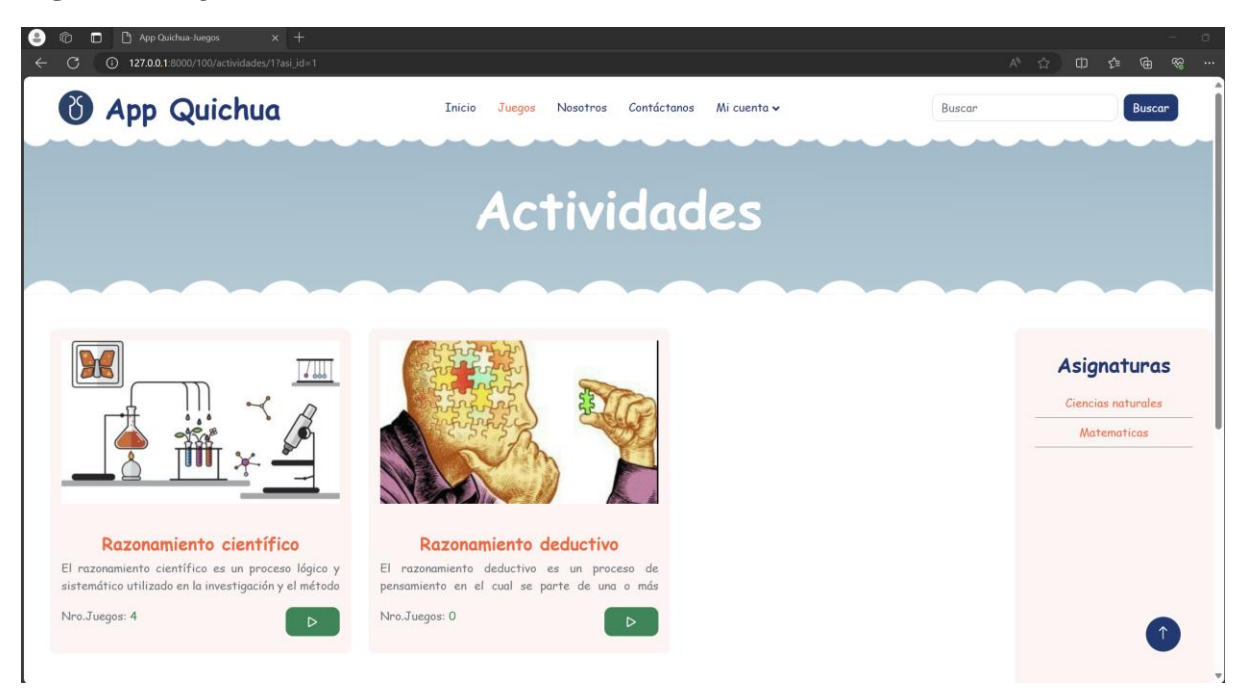

Las actividades contienen los juegos donde se presenta nombre, descripción y puntaje del juego, además se tiene la opción de jugar todos los juegos o jugar uno solo como se visualiza en la figura 38.

**Figura 38** *Página de Juegos*

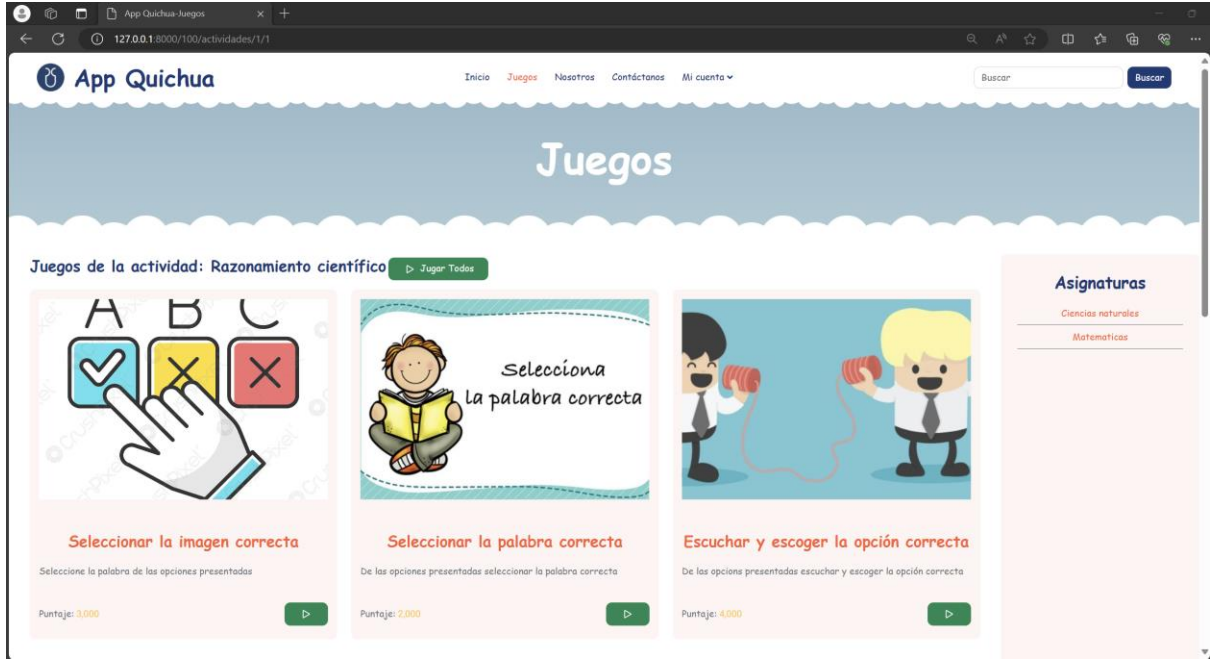

La aplicación cuenta con cuatro tipos de juegos:

- Seleccionar la imagen correcta.
- Seleccionar la palabra correcta.
- Escuchar y escoger la opción correcta.
- Arrastrar la opción correcta.

Como se visualizan en las figuras 39,40,41,42.

## **Figura 39** *Juego - Seleccionar la imagen correcta*

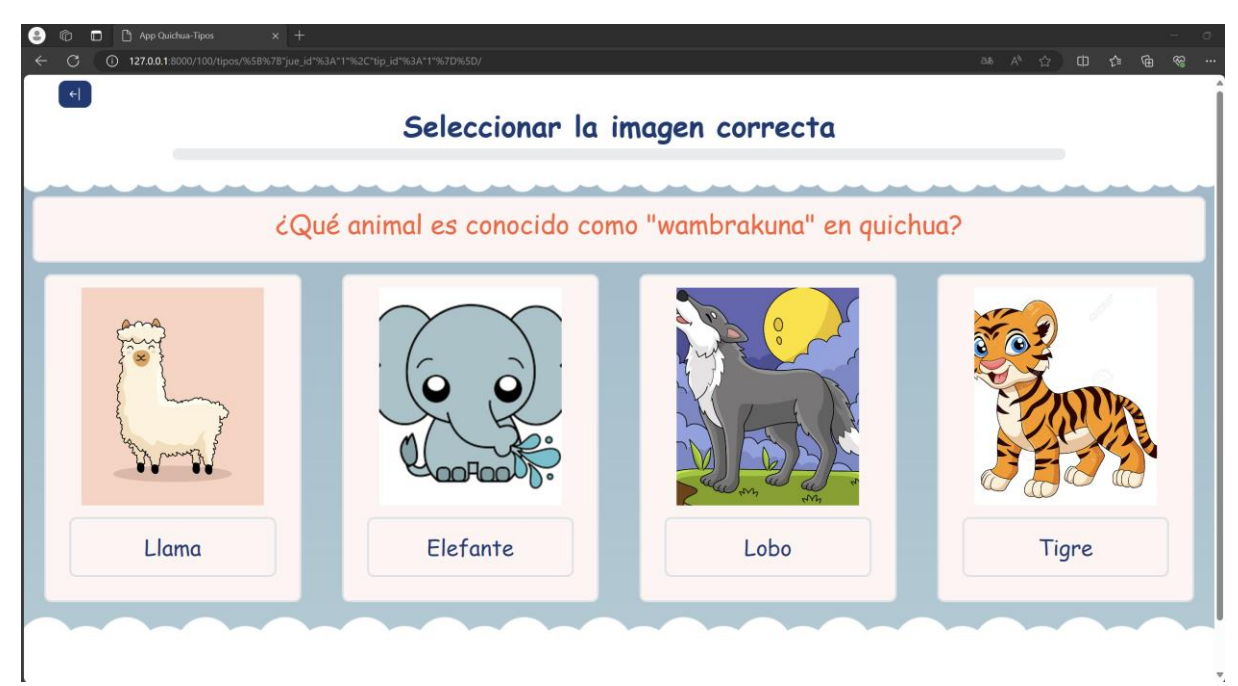

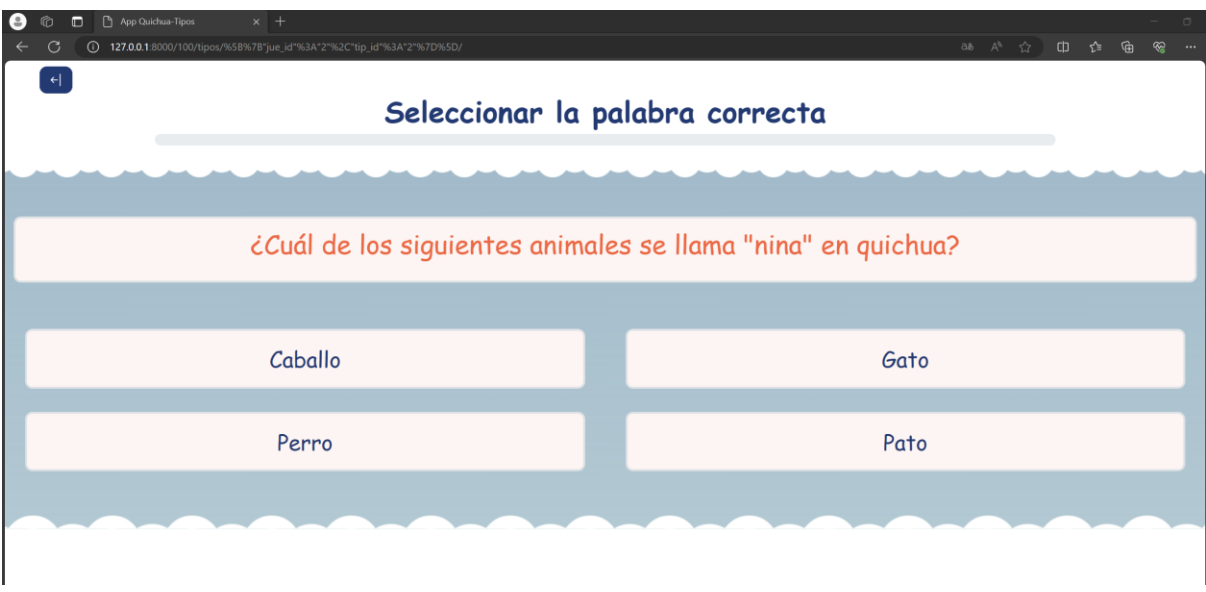

**Figura 40** *Juego - Seleccionar la palabra correcta*

**Figura 41** *Juego - Escuchar y escoger la opción correcta*

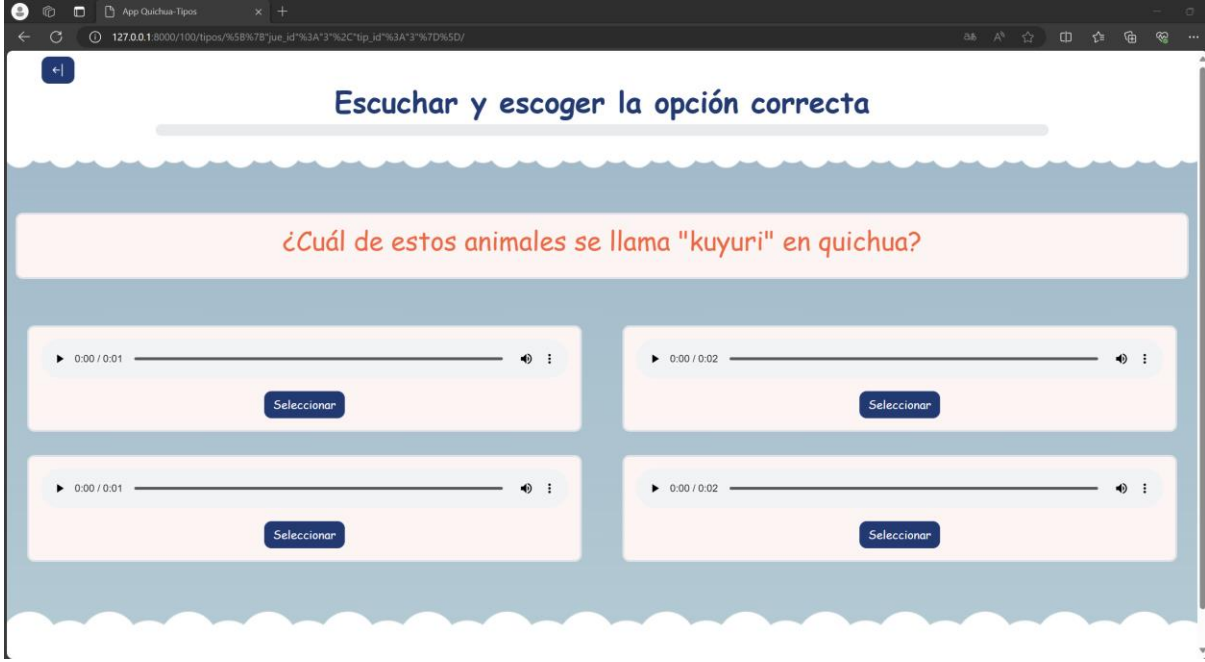

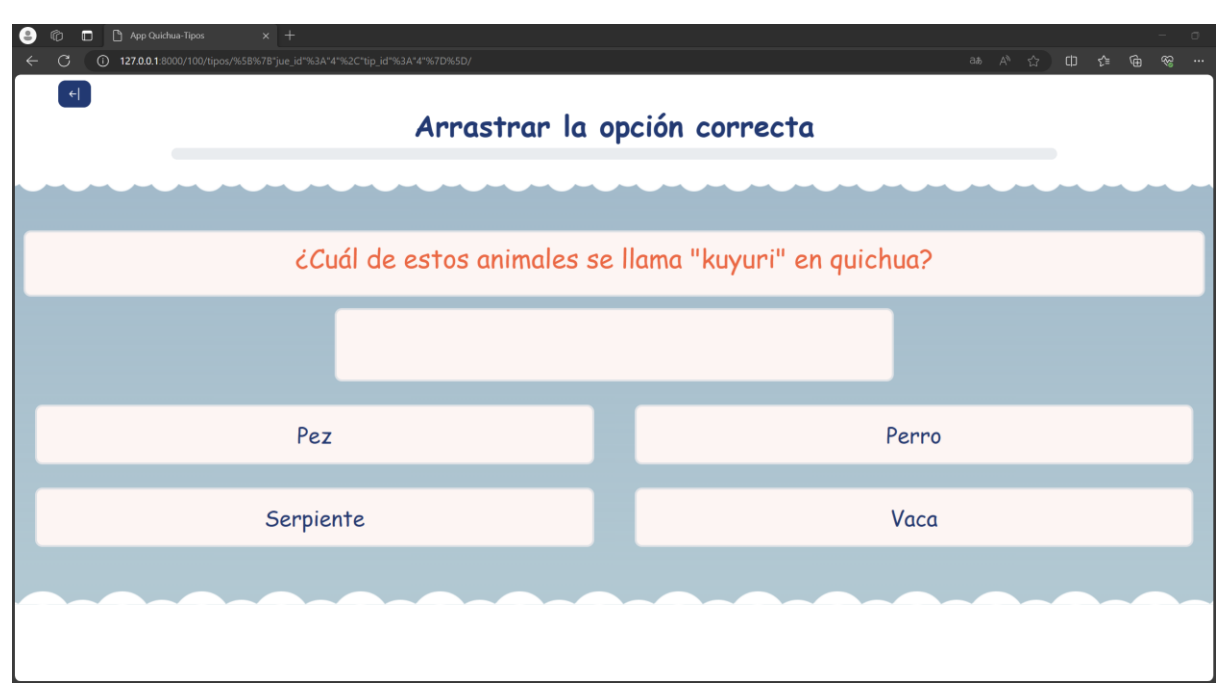

**Figura 42** *Juego - Arrastrar la opción correcta*

Al finalizar un juego se recibe una retroalimentación dependiendo si la respuesta es correcta o incorrecta, además se presenta el lenguaje.

**Figura 43** *Retroalimentación: Respuesta correcta*

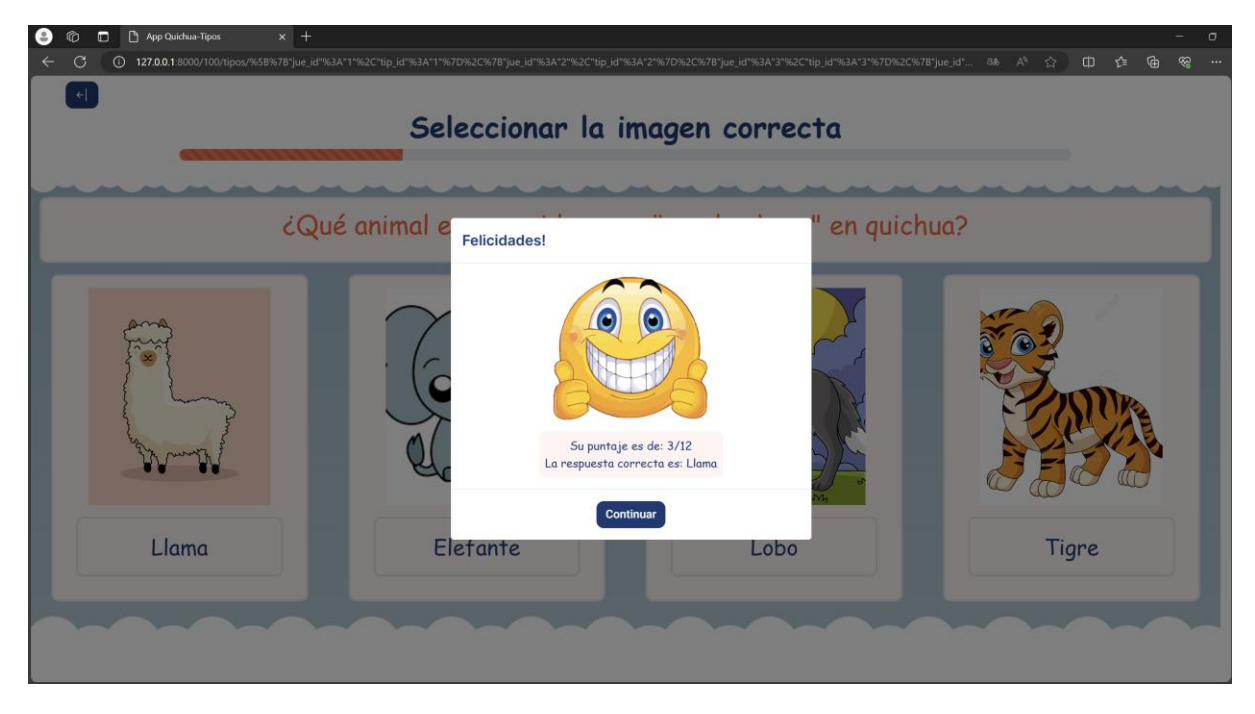

**Figura 44** *Retroalimentación: Respuesta incorrecta*

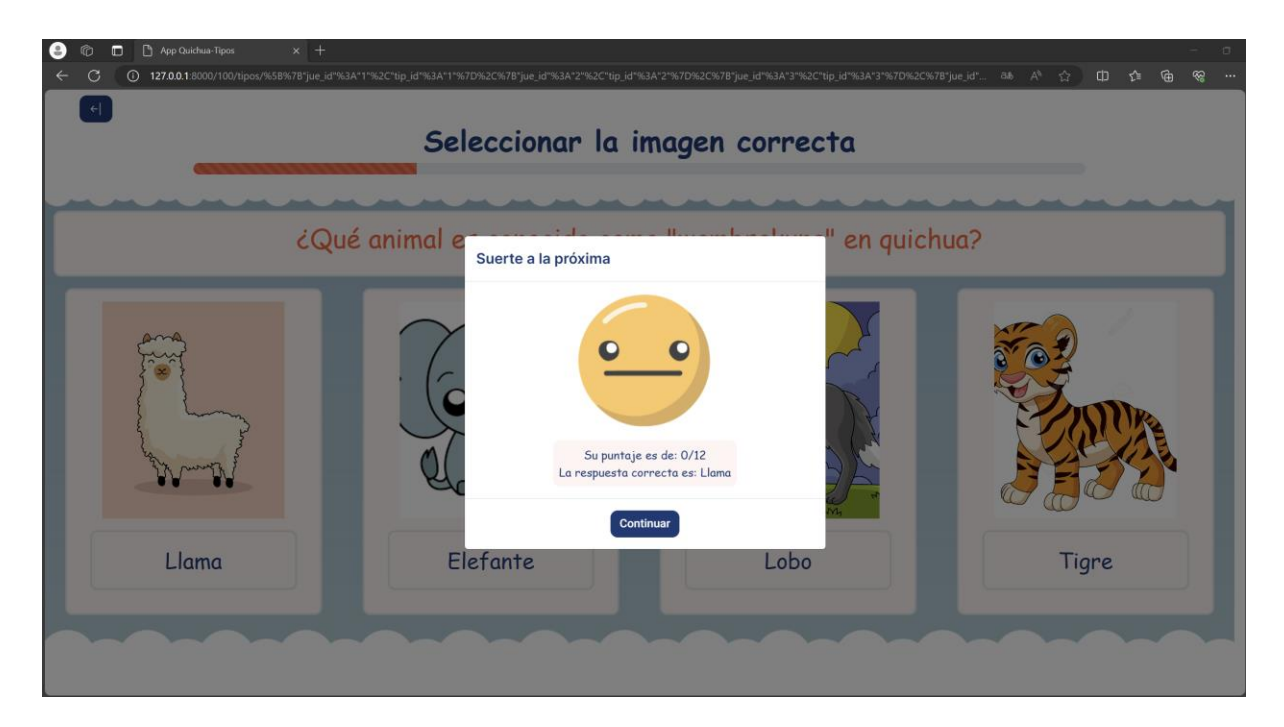

### **4.1.5 Historia de usuario No.5 Usuario registrado y No.3 Usuario visitante: Registrar Puntuación**

Los usuarios registrados y usuarios visitantes al terminar un juego tienen la opción de registrar su puntuación el formulario que se presenta dependerá de si el usuario ha iniciado sesión como se visualiza en las figuras 45,46.

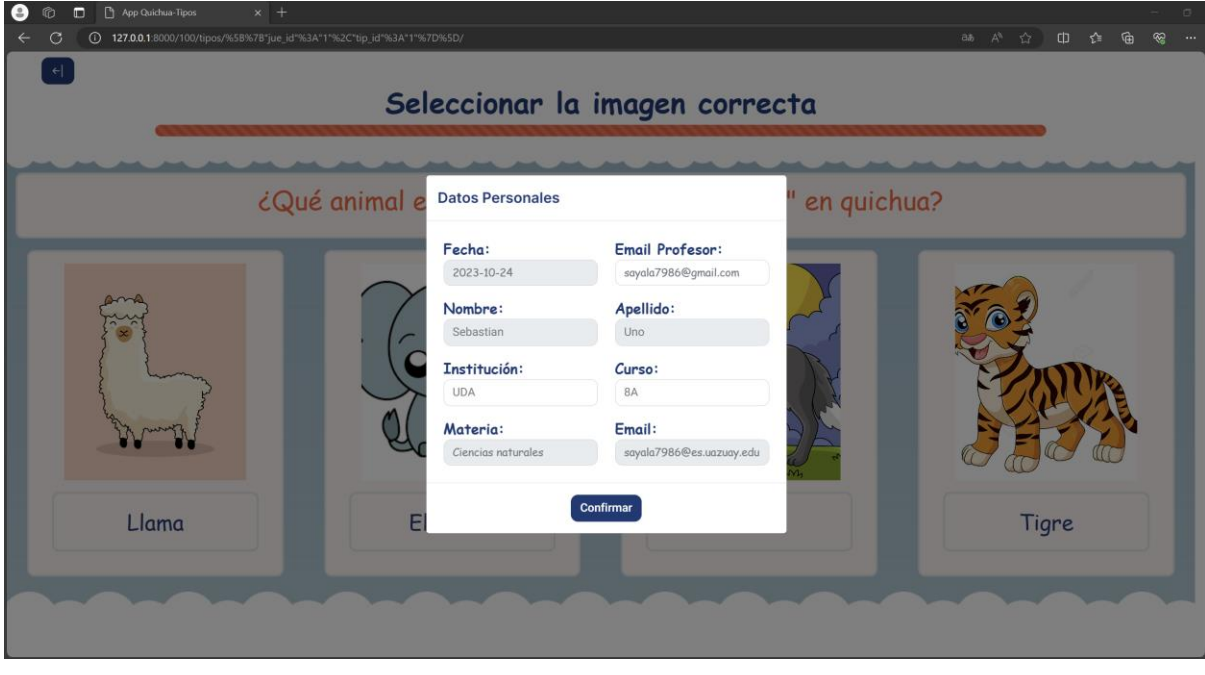

**Figura 45** *Registrar puntuación: Usuario registrado*

**Figura 46** *Registrar puntuación: Usuario visitante*

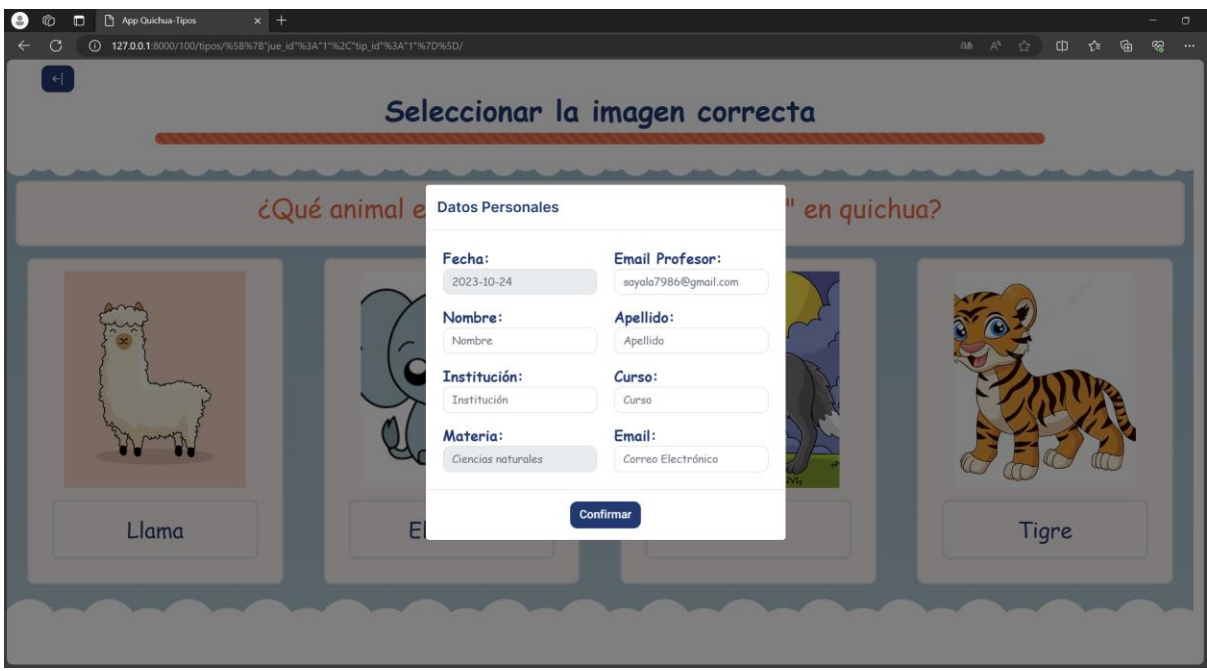

Al finalizar el ingreso de datos, se enviaron los resultados a los correos electrónicos ingresados.

## **4.1.6 Historia de usuario No.2 y No.3 Usuario registrado: Panel de administración**

El panel de administración cuenta con las opciones de Mi perfil y Mis Puntajes como se visualiza en las figuras 47,48.

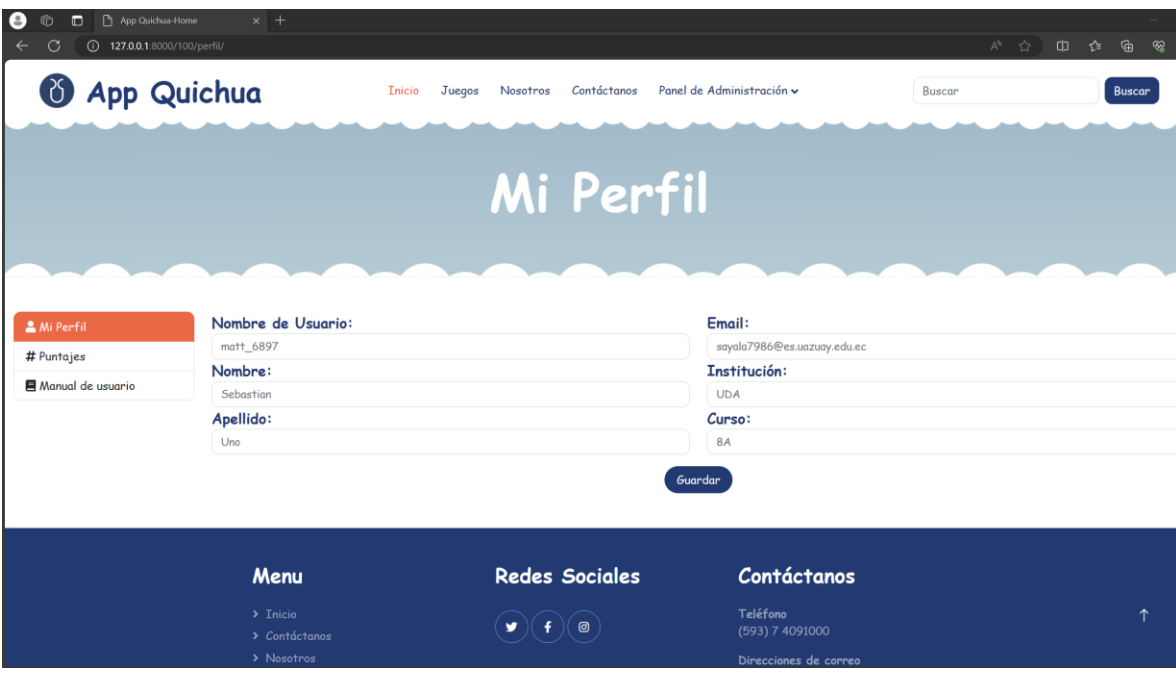

**Figura 47** *Página de mi perfil*

**Figura 48** *Página de puntajes obtenidos*

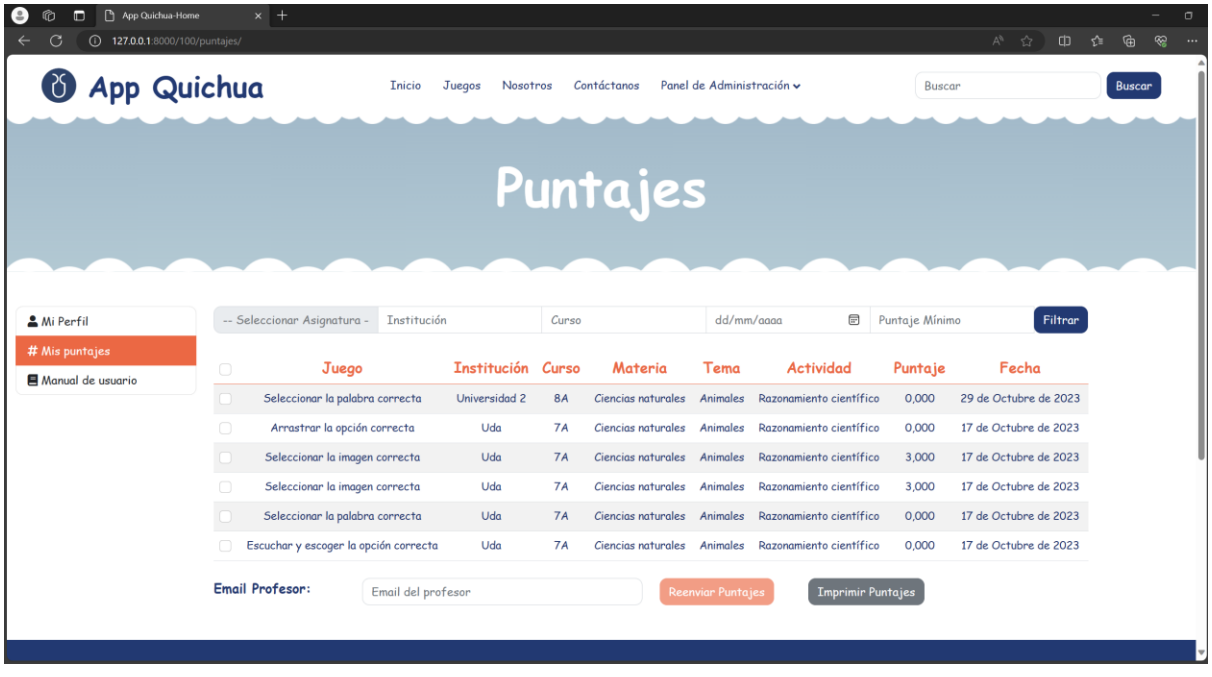

## **4.1.7 Historia de usuario No.7 Usuario registrado: Restablecer Contraseña**

Para restablecer la contraseña, un usuario registrado debe seleccionar la opción correspondiente en la página de inicio de sesión. A continuación, se le solicitará que introduzca su correo electrónico registrado. Tras hacerlo, recibirá una URL en dicho correo. Al hacer clic en esa URL, será dirigido a una página donde podrá establecer una nueva contraseña para su cuenta, tal como se muestra en las figuras 49, 50 y 51.

**Figura 49** *Restablecer contraseña: Correo*

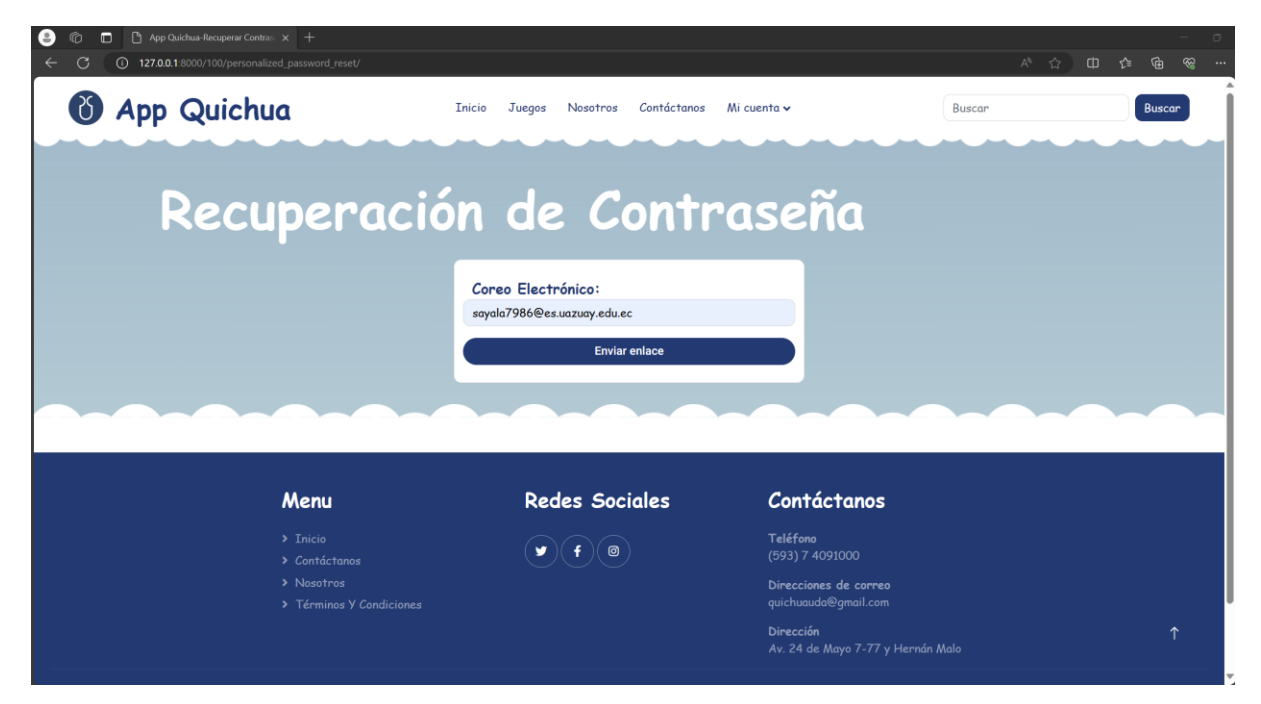

**Figura 50** *Restablecer contraseña: Correo enviado*

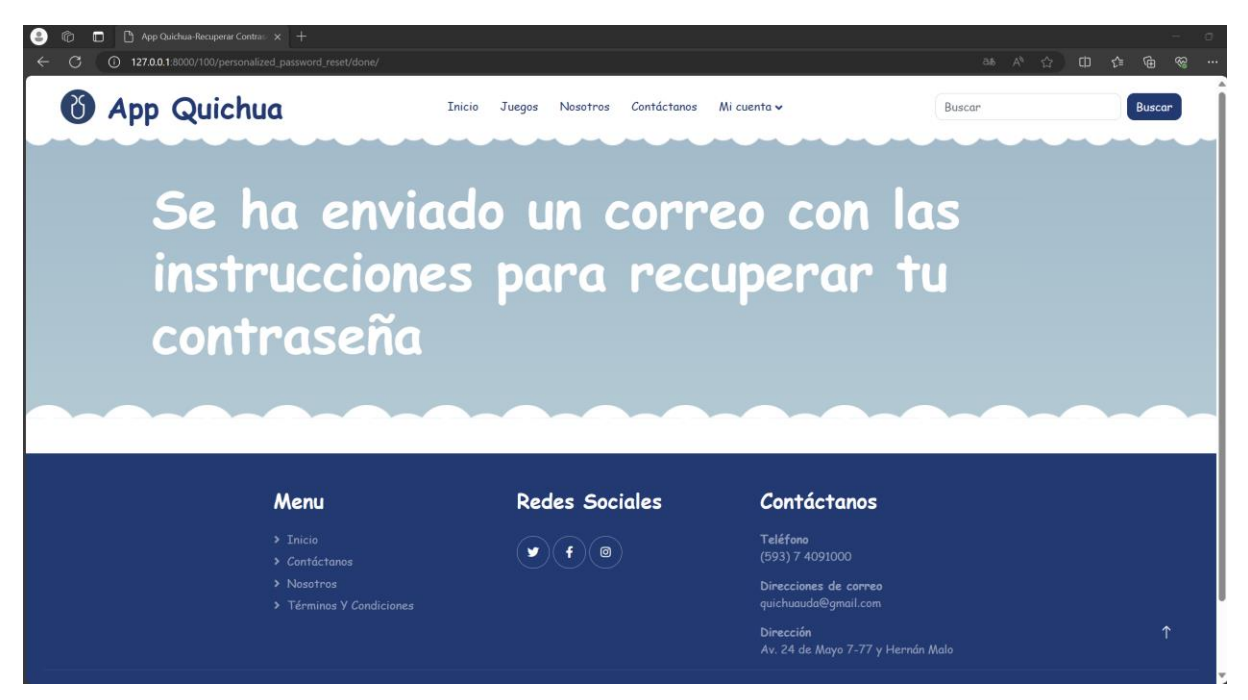

**Figura 51** *Restablecer contraseña: Nueva contraseña*

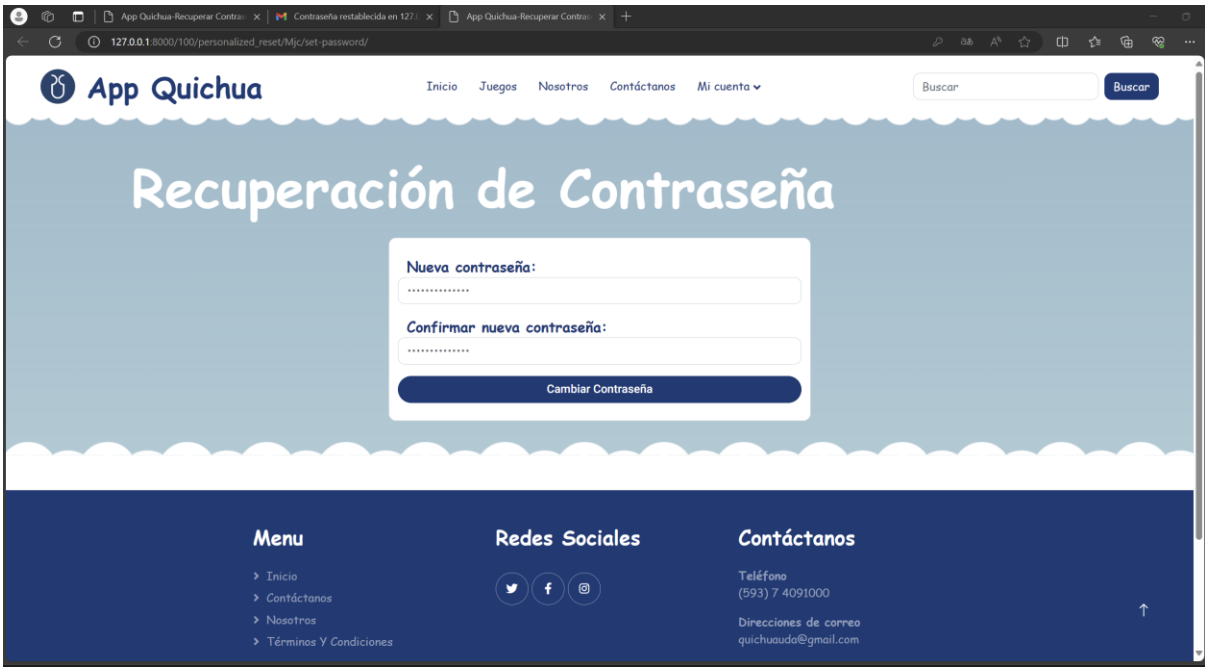

## **4.2 Manual de usuario: Usuario Registrado**

#### **4.2.1 Ingresar al sistema**

Al ingresar a la aplicación, la página de inicio se presenta la opción para acceder a las actividades. Lo usuarios registrados estudiante deben iniciar sesión en la aplicación para acceder a sus funciones específicas, desde el menú *Mi cuenta*, como se visualiza en la figura 52.

**Figura 52** *Manual de usuario registrado: Página inicial de la aplicación*

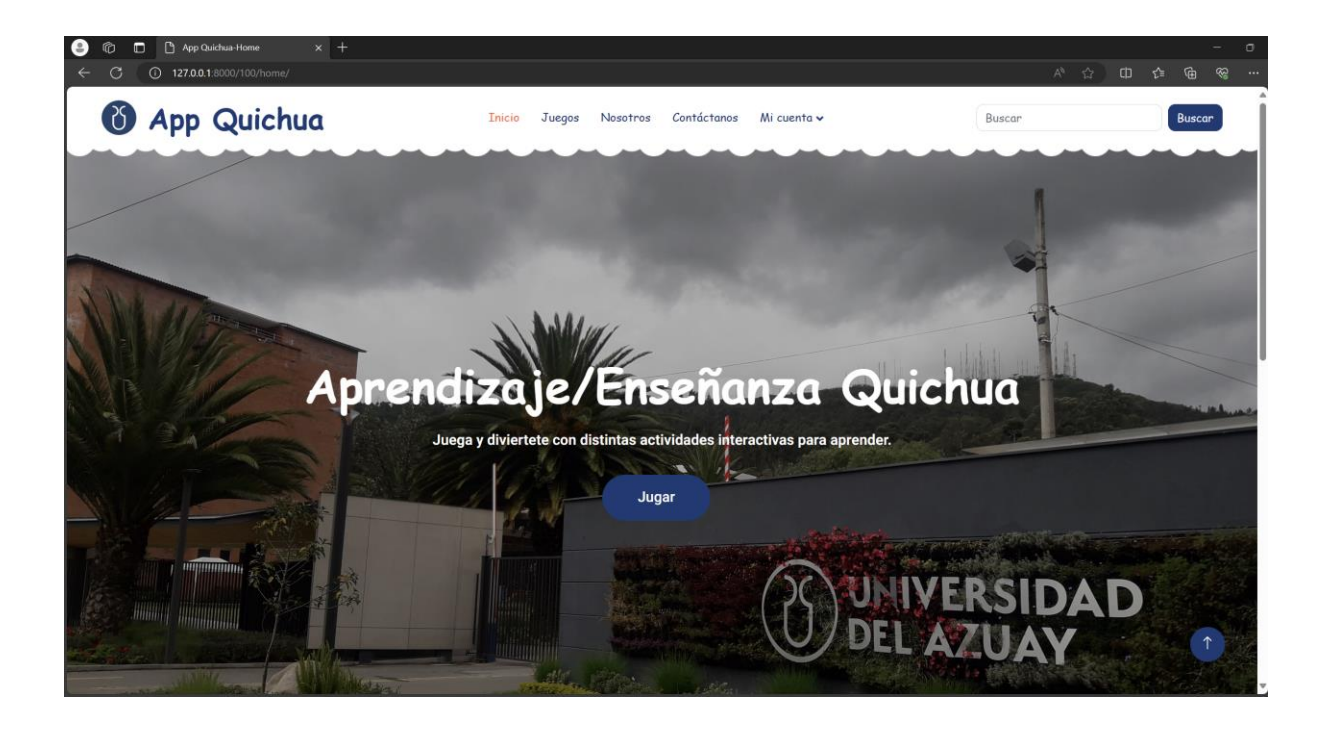

- Clic en el botón Iniciar Sesión para iniciar sesión en la aplicación
- Clic en el botón Registrarse para registrarse en la aplicación.
- Clic en el botón Manual de usuario para descargar el manual de usuario.

## **4.2.1.1 Iniciar Sesión**

**Figura 53** *Manual de usuario registrado: Iniciar sesión*

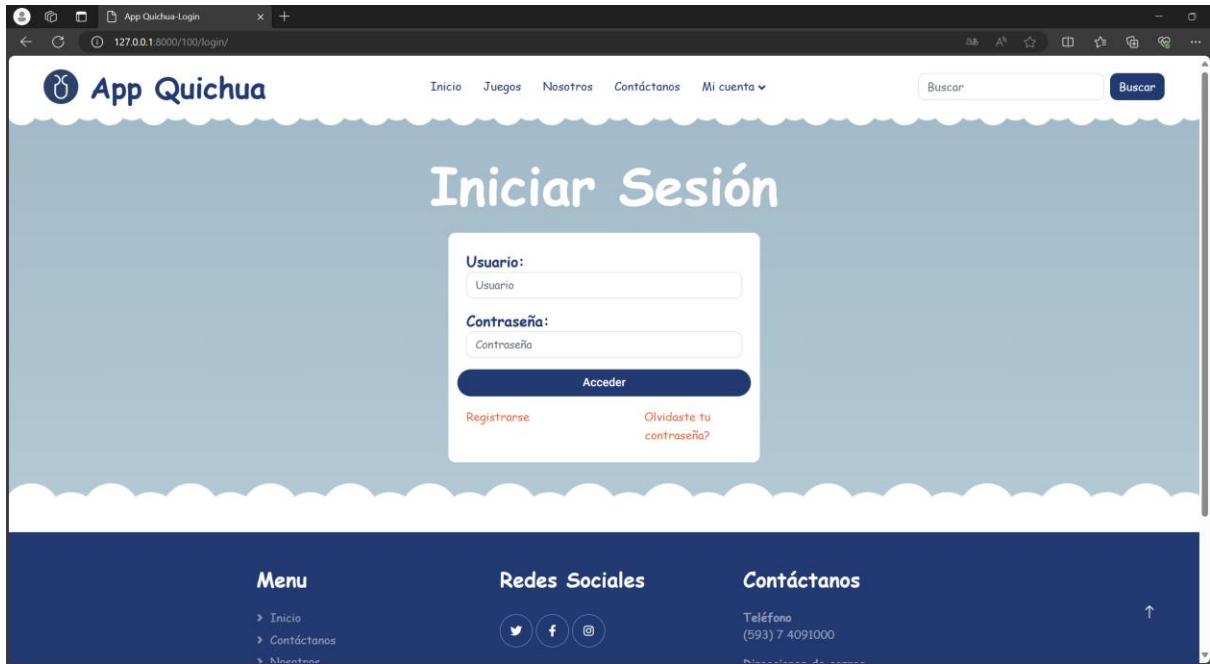

- **Usuario:** Se ingresa el nombre de usuario.
- **Contraseña:** Se ingresa la contraseña.
- **Acceder:** Clic en el botón acceder. Si los datos ingresados son los correctos, se inicia la sesión. Caso contrario, se visualiza un mensaje de error como se presenta en la figura.

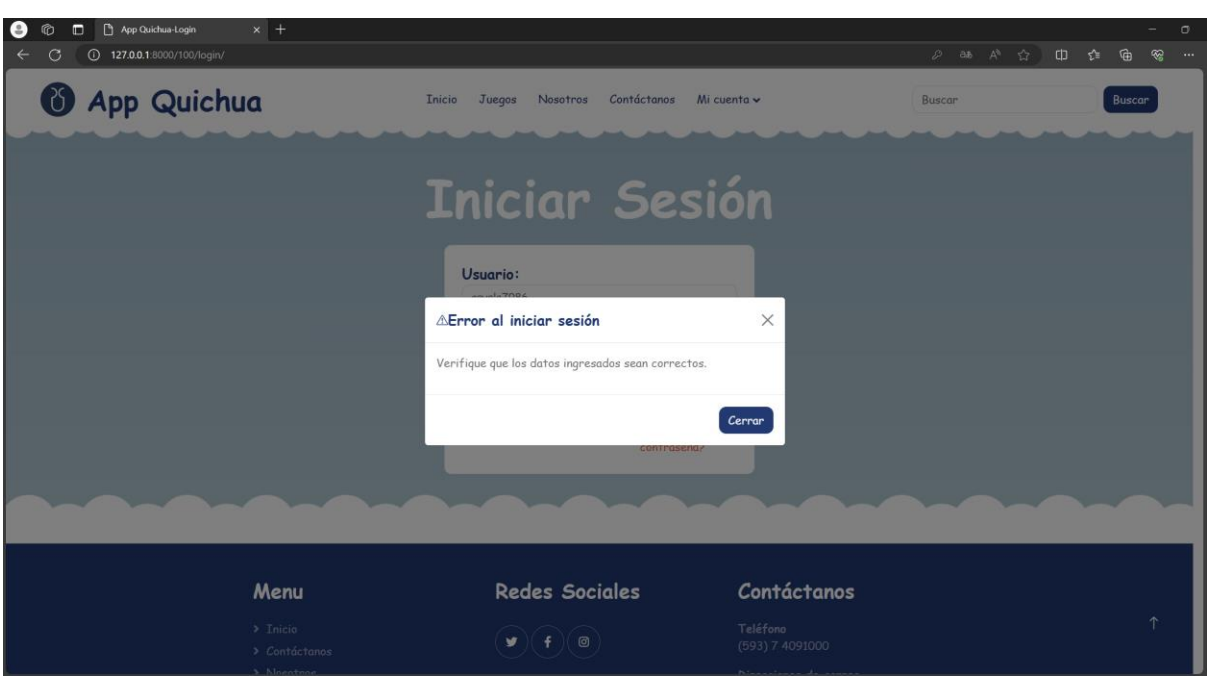

**Figura 54** *Manual de usuario registrado: Mensaje de error al iniciar sesión.*

## **4.2.2 Gestión de la información de usuario**

Permite al usuario estudiante especificar información de su cuenta y perfil una vez iniciado sesión. Para acceder a esta opción, en el menú de panel de administración seleccione la opción *Mi perfil, como se visualiza en la figura*.

**Figura 55** *Manual de usuario registrado: Página inicial de la aplicación* 

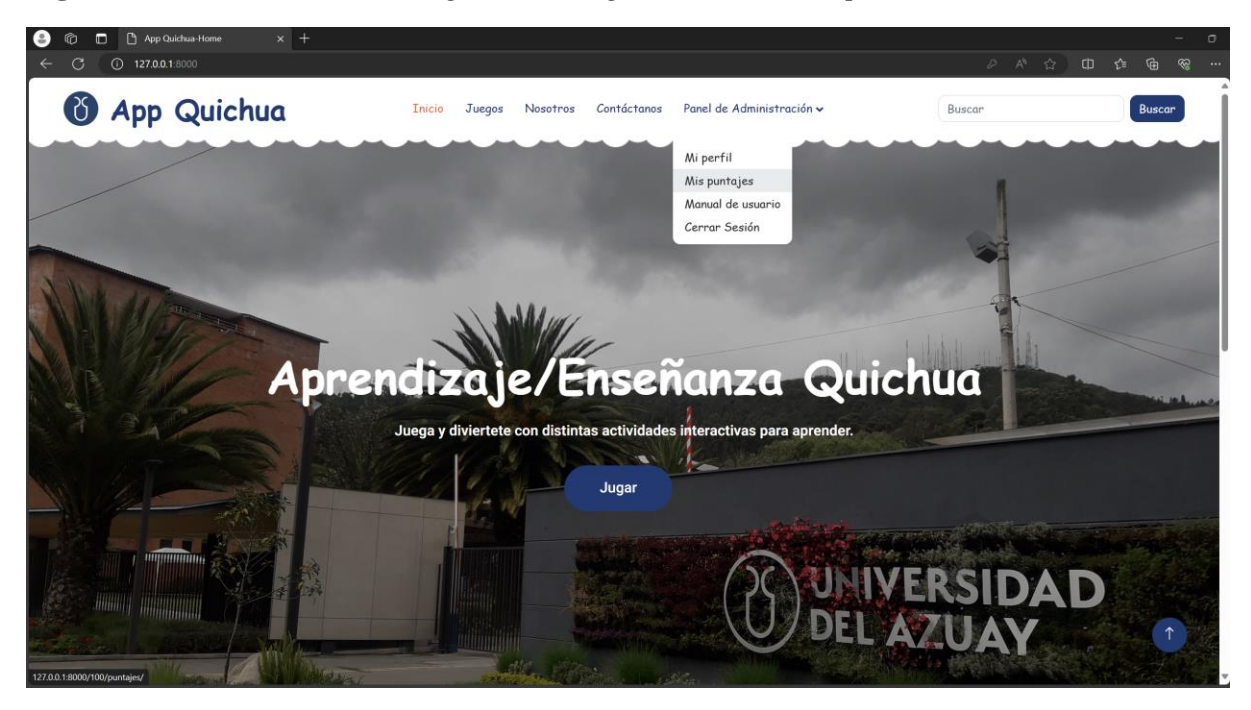

Clic en el botón  $\parallel$  Mi perfil para editar la información de usuario.

Clic en el botón *Mis puntajes* para visualizar los puntajes obtenidos por el usuario.

- Clic en el botón | Manual de usuario para descargar el manual de usuario.
- Clic en el botón cerrar sesión para cerrar sesión.

## **4.2.2.1 Mi perfil**

*Mi perfil* dirige a la página que permite editar la información del usuario como se visualiza en la figura 56.

**Figura 56** *Manual de usuario registrado: "Mi perfil" de usuario*

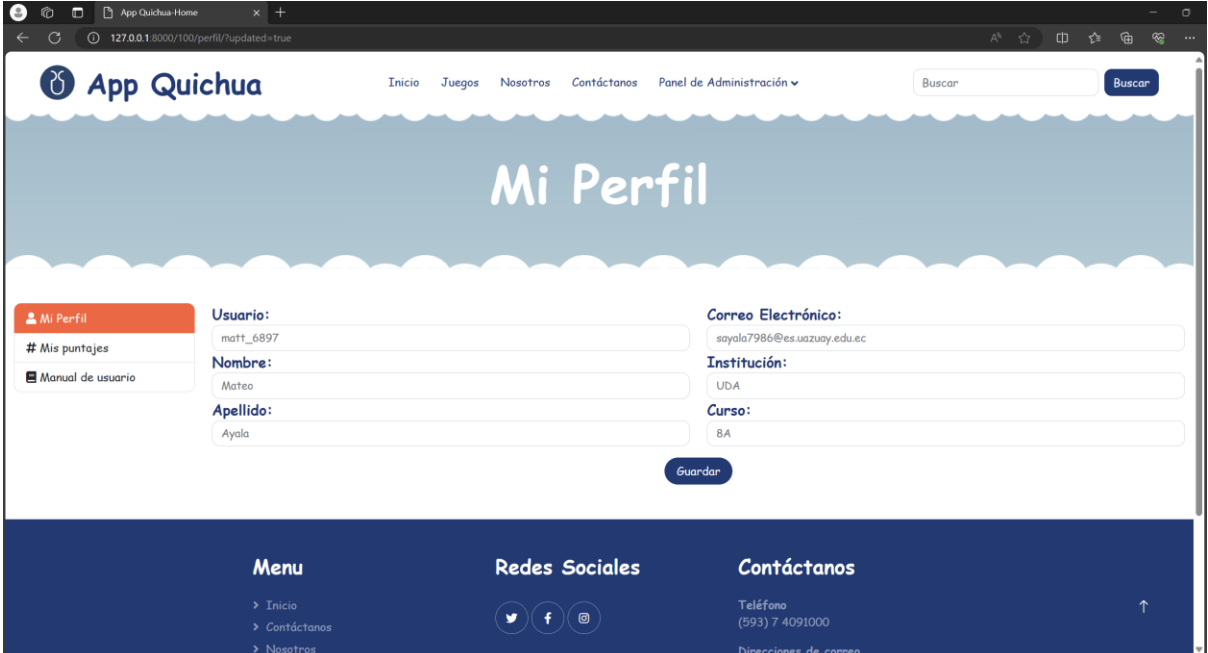

- **Usuario:** Se ingresa el usuario.
- **Nombre:** Se ingresa el nombre del usuario.
- **Apellido:** Se ingresa el apellido del usuario.
- **Correo Electrónico:** Se ingresa el correo electrónico del usuario.
- **Institución:** Se ingresa la institución del usuario.
- **Curso:** Se ingresa el curso del usuario.
- Clic en el botón **C**<sup>Guardar</sup> para almacenar la información. Se muestra el mensaje de confirmación si el proceso fue realizado correctamente, como se visualiza en la figura 57.

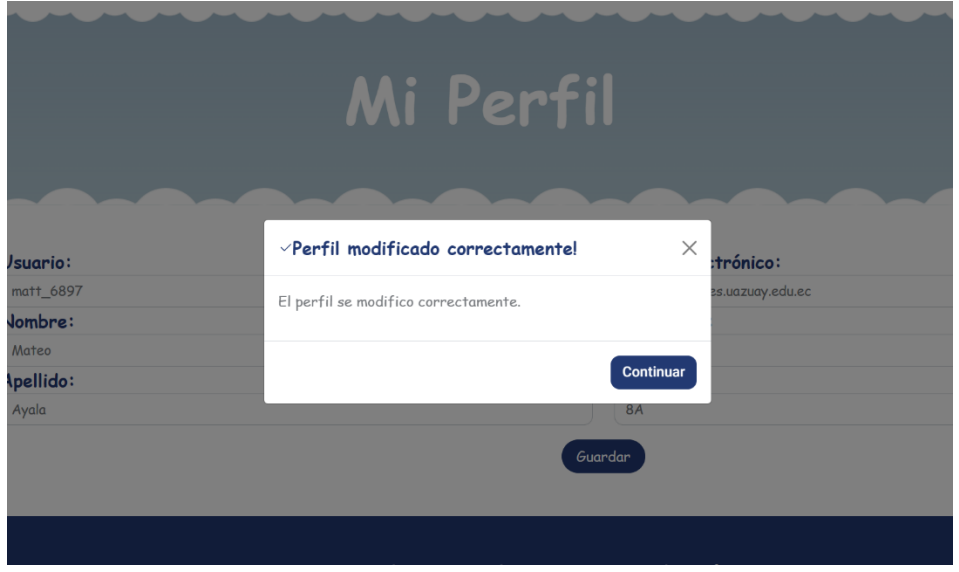

## **Figura 57** *Manual de usuario registrado: Mensaje de confirmación*

#### **4.2.2.2 Mis puntajes**

*Mis puntajes* dirigen a la página que permite consultar los puntajes obtenidos del usuario en los diferentes juegos, como se visualiza en la figura 58.

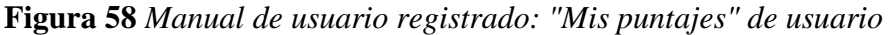

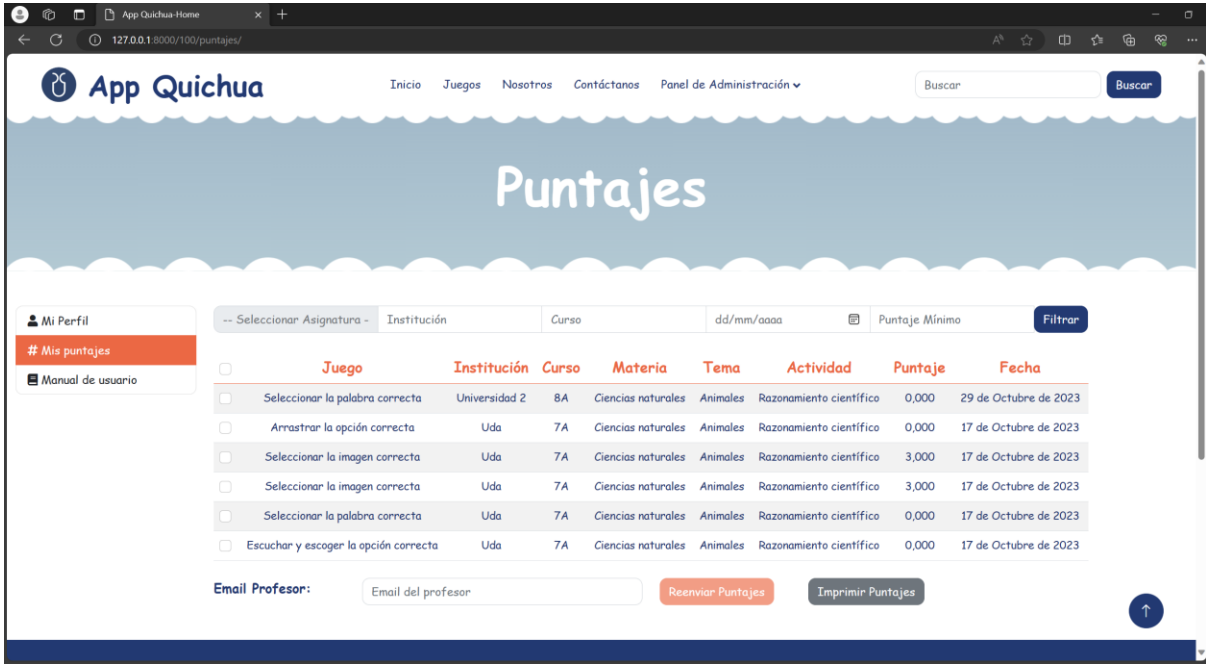

- **Seleccionar asignatura:** Se selecciona la asignatura.
- **Institución:** Se ingresa la institución.
- **Curso:** Se ingresa el curso.
- **Fecha:** Se ingresa la fecha.
- **Puntaje mínimo:** Se ingresa el puntaje
- Clic en el botón **Filtrar** para filtrar por cualquiera de los campos ingresados los puntajes del usuario como se visualiza en la figura 59.
- **Email Profesor:** Se ingresa el correo electrónico del profesor para reenviar las puntuaciones de los juegos seleccionados.
- Clic en el botón **experimier Puntajes** para reenviar los puntajes seleccionados al profesor, como se visualiza en la figura 60.
- Clic en el botón **para imprimir Puntajes** para imprimir los puntajes del usuario, como se visualiza en la figura 61.

*Figura 59 Manual de usuario registrado: Filtro de puntajes del usuario*

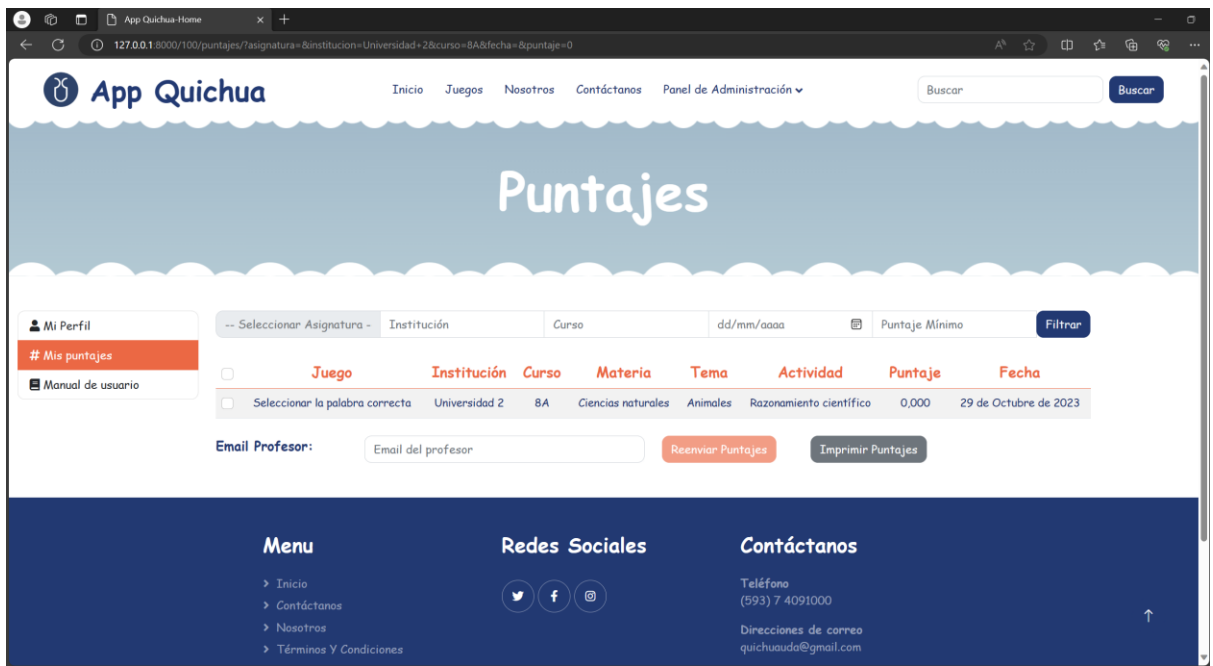

*Figura 60 Manual de usuario registrado: Reenviar puntajes al profesor*

| App Quichua-Home<br>$\Box$<br>囟<br>Ε.<br>$\odot$<br>127.0.0.1:8000/100/puntajes/ |                         | $\times$ +                                 |                    |           |                             |                           |                          |                | A3 ☆<br>$\Box$        |  |
|----------------------------------------------------------------------------------|-------------------------|--------------------------------------------|--------------------|-----------|-----------------------------|---------------------------|--------------------------|----------------|-----------------------|--|
| <b>&amp; App Quichua</b>                                                         |                         | <b>Inicio</b>                              | Juegos<br>Nosotros |           | Contáctanos                 | Panel de Administración v |                          | Buscar         |                       |  |
|                                                                                  |                         |                                            |                    |           | Puntajes                    |                           |                          |                |                       |  |
|                                                                                  |                         |                                            |                    |           |                             |                           |                          |                |                       |  |
| <b>A</b> Mi Perfil                                                               |                         | -- Seleccionar Asignatura -<br>Institución |                    | Curso     |                             | ⊟<br>dd/mm/aaaa           |                          | Puntaje Mínimo | Filtrar               |  |
| # Mis puntajes<br>Manual de usuario                                              | $\Box$                  | Juego                                      | <b>Institución</b> | Curso     | Materia                     | Tema                      | <b>Actividad</b>         | Puntaje        | Fecha                 |  |
|                                                                                  |                         | Seleccionar la palabra correcta            | Universidad 2      | <b>8A</b> | Ciencias naturales          | Animales                  | Razonamiento científico  | 0,000          | 29 de Octubre de 2023 |  |
|                                                                                  | $\overline{\mathbf{v}}$ | Arrastrar la opción correcta               | Uda                | <b>7A</b> | Ciencias naturales          | Animales                  | Razonamiento científico  | 0,000          | 17 de Octubre de 2023 |  |
|                                                                                  | $\bullet$               | Seleccionar la imagen correcta             | Uda                | <b>7A</b> | Ciencias naturales Animales |                           | Razonamiento científico  | 3,000          | 17 de Octubre de 2023 |  |
|                                                                                  |                         | Seleccionar la imagen correcta             | Uda                | <b>7A</b> | Ciencias naturales          | Animales                  | Razonamiento científico  | 3,000          | 17 de Octubre de 2023 |  |
|                                                                                  |                         | Seleccionar la palabra correcta            | Uda                | <b>7A</b> | Ciencias naturales          | Animales                  | Razonamiento científico  | 0,000          | 17 de Octubre de 2023 |  |
|                                                                                  |                         | Escuchar y escoger la opción correcta      | Uda                | <b>7A</b> | Ciencias naturales Animales |                           | Razonamiento científico  | 0.000          | 17 de Octubre de 2023 |  |
|                                                                                  | <b>Email Profesor:</b>  | Email del profesor                         |                    |           |                             | Reenviar Puntajes         | <b>Imprimir Puntajes</b> |                |                       |  |
|                                                                                  |                         |                                            |                    |           |                             |                           |                          |                |                       |  |
|                                                                                  |                         |                                            |                    |           |                             |                           |                          |                |                       |  |

• Si los puntajes seleccionados son correctos, se visualizará un mensaje de éxito, como se visualiza en la figura 62.

*Figura 61 Manual de usuario registrado: Imprimir puntajes*

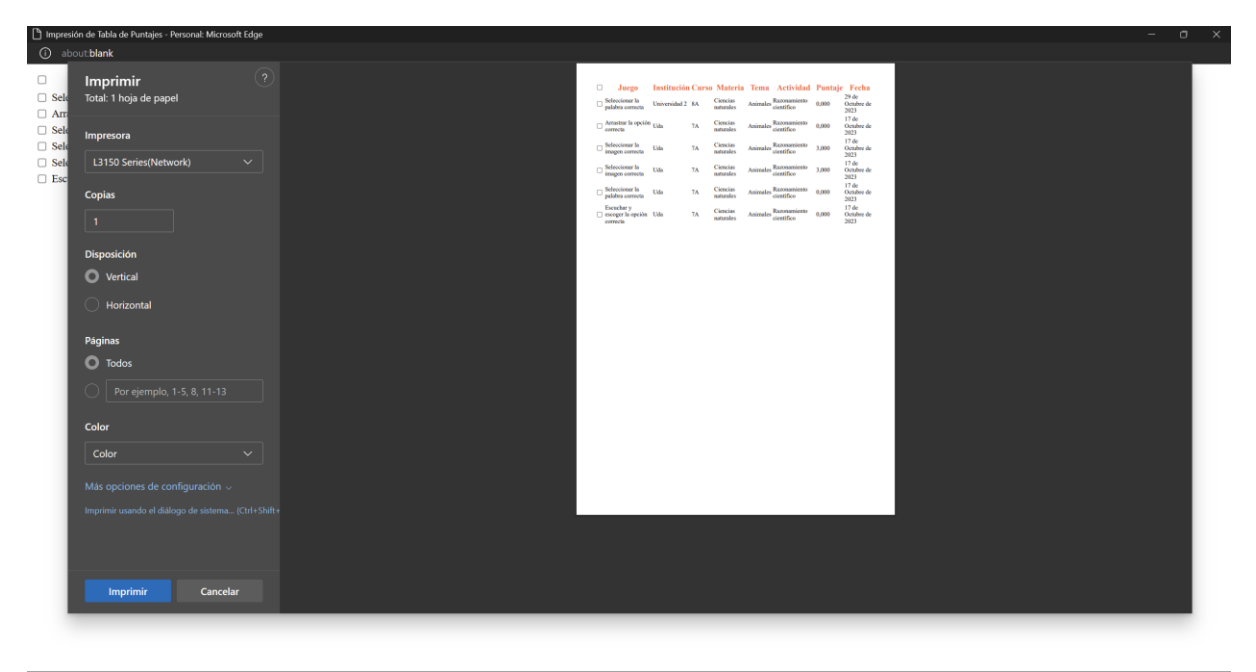

*Figura 62 Manual de usuario registrado: Mensaje de éxito reenviar resultados*

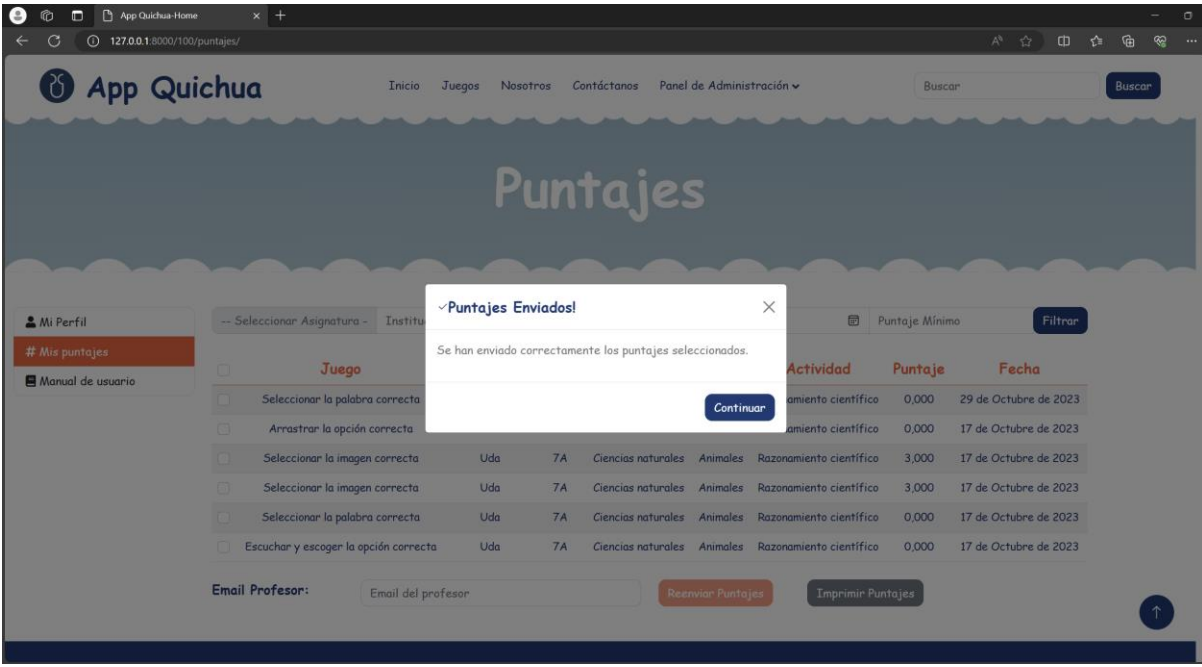

#### **4.2.3 Restablecer contraseña**

Permite al usuario restablecer la contraseña de su cuenta. Para acceder a esta opción ingresar a la página de iniciar sesión y clic en la opción "¿*Olvidaste tu contraseña?"*, como se visualiza en la figura 63.

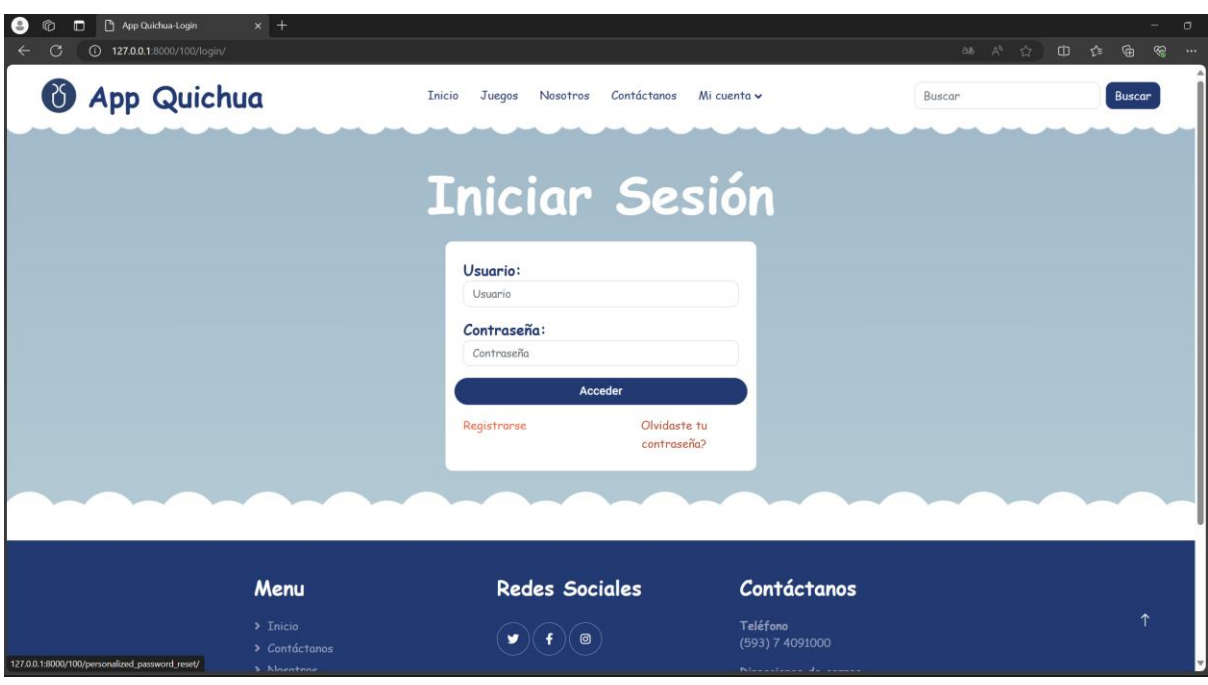

**Figura 63** *Manual de usuario registrado: ¿Olvidaste tu contraseña?*

### **4.2.3.1 Restablecer contraseña**

Al ingresar en la opción "¿*Olvidaste tu contraseña?"*, redirigirá a la página para restablecer la contraseña del usuario, como se visualiza en la figura 64.

**Figura 64** *Manual de usuario registrado: Restablecer contraseña*

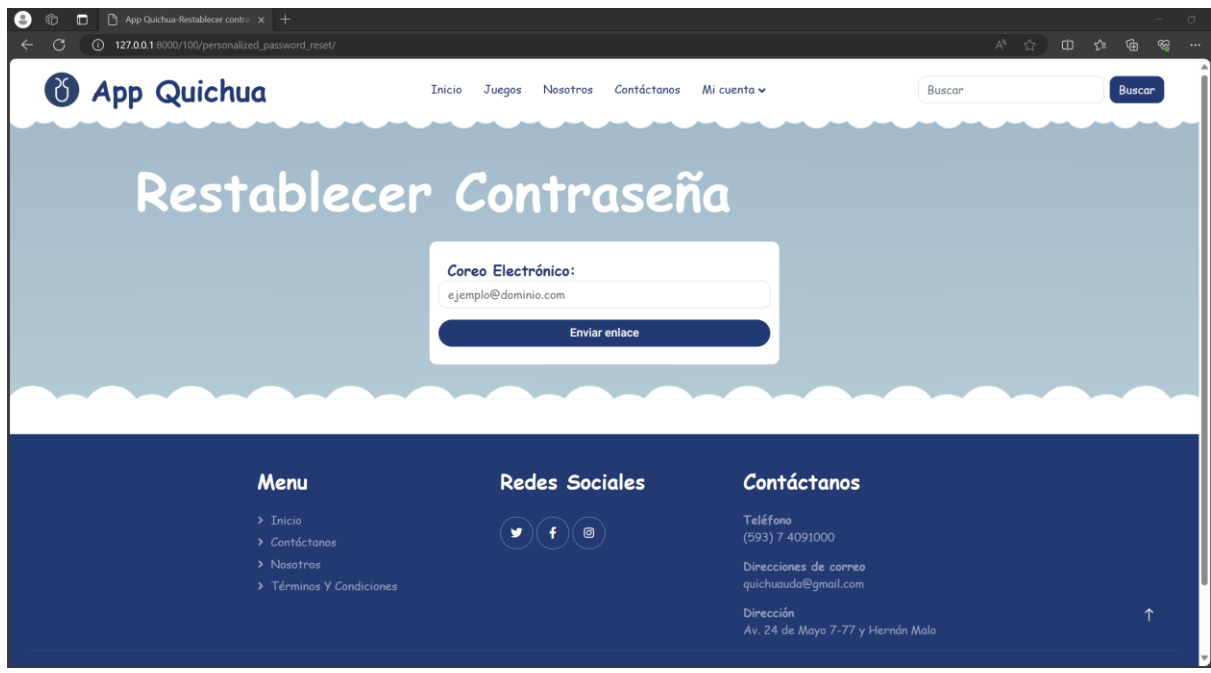

- **Correo Electrónico:** Se ingresa un correo electrónico ya registrado.
- **Enviar enlace:** Clic en el botón enviar enlace. Si el correo electrónico es correcto se enviará una URL al correo para restablecer la contraseña del usuario como se visualiza en las figuras 65 y 66.

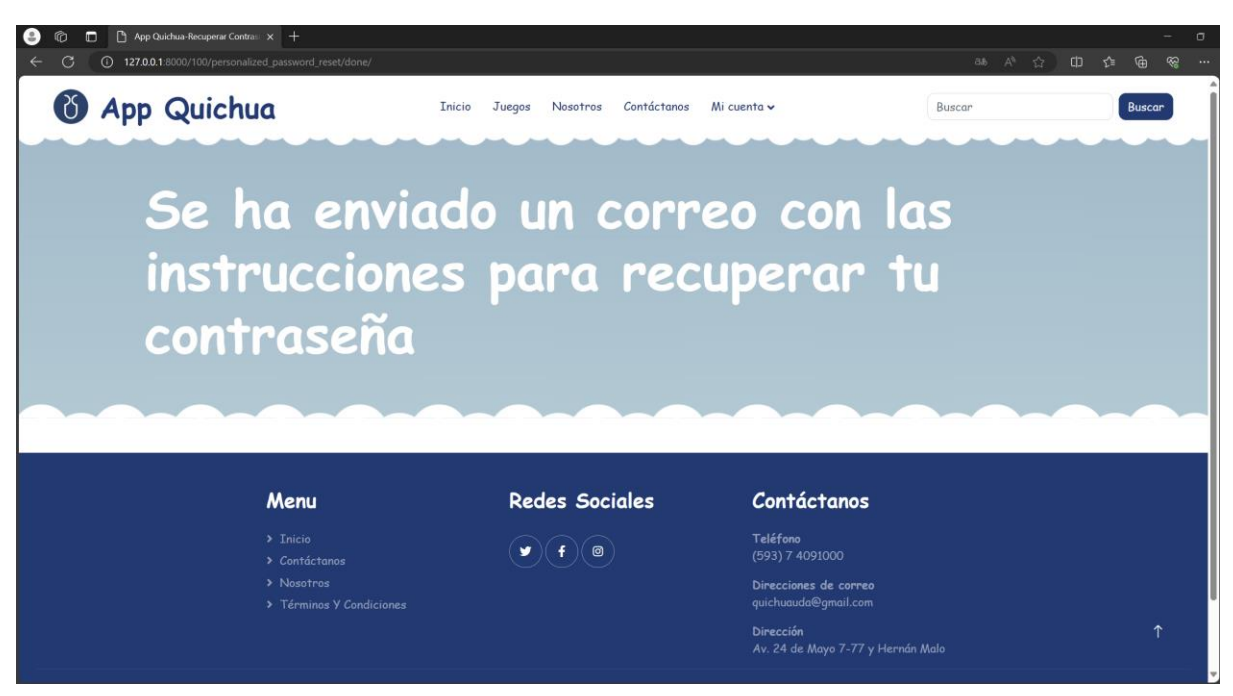

**Figura 65** *Manual de usuario registrado: URL de restablecer contraseña*

**Figura 66** *Manual de usuario registrado: URL de restablecer contraseña 2*

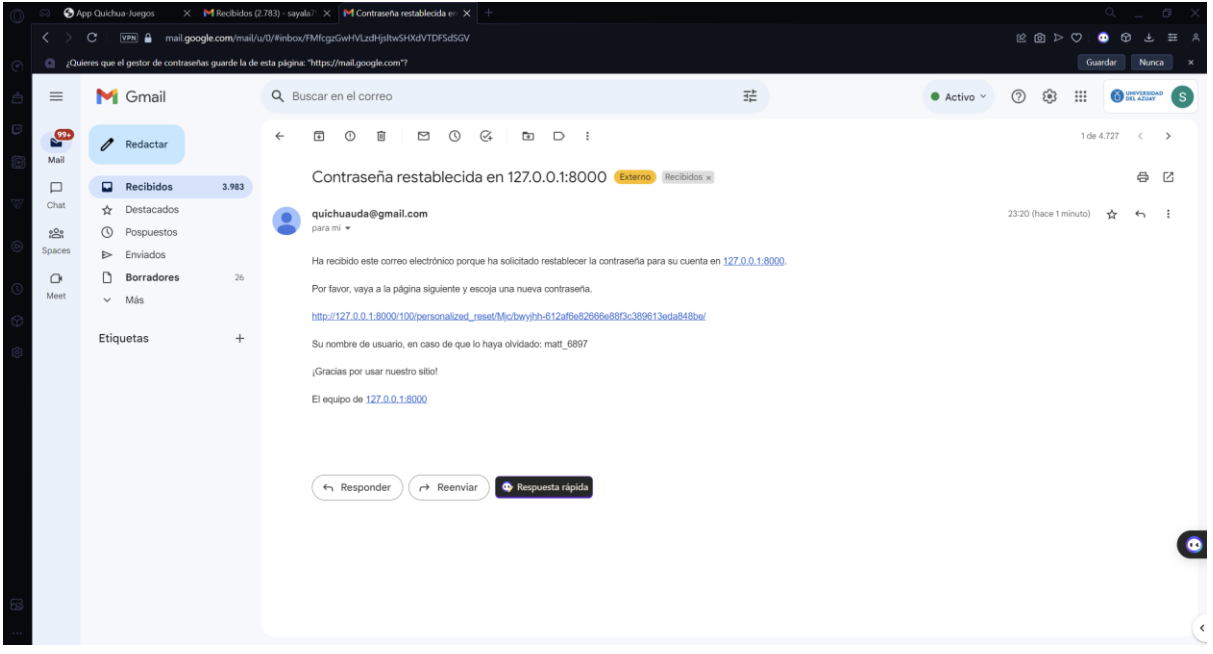

• Clic en la URL de restablecimiento redirigirá a la página para restablecer contraseña con el formulario para ingresar la nueva contraseña, como se visualiza en la figura 67.

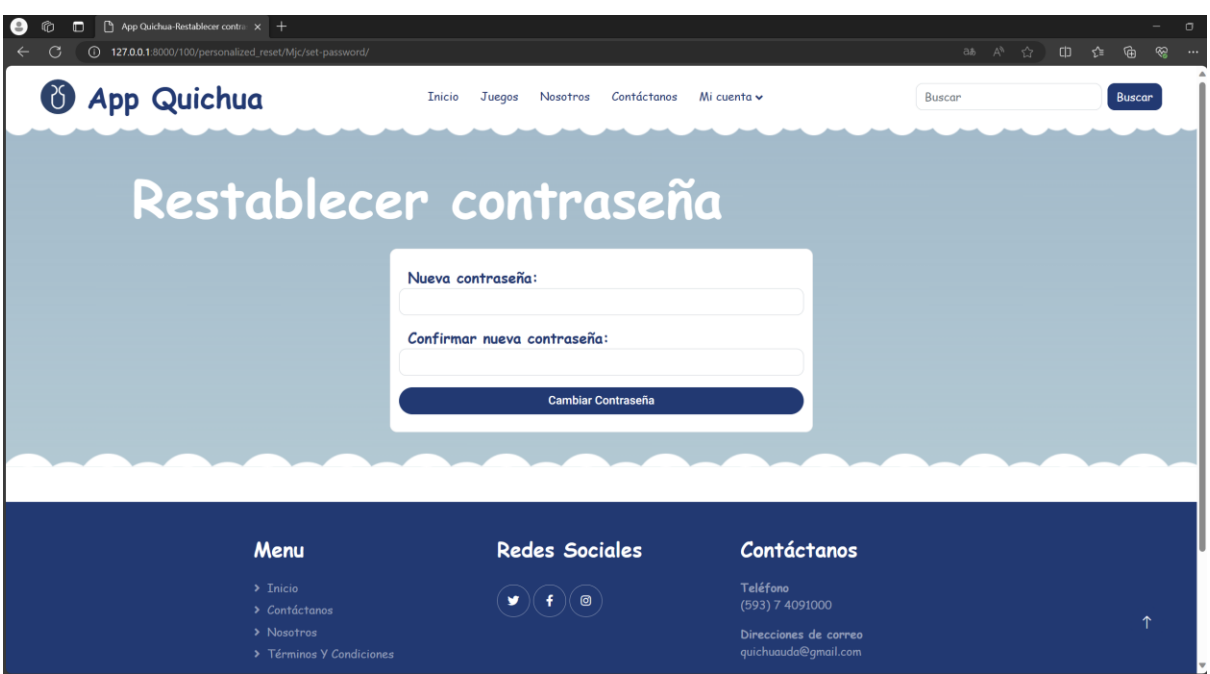

**Figura 67** *Manual de usuario registrado: Nueva contraseña*

- **Nueva contraseña:** Se ingresa la nueva contraseña para la cuenta de usuario.
- **Confirmar nueva contraseña:** Se repite la nueva contraseña.
- **Cambiar contraseña:** Clic en el botón cambiar contraseña para validar que las contraseñas ingresadas sean idénticas y realizar el cambio, si son válidas se redirige a una página con un mensaje de éxito, como se visualiza en la figura 68.

## **Figura 68** *Manual de usuario registrado: Mensaje de éxito*

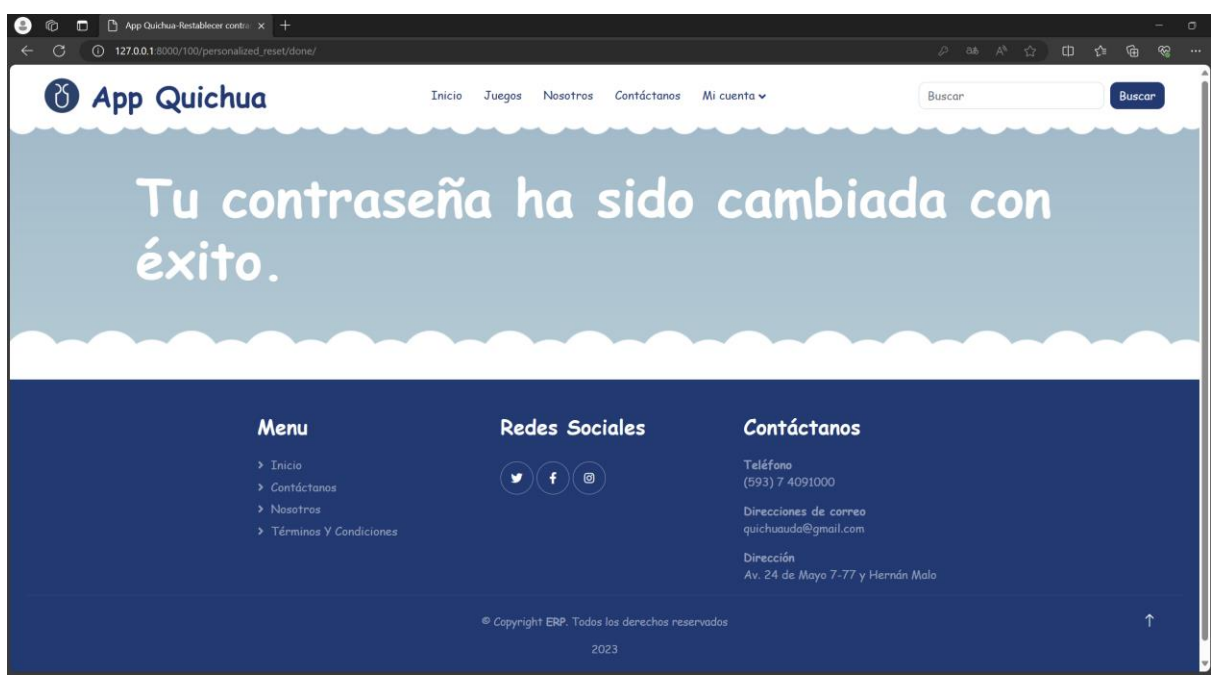

### **4.3 Manual de usuario: Usuario visitante**

### **4.3.1 Inicio de la aplicación**

Se visualiza la página de inicio como se visualiza en la figura 69.

**Figura 69** *Manual de usuario visitante: Inicio*

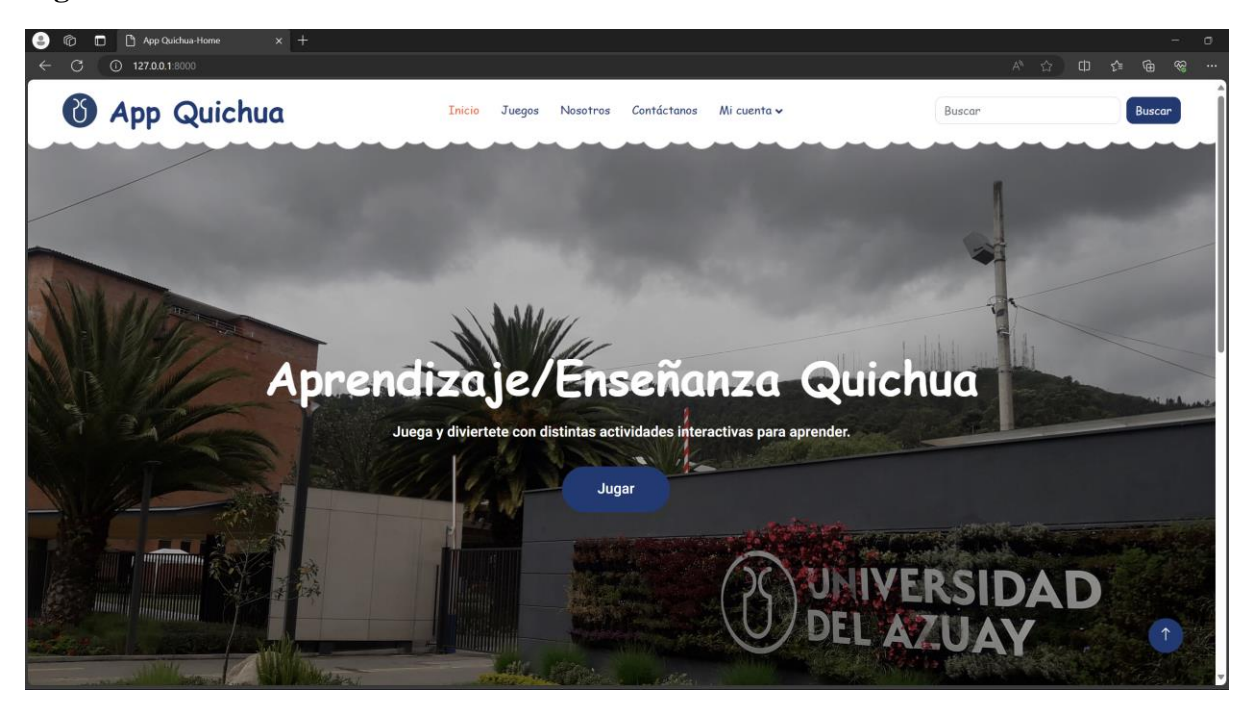

- **Inicio:** Dirige a la página inicio.
- **Juegos:** Dirige a la página de temas.
- **Nosotros:** Dirige a la página nosotros.
- **Contáctanos:** Dirige a la página de contacto de la aplicación.
- **Mi cuenta:** Submenú para iniciar sesión o registrarse.

### **4.3.2 Nosotros**

Nosotros, detalla información del proyecto como:

- Reseña,
- Objetivos,
- Antecedentes,

Como se visualiza en la figura 70.

**Figura 70** *Manual de usuario visitante: Nosotros*

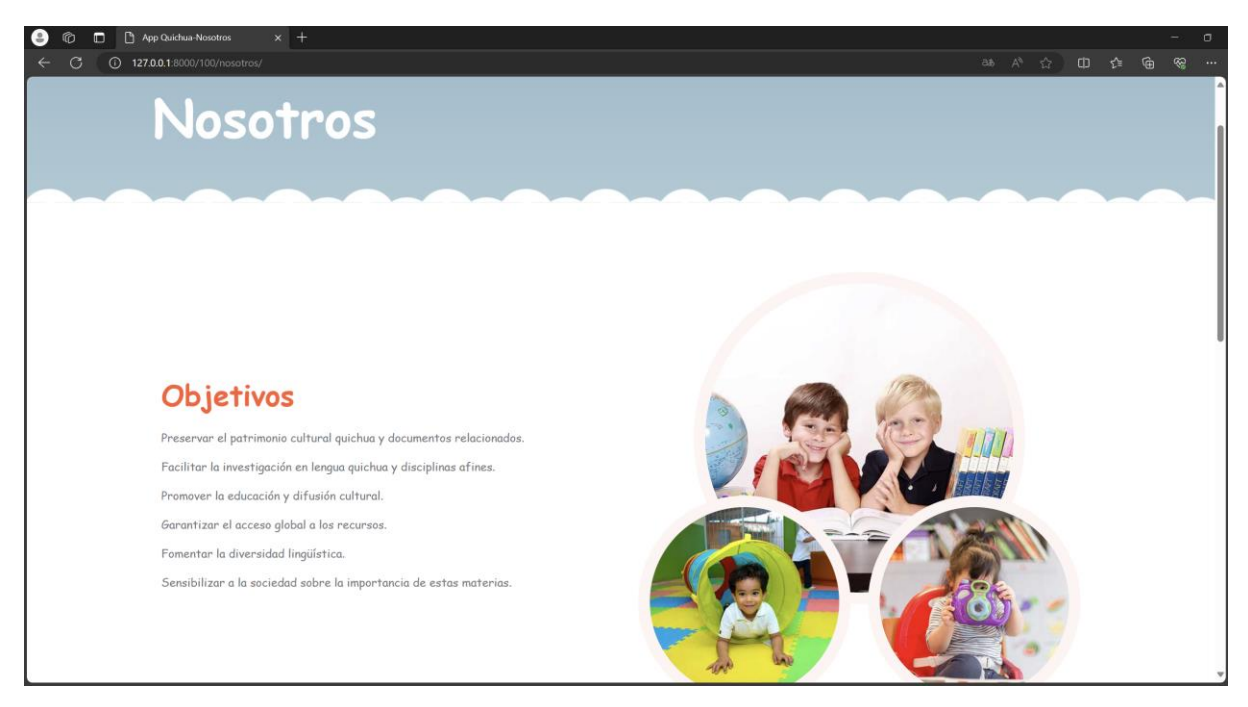

#### **4.3.3 Contáctanos**

Presenta la información de contacto con los administradores de la aplicación como se visualiza en la figura 71.

*Figura 71 Manual de usuario visitante: Contacto*

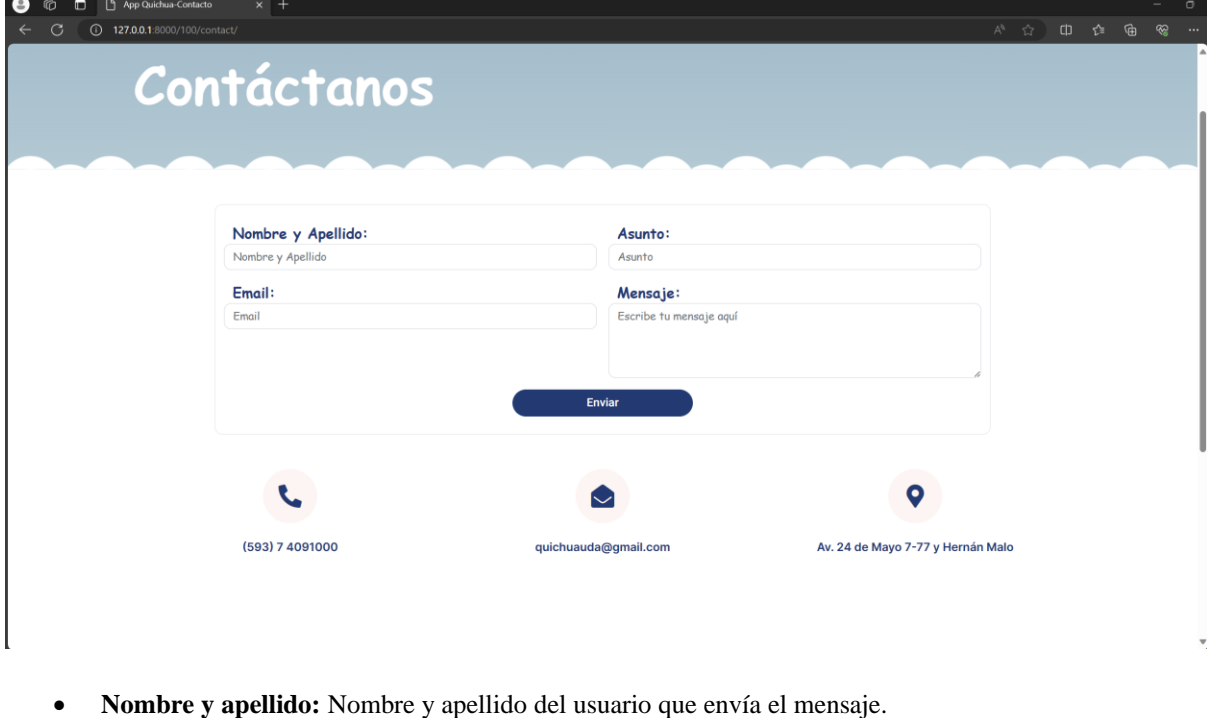

- **Email:** Email del usuario que envía el mensaje.
- **Asunto:** Asunto del mensaje.
- **Mensaje:** Cuerpo del mensaje.
- Clic en el botón **compara enviar para enviar el mensaje a la administración de la aplicación.**

#### **4.3.4 Términos y condiciones**

Presenta los términos y condiciones del uso de la aplicación, como se visualiza en la figura 72.

**Figura 72** *Manual de usuario visitante: Términos y condiciones*

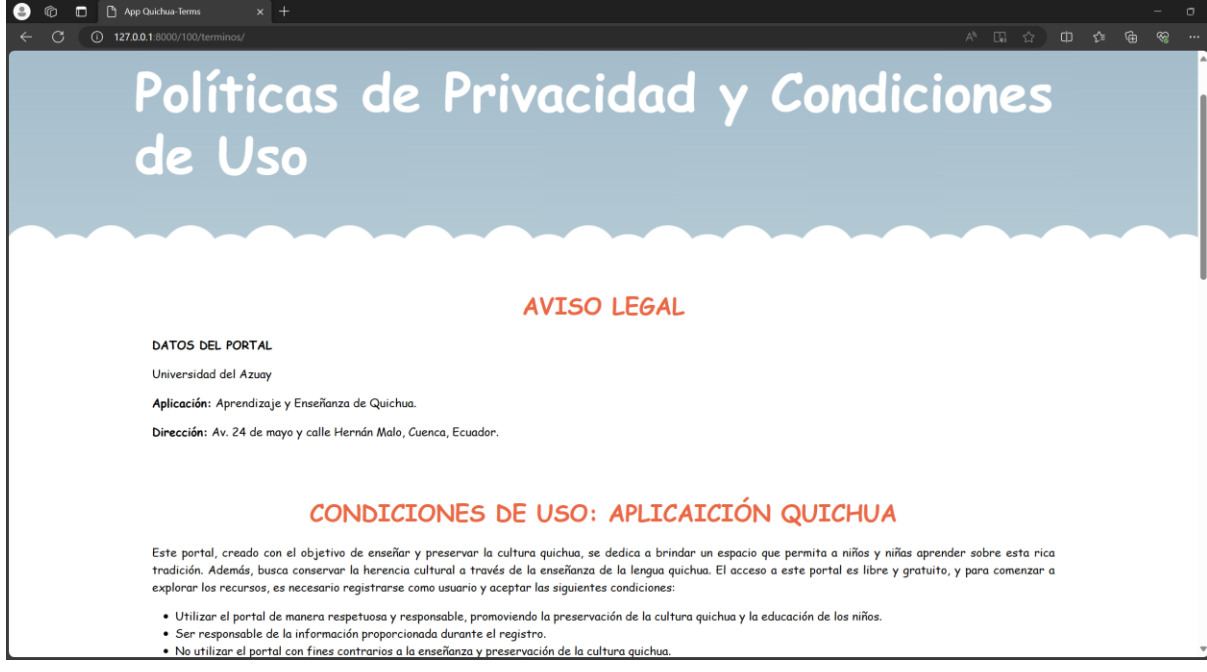

## **4.3.5 Registrarse**

La opción *Registrarse*, presenta el formulario para el ingreso de datos, como se visualiza en la figura 73.

**Figura 73** *Manual de usuario visitante: Formulario de registrarse*

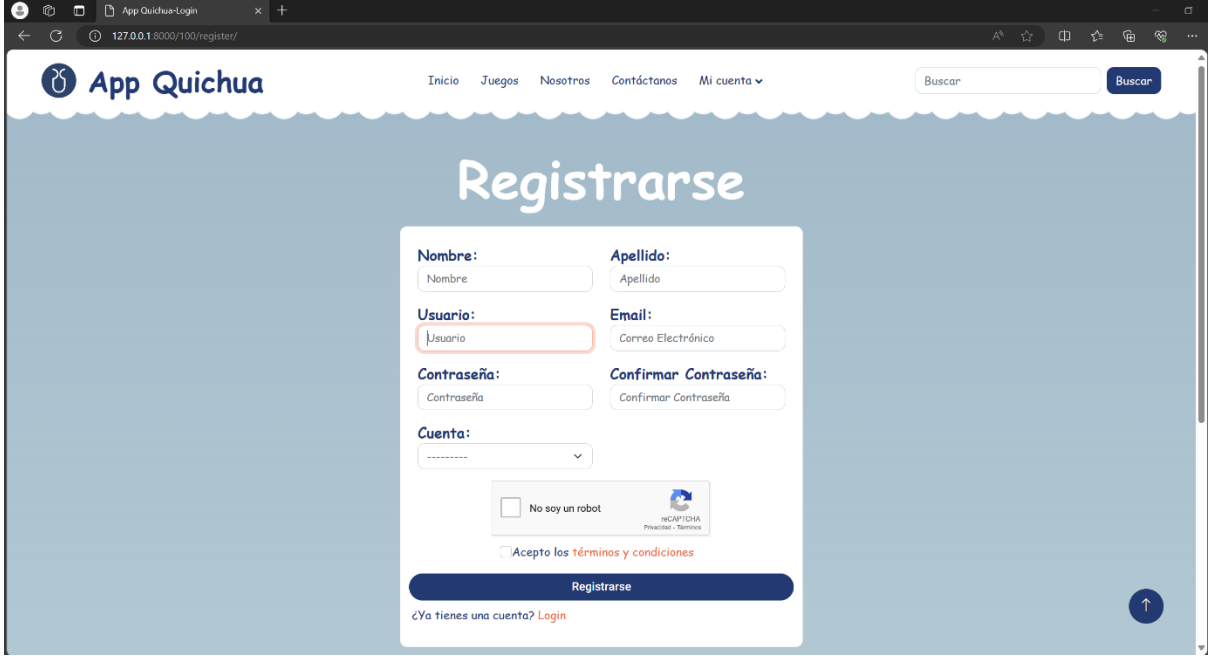

• **Nombre:** Se ingresa el nombre del usuario.

- **Apellido:** Se ingresa el apellido del usuario.
- **Usuario:** Se ingresa el nombre de usuario.
- **Email:** Se ingresa el email del usuario.
- **Contraseña:** Se ingresa la contraseña del usuario.
- **Confirmar Contraseña:** Se ingresa nuevamente la contraseña del usuario.
- **Cuenta:** Se selecciona el tipo de cuenta, profesor o estudiante.
- **Captcha:** Se confirma que no es un robot.
- **Términos de uso:** Se aprueba los términos de uso de la aplicación.
- Clic en el botón **para registrarse** para registrarse. La aplicación valida los campos del usuario para completar el registro, si lo datos son correctos se muestra un mensaje de que el usuario se registró correctamente, caso contrario se presentan qué datos son erróneos, como se muestra en las figuras 74 y 75.

*Figura 74 Manual de usuario visitante: Mensaje de registro completado*

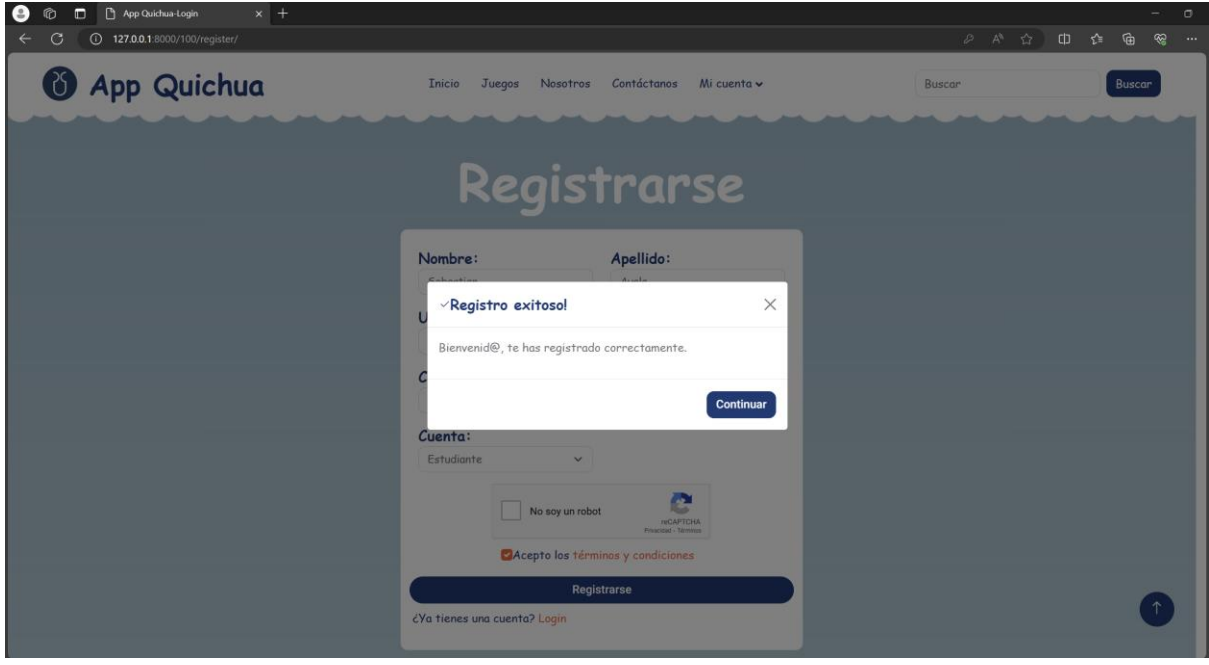

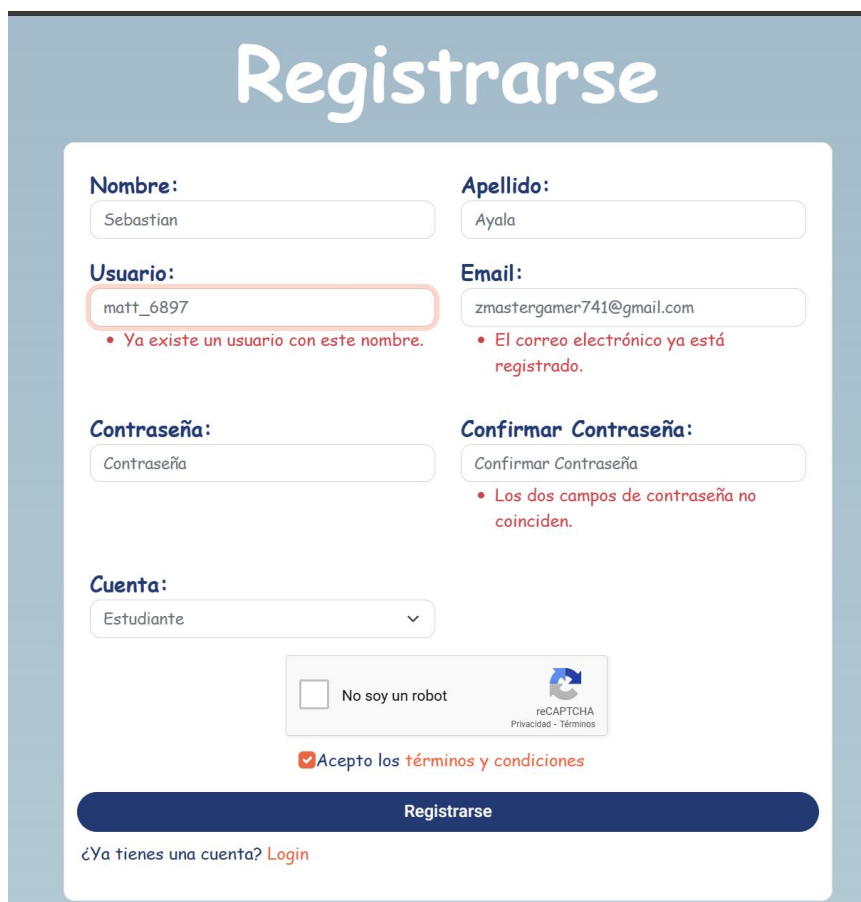

*Figura 75 Manual de usuario visitante: Campos no validos del formulario*

## **4.6 Manual de usuario: Usuario registrado y visitante**

### **4.6.1 Jugar Actividades**

Permite al usuario jugar las diferentes actividades de la aplicación. Para acceder a esta opción, en la página de inicio clic en el botón **o utilizando** la barra de navegación seleccionar la opción *Juegos*, como se visualiza en la figura 76.

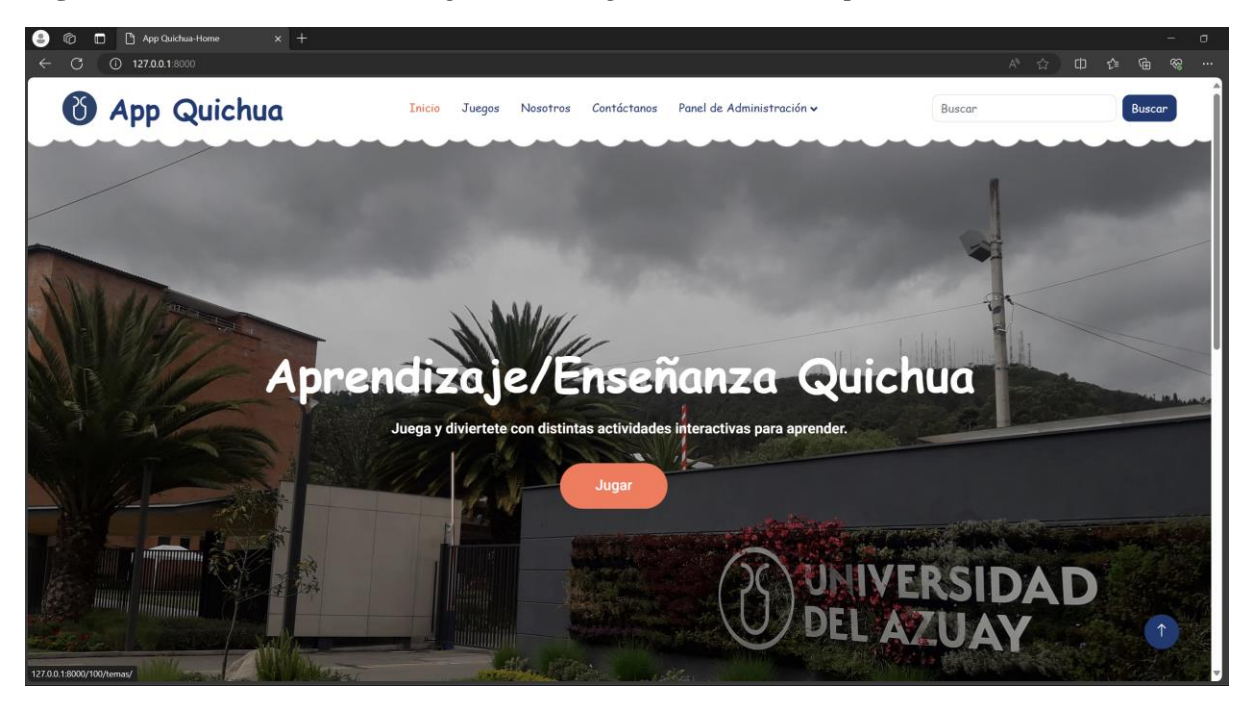

**Figura 76** *Manual de usuario registrado: Página inicial de la aplicación*

#### **4.6.1.1 Seleccionar tema**

*Jugar*redirige a la página de temas, donde se podrá escoger el tema en la que se centrarán los juegos para aprender, como se visualiza en la figura 77.

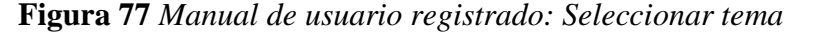

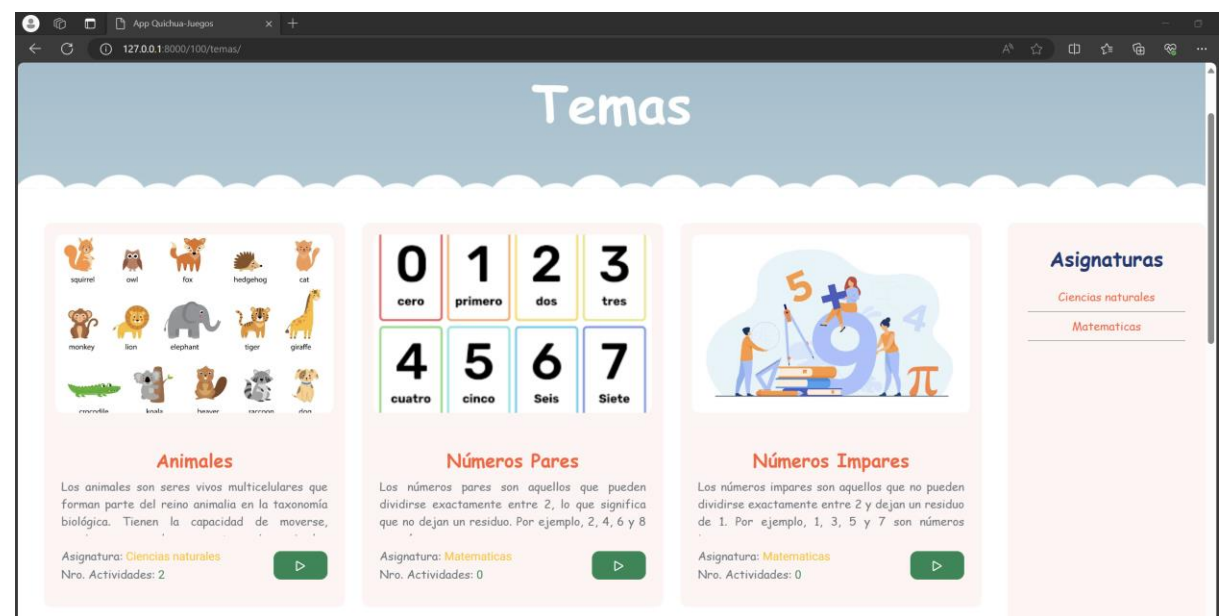

Cada tema muestra su propia información:

- **Título:** Se visualiza el nombre del tema
- **Descripción:** Se visualiza la descripción del tema.
- **Asignatura:** Se visualiza la asignatura a la que pertenece el tema.
- **Nro. Actividades:** Se visualiza el número de actividades que contiene el tema.
- 

• Clic en el botón  $\Box$  para comenzar un tema.

#### **4.6.1.2 Filtros temas**

Los temas se pueden filtrar tanto por un término de búsqueda como por asignaturas para encontrar los temas que el usuario este buscando, como se puede visualizar en las figuras 78 y 79.

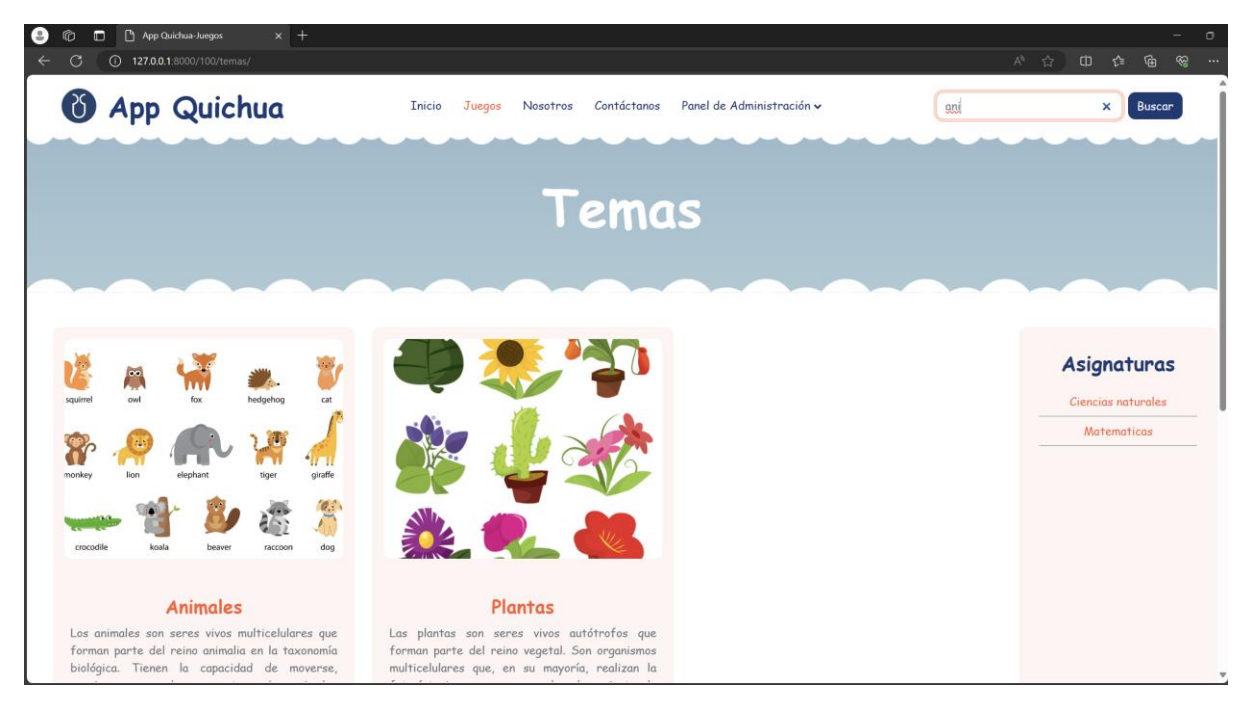

**Figura 78** *Manual de usuario registrado: Filtro por termino de búsqueda*

• **Campo de texto:** Ingresa un término de búsqueda, se puede encontrar en el nombre o en la descripción del tema.

**Figura 79** *Manual de usuario registrado: Filtro por asignatura*

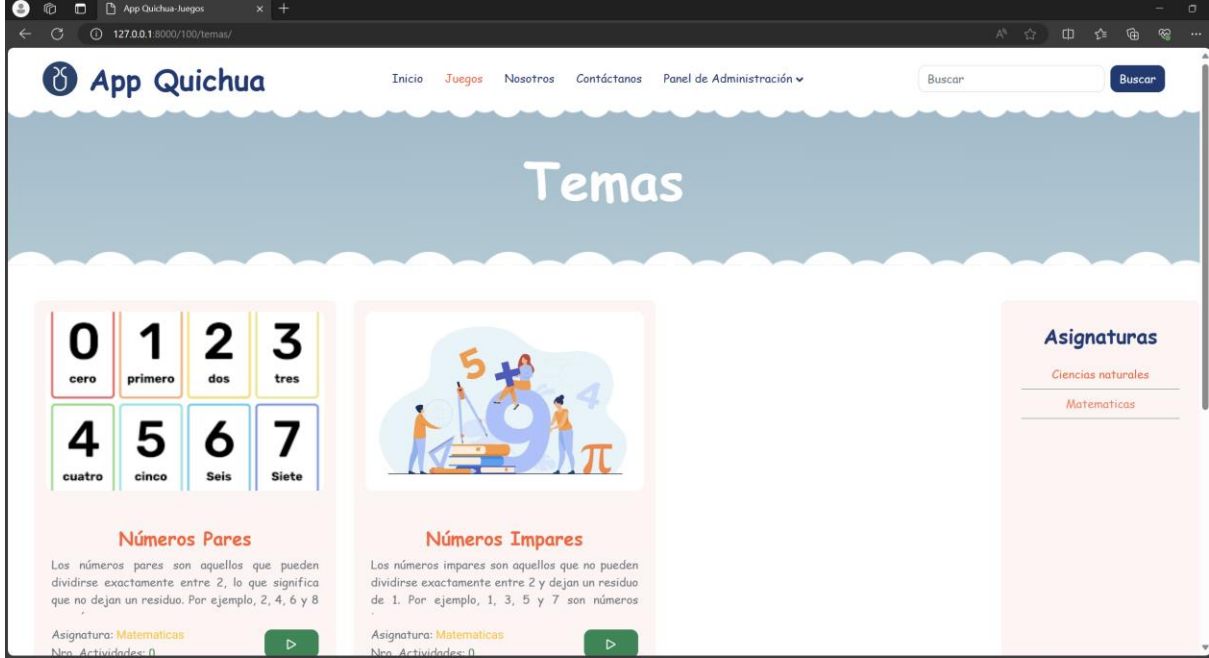

• Clic en alguna asignatura de la barra lateral derecha para filtrar los temas por asignatura

#### **4.6.1.3 Seleccionar actividad**

Clic en el botón de un tema te redirige a la página de actividades que tiene contiene este, donde se podrá escoger la actividad para comenzar los juegos de aprendizaje, como se visualiza en la figura 80.

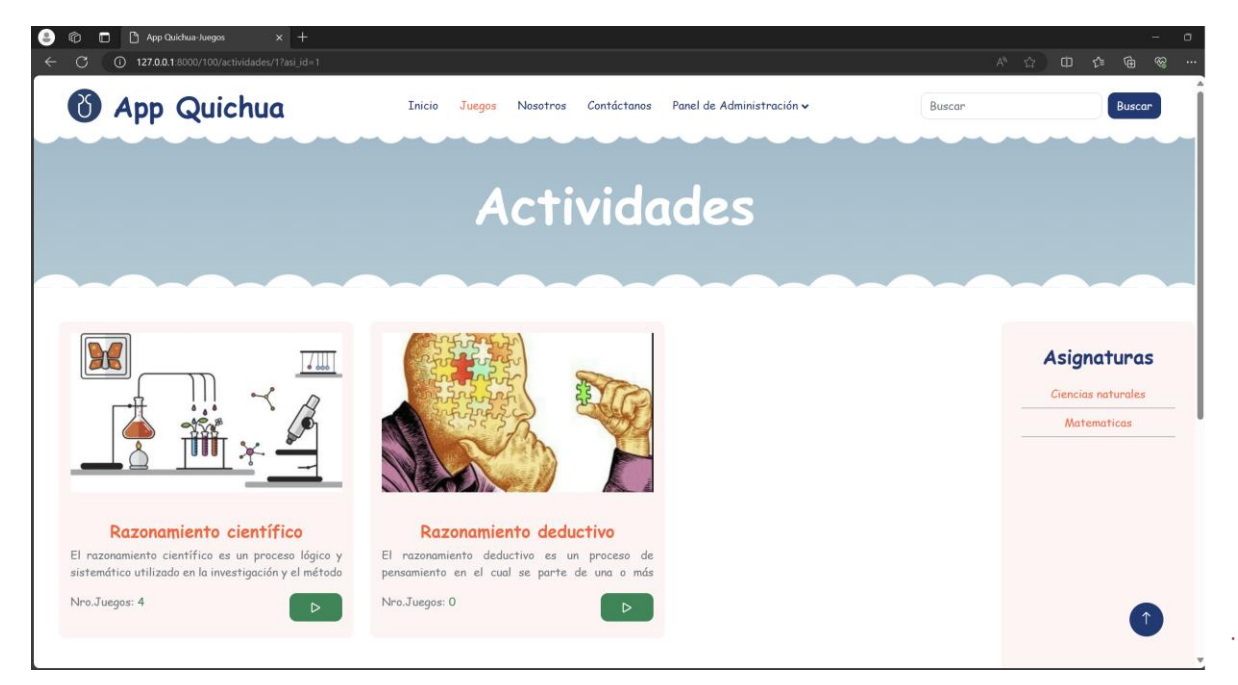

**Figura 80** *Manual de usuario registrado: Seleccionar actividad*

Cada actividad muestra su propia información:

- **Título:** Se visualiza el nombre de la actividad.
- **Descripción:** Se visualiza la descripción de la actividad.
- **Nro. Juegos:** Se visualiza el número de juegos que contiene la actividad.
- Clic en el botón  $\rightarrow$  para comenzar una actividad.

#### **4.6.1.4 Filtros actividades**

Las actividades se pueden filtrar tanto por un término de búsqueda para encontrar las actividades que el usuario este buscando, como se puede visualizar en la figura 81.

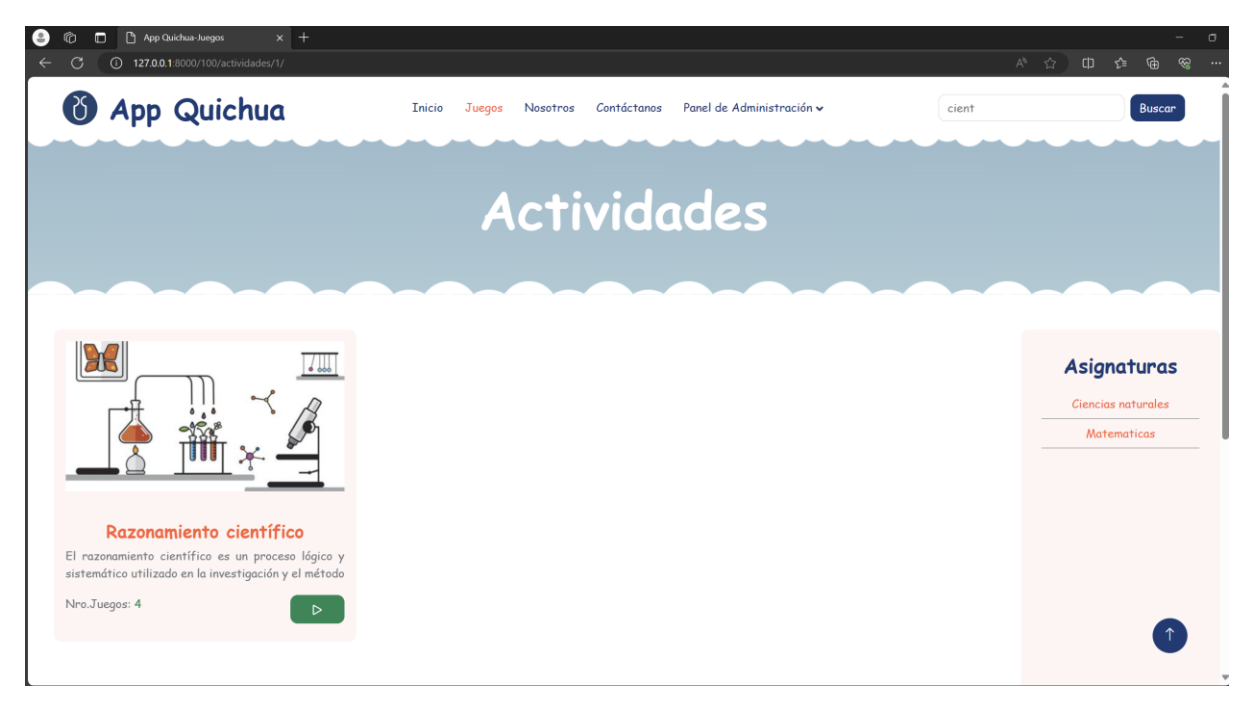

**Figura 81** *Manual de usuario registrado: Filtro por termino de búsqueda*

• **Campo de texto:** Ingresa un término de búsqueda se puede encontrar en el nombre o en la descripción de la actividad.

#### **4.6.1.5 Seleccionar juego**

Clic en el botón de una actividad te redirige a la página de juegos, donde se podrá escoger jugar un juego individual o jugar todos, como se visualiza en la figura 82.

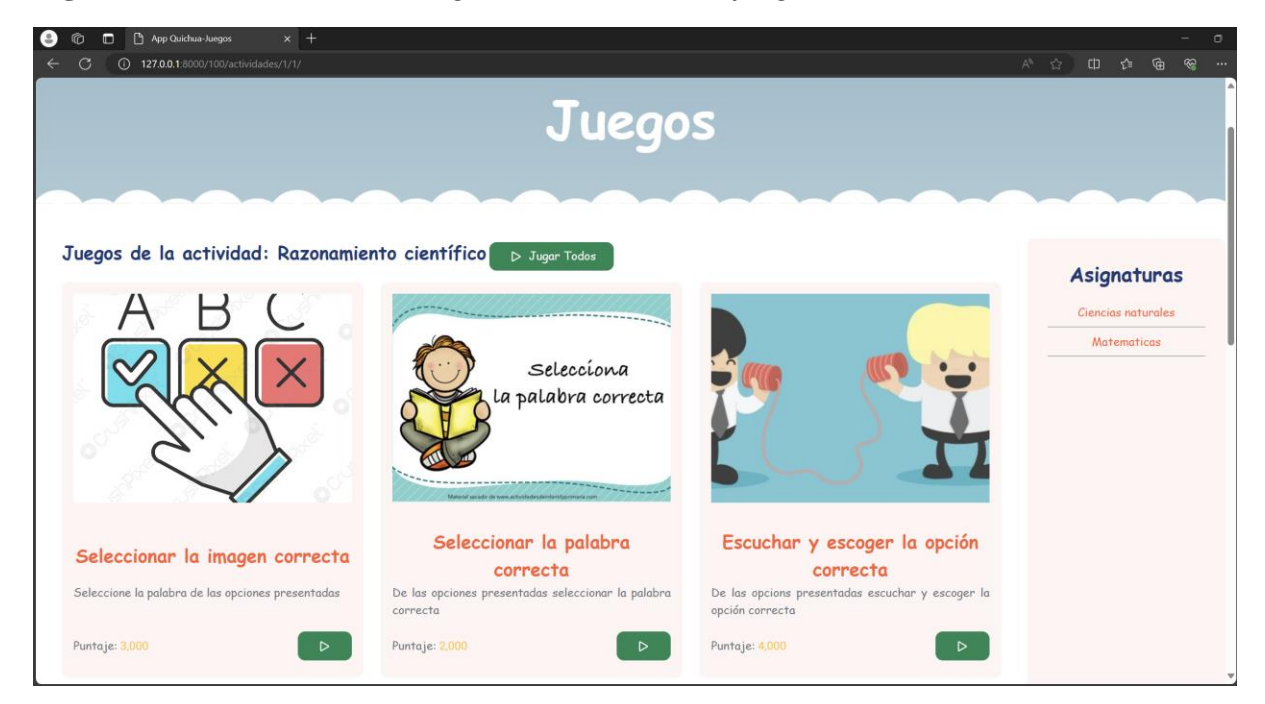

**Figura 82** *Manual de usuario registrado: Seleccionar juego*

Cada juego muestra su propia información:

- **Título:** Se visualiza el nombre del tipo de juego.
- **Descripción:** Se visualiza una descripción del tipo de juego.
- **Puntaje:** Se visualiza el puntaje total del juego.
- Clic en el botón  $\left( \begin{array}{cc} \triangleright \text{ Jugar Today} \\ \downarrow \end{array} \right)$  para jugar todos los juegos.
- Clic en el botón  $\rightarrow$  para comenzar un juego individual.

#### **4.6.1.6 Filtros juegos**

Los juegos se pueden filtrar tanto por un término de búsqueda para encontrar juegos que el usuario este buscando, como se puede visualizar en la figura 83.

**Figura 83** *Manual de usuario registrado: Filtros juegos*

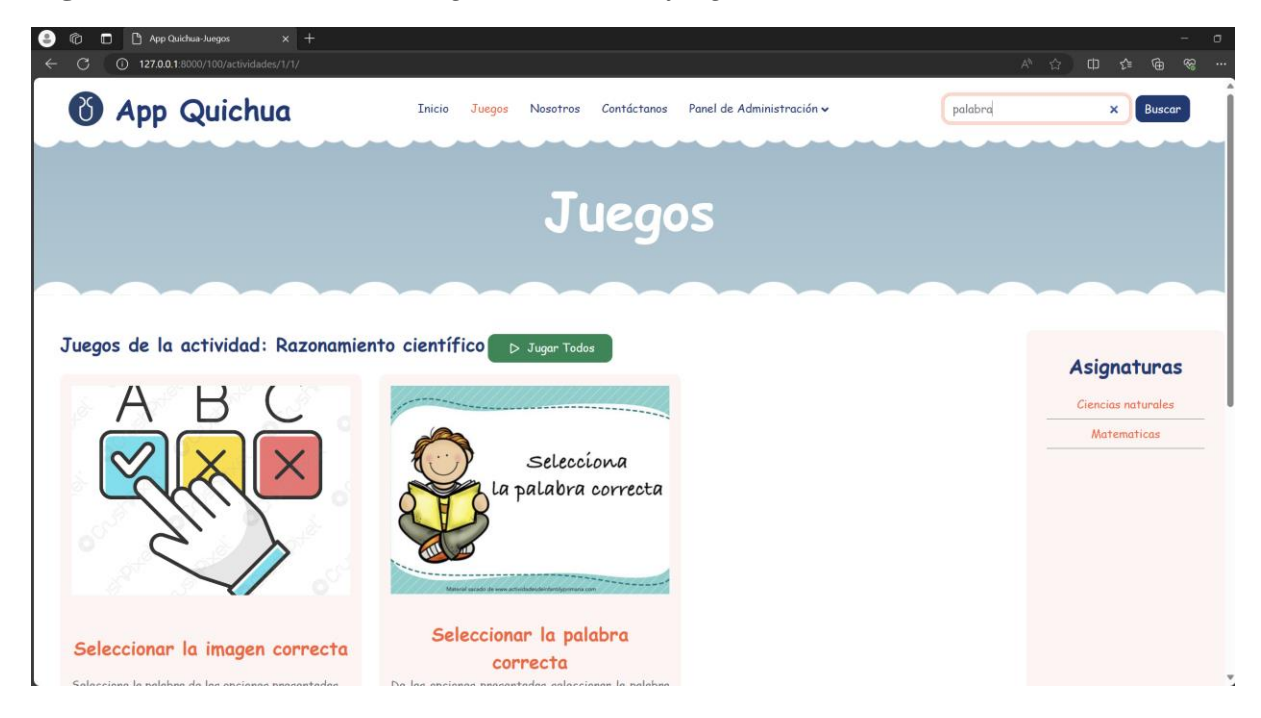

• **Campo de texto:** Ingresa un término de búsqueda se puede encontrar en el nombre o en la descripción del juego.

#### **4.6.2 Registrar puntuación**

Permite al usuario registrado o estudiante registrar su puntuación, para realizar esto primero debemos jugar un juego individual o todos los juegos de una actividad, como se visualiza en la figura 84.

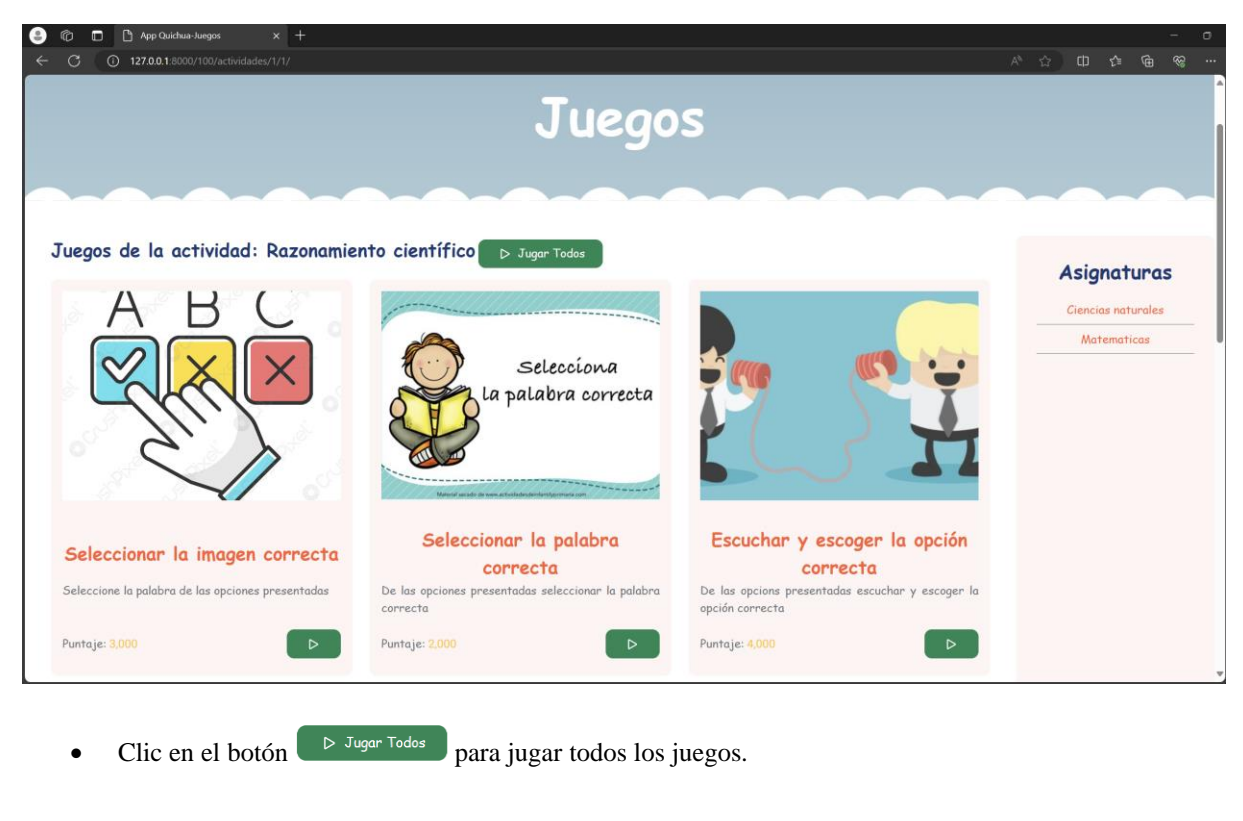

# **Figura 84** *Manual de usuario registrado y visitante: Seleccionar Juego*

• Clic en el botón  $\Box$  para comenzar un juego individual.

# **4.6.2.1 Registrar puntuación juegos**

Una vez realizado un juego aparecerá un modal de retroalimentación con la puntuación actual del usuario, como se visualiza en la figura 85.

**Figura 85** *Manual de usuario registrado y visitante: Retroalimentación*

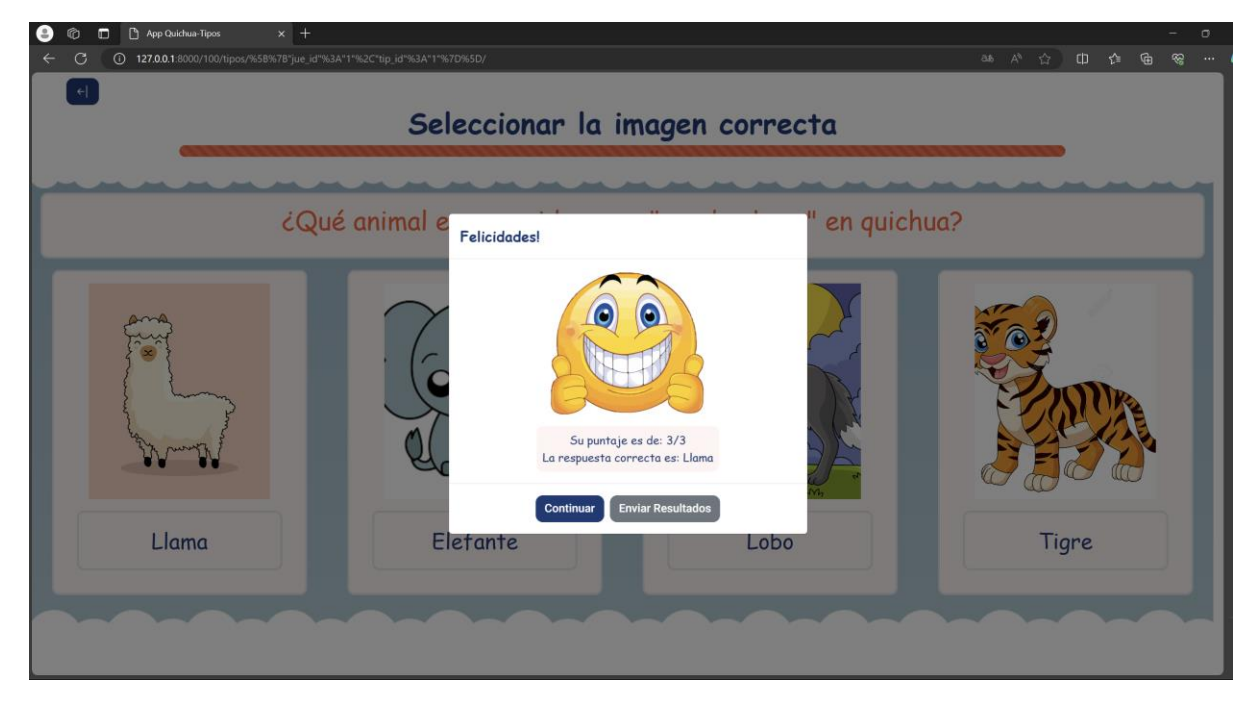

- **Puntaje:** Puntaje total del usuario.
- **Retroalimentación:** Respuesta correcta de la actividad.
- Clic en el botón **continuar** para salir o continua con la siguiente actividad en caso de que se esté jugando todos los juegos.
- Clic en el botón Enviar resultados para registrar el puntaje obtenido en el juego, como se visualiza en la figura 86.

**Figura 86** *Manual de usuario registrado y visitante: Formulario de registro de puntuación usuario visitante*

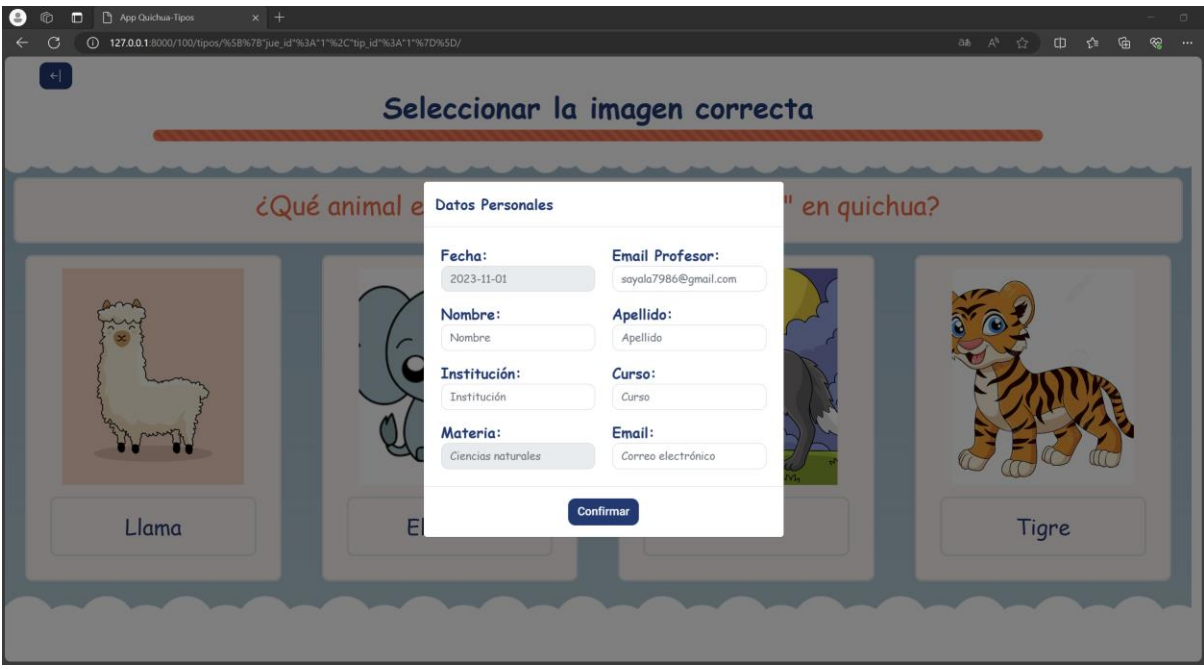

**Figura 87** *Manual de usuario registrado y visitante: Formulario de registro de puntuación usuario registrado*

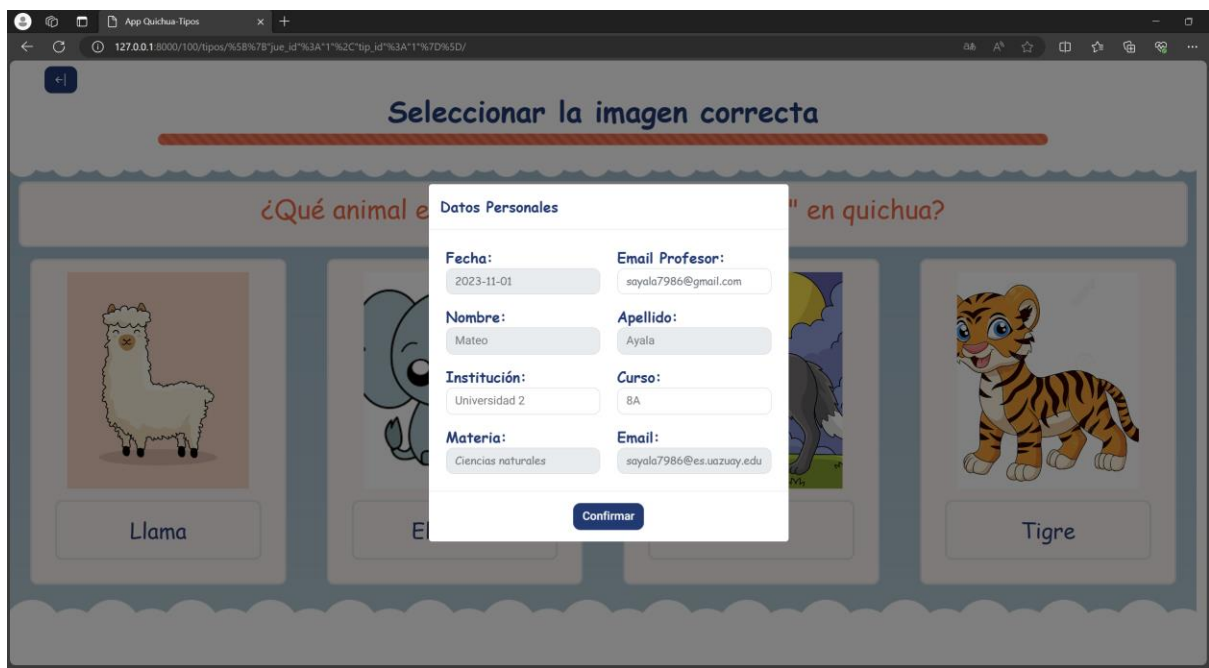

- **Fecha:** Fecha en la que se realizó el juego.
- **Email de profesor:** Email del profesor para enviar la puntuación.
- **Nombre:** Se ingresa el nombre del estudiante, si ha iniciado sesión se precargará su nombre caso contrario se ingresa.
- **Apellido:** Se ingresa el apellido del estudiante, si ha iniciado sesión se precargará su apellido caso contrario se ingresa.
- **Institución:** Se ingresa la institución del estudiante, si tiene registrado una institución en su perfil de usuario se precargará el dato caso contrario se debe ingresar.
- **Curso:** Se ingresa el curso del estudiante, si tiene registrado un curso en su perfil de usuario se precargará el dato caso contrario se debe ingresar.
- **Materia:** Asignatura a la que pertenece el juego.
- **Email:** Se ingresa el correo del estudiante, si ha iniciado sesión se precargará el dato caso contrario tendrá que ingresarlo.
- **Clic** en el botón confirmar, se registrará la puntuación obtenida por el usuario. Acto seguido, se enviará automáticamente un correo electrónico tanto al profesor como al estudiante con el detalle del puntaje alcanzado en el juego individual. En caso de que el usuario haya participado en todos los juegos disponibles, se enviarán en conjunto las puntuaciones obtenidas en cada uno de ellos.

#### **4.7 Pruebas de usuario**

Esta sección expone las pruebas de usuario realizadas en la interfaz frontal de la aplicación, específicamente para los roles de estudiante y visitante. El propósito de estas pruebas es verificar la funcionalidad y usabilidad de la aplicación desarrollada, así como detectar errores y áreas susceptibles de mejora.

#### **4.7.1 Definición de pruebas**

Las pruebas de usabilidad son esenciales en el desarrollo de aplicaciones web, ya que se centran en la experiencia humana detrás de la interacción con la tecnología. Estas pruebas no solo buscan identificar problemas técnicos, sino que también profundizan en cómo los usuarios reales interactúan con la aplicación, cómo se sienten al usarla y cómo esta se integra en sus vidas cotidianas (Astudillo Rodríguez & Paute Nieves, 2016) .

En la siguiente tabla se presenta el modelo que se va a usar para las pruebas de usuario.

#### **Tabla 7** *Plantilla de pruebas de usuario*

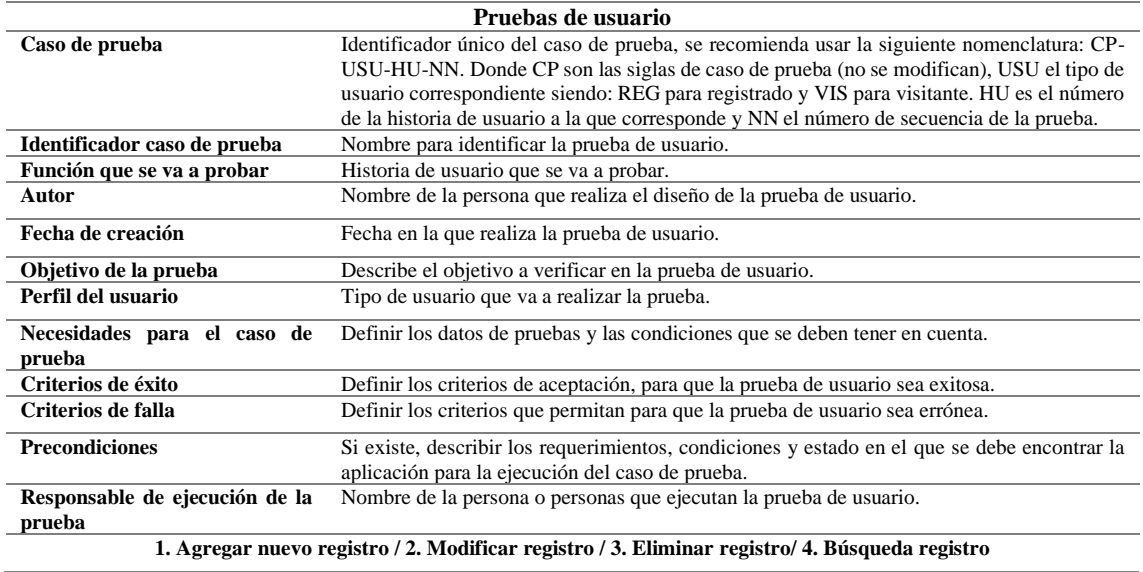

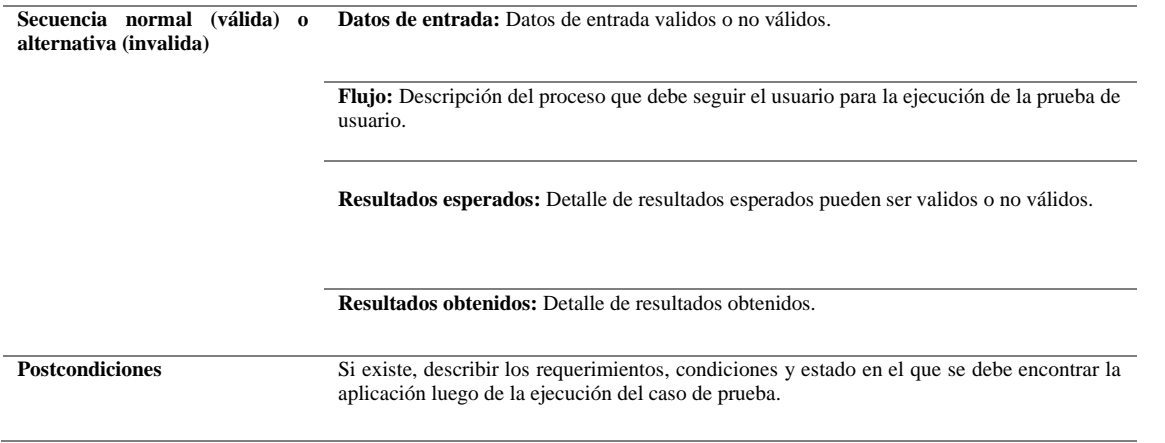

Fuente: Basado en Astudillo Rodríguez & Paute Nieves (2016)

# **4.7.2 Pruebas de usuario: Usuario registrado**

# **4.7.2.1 Historia de usuario No.1 Usuario registrado: Iniciar Sesión**

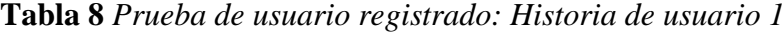

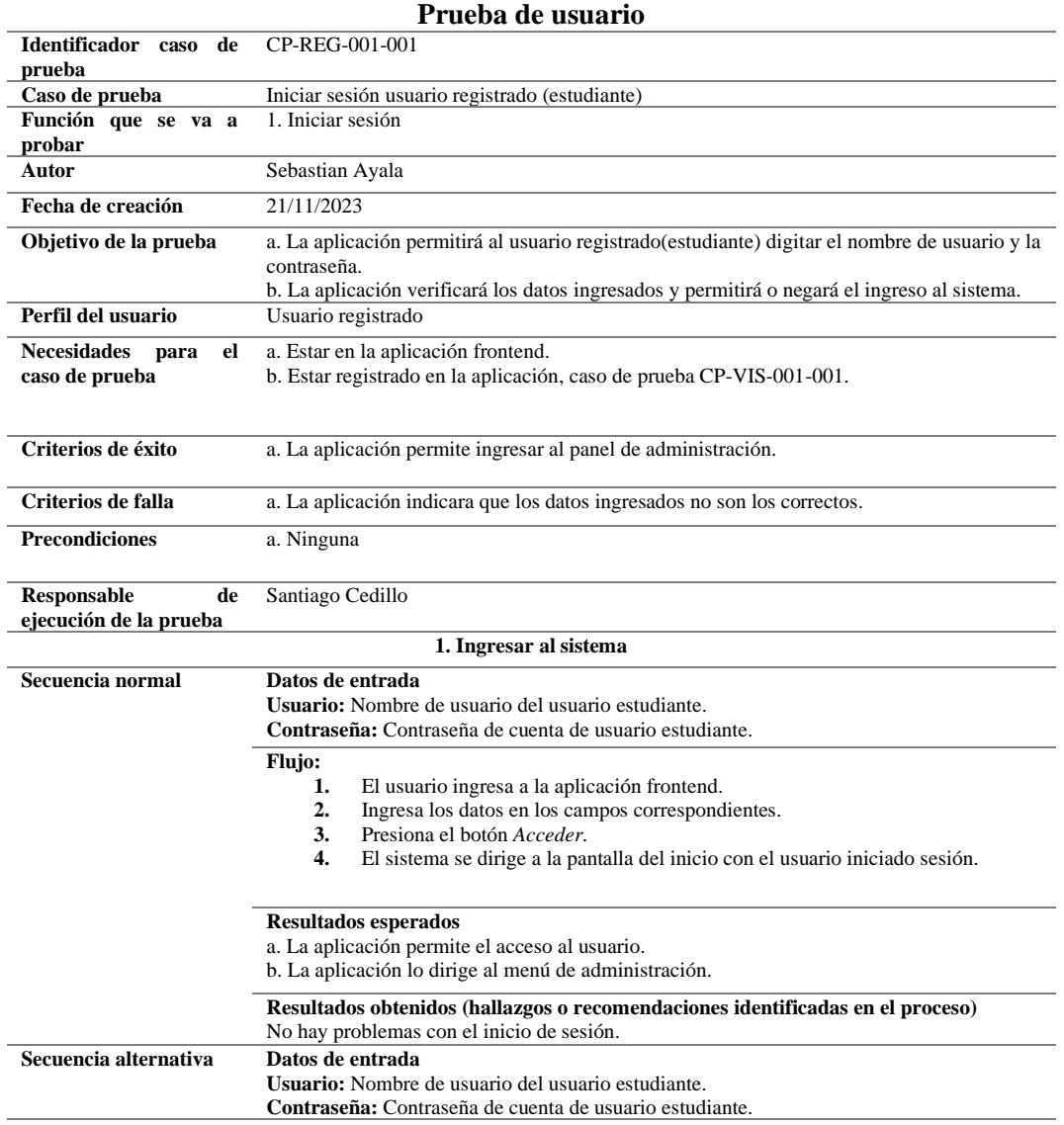
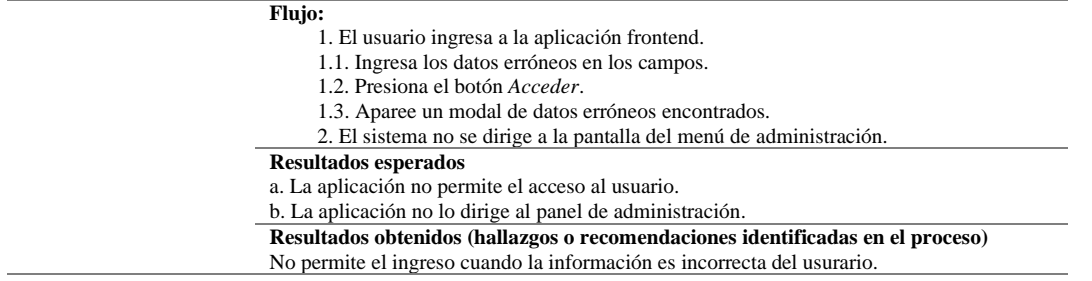

# **4.7.2.2 Historia de usuario No.2 Usuario registrado: Gestión de la información de usuario**

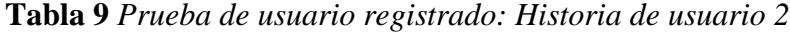

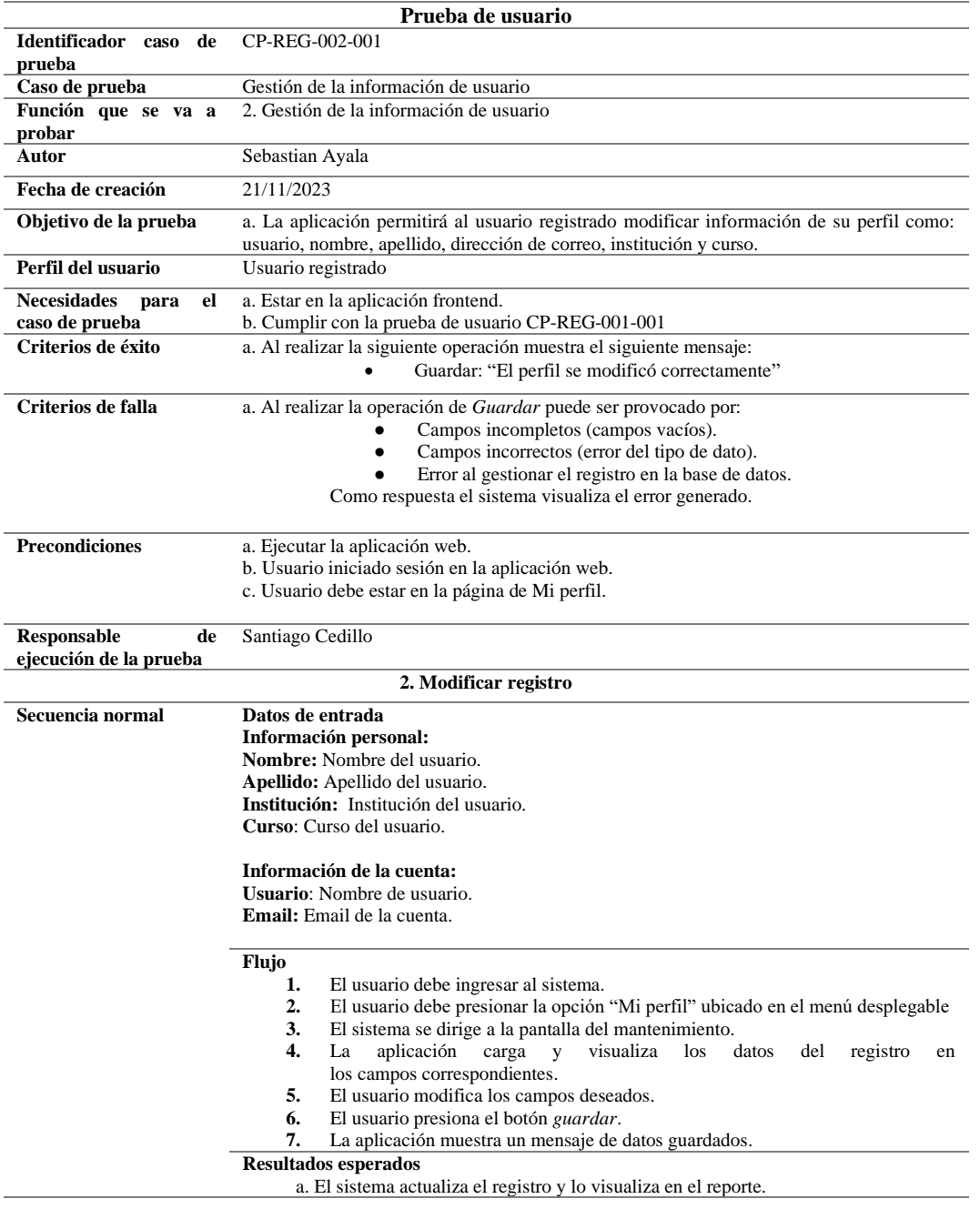

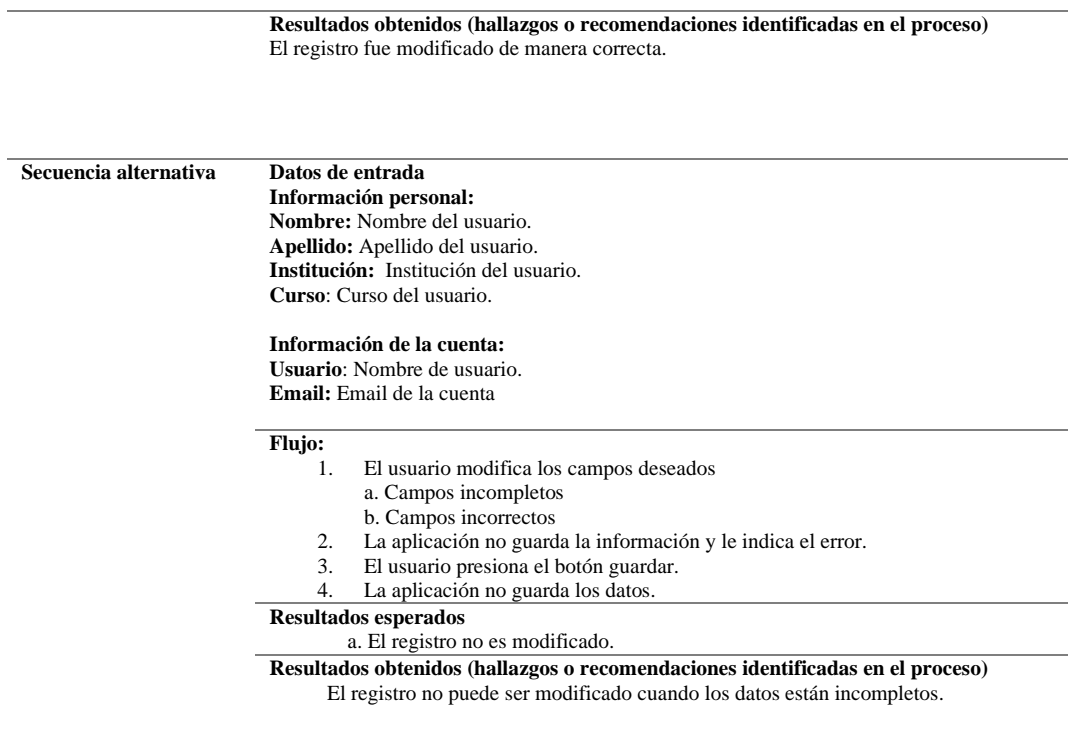

# **4.7.2.3 Historia de usuario No.3 Usuario registrado: Consultar puntajes obtenidos**

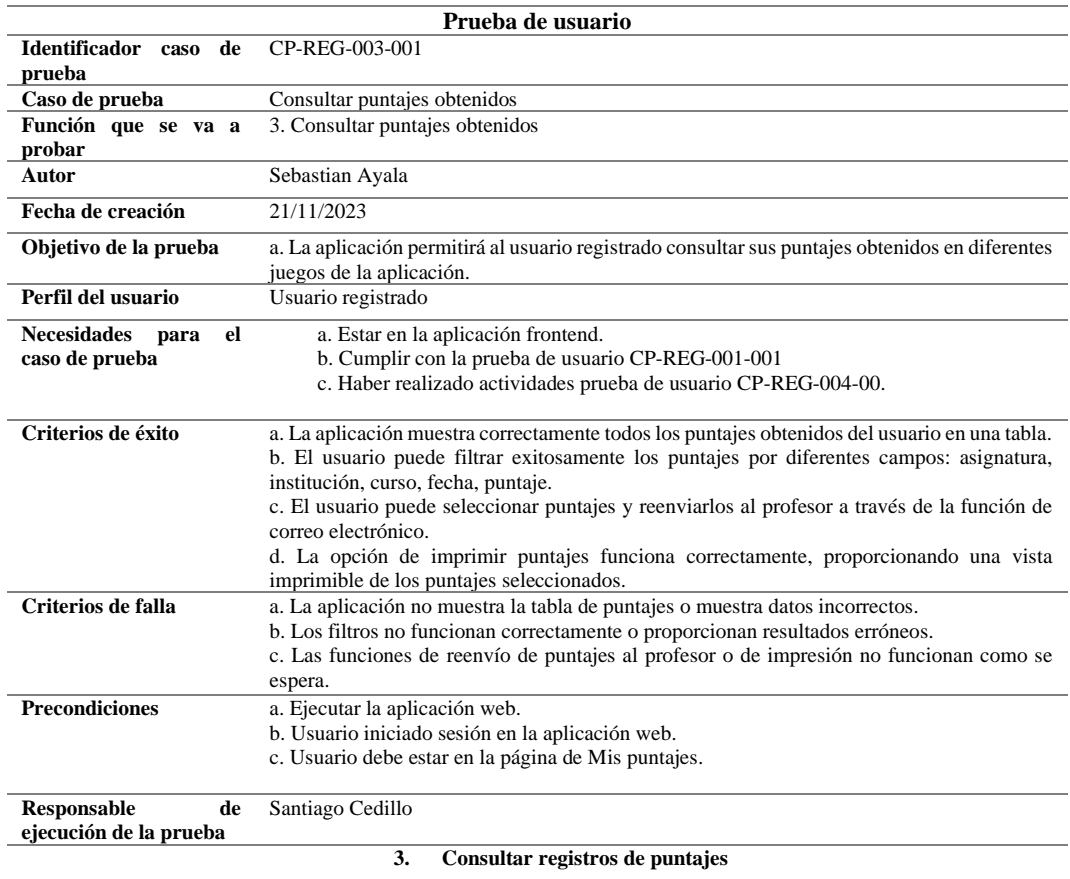

# **Tabla 10** *Prueba de usuario registrado: Historia de usuario 3*

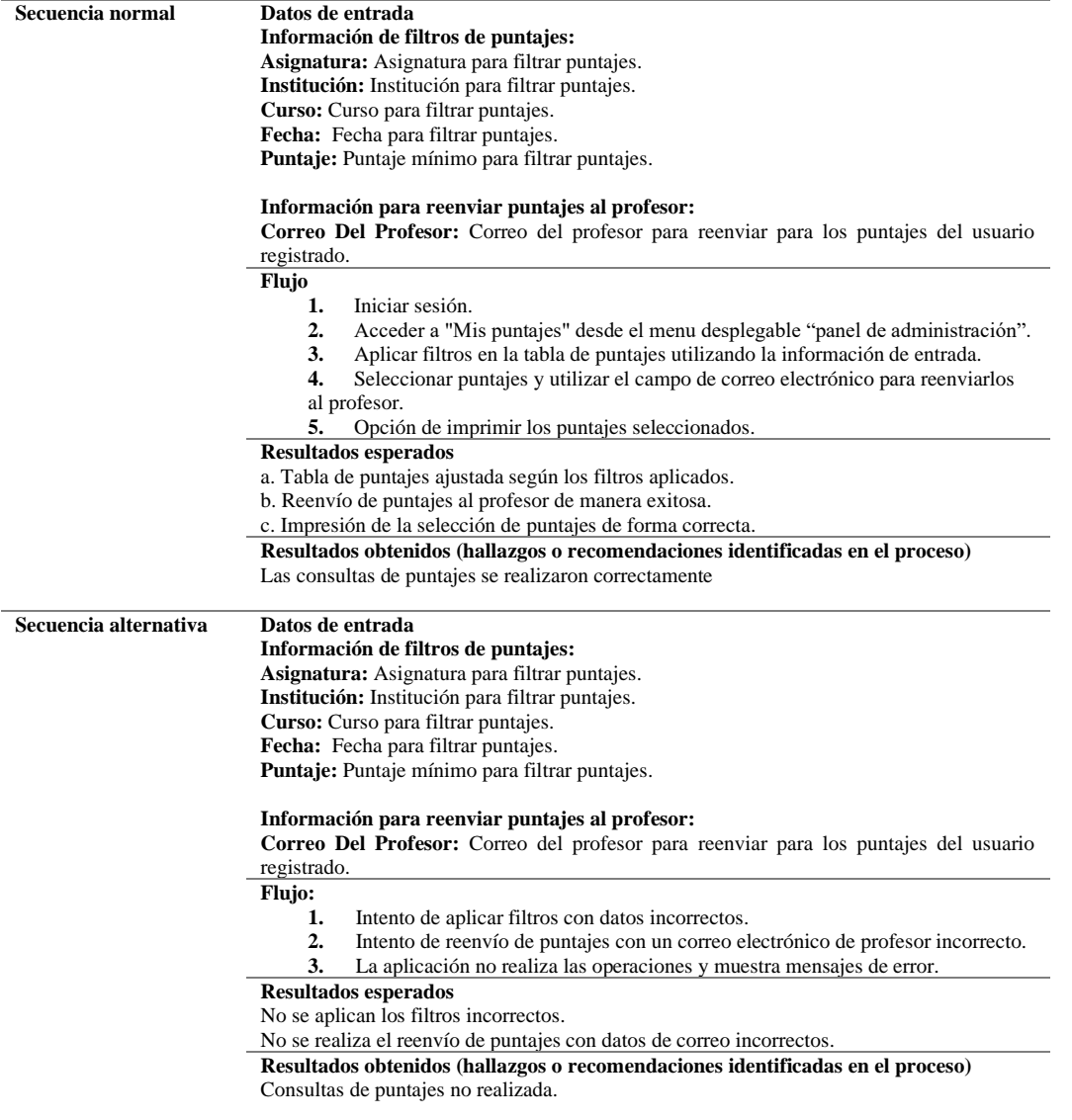

# **4.7.2.4 Historia de usuario No.4 Usuario registrado: Jugar las actividades**

# **Tabla 11** *Prueba de usuario registrado: Historia de usuario 4*

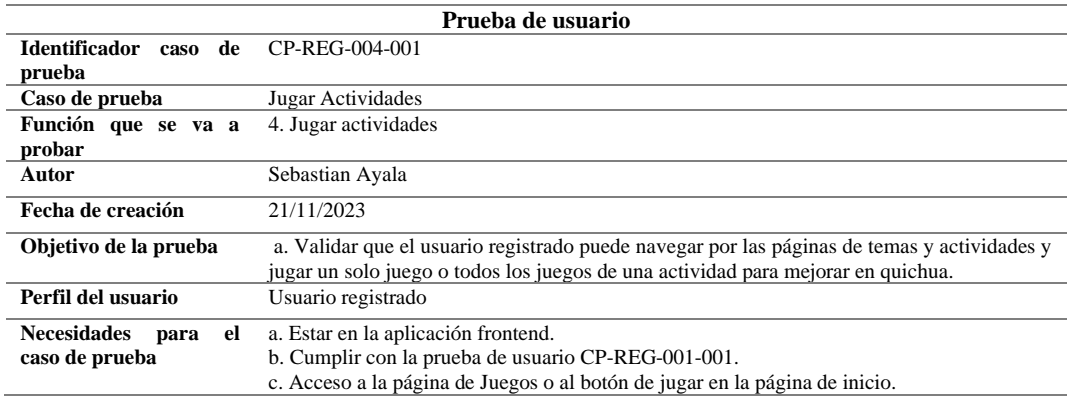

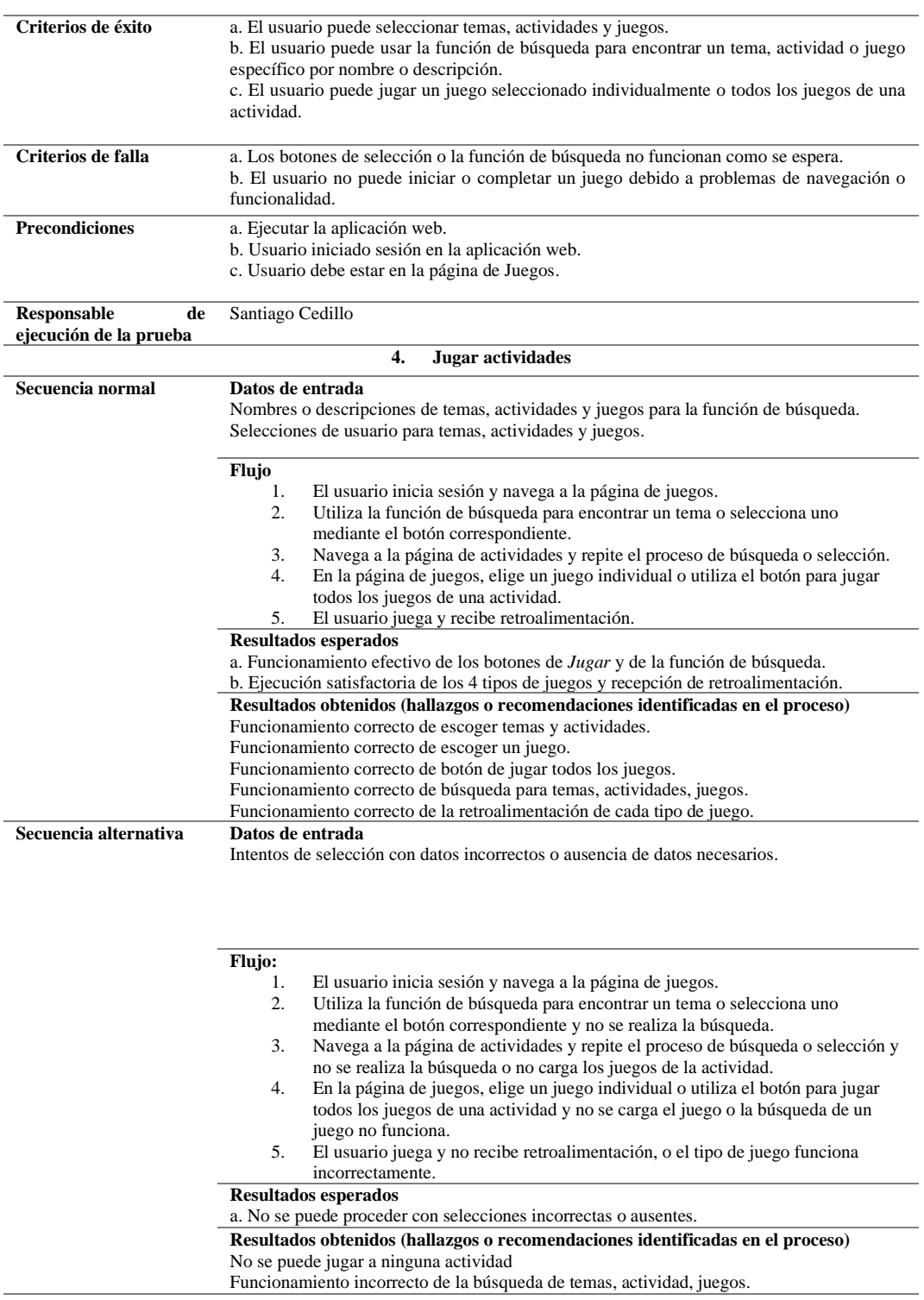

# **4.7.2.5 Historia de usuario No.5 Usuario registrado: Registrar Puntuación**

**Tabla 12** *Prueba de usuario registrado: Historia de usuario 5*

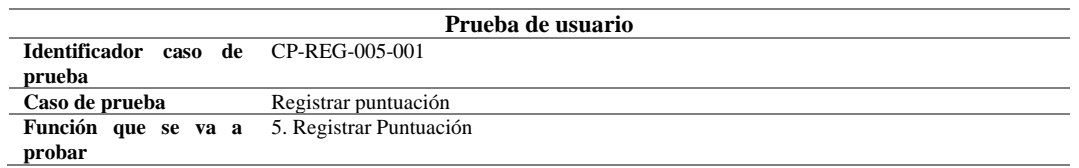

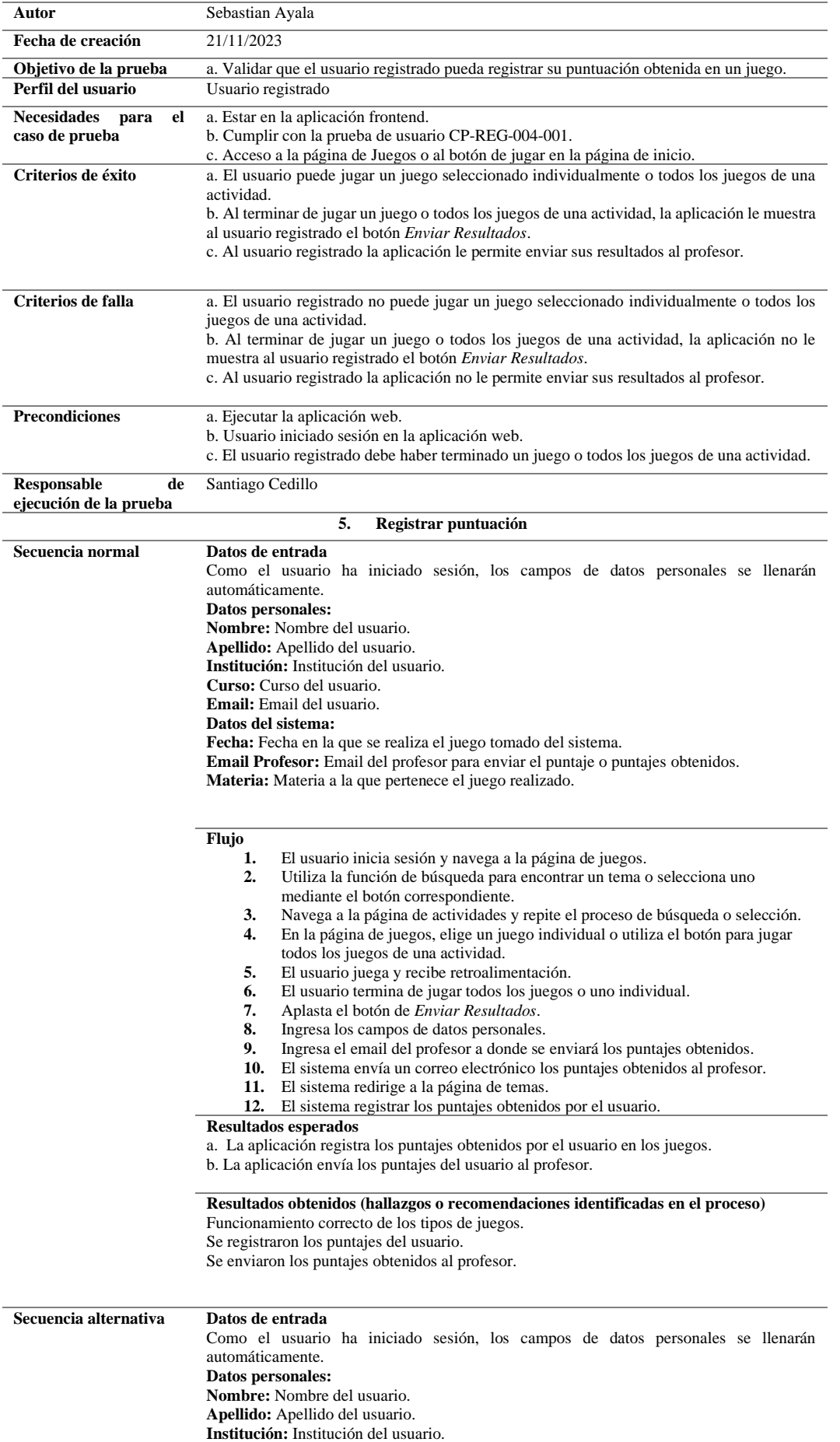

**Curso:** Curso del usuario. **Email:** Email del usuario. **Datos del sistema: Fecha:** Fecha en la que se realiza el juego tomado del sistema. **Email Profesor:** Email del profesor para enviar el puntaje o puntajes obtenidos. **Materia:** Materia a la que pertenece el juego realizado.

# **Flujo:**

- **1.** El usuario inicia sesión y navega a la página de juegos.
- **2.** Utiliza la función de búsqueda para encontrar un tema o selecciona uno mediante el botón correspondiente.
- **3.** Navega a la página de actividades y repite el proceso de búsqueda o selección.
- **4.** En la página de juegos, elige un juego individual o utiliza el botón para jugar todos los juegos de una actividad.
- **5.** El usuario juega y recibe retroalimentación.
- **6.** El usuario termina de jugar todos los juegos o uno individual.
- **7.** Aplasta el botón de *Enviar Resultados*.
- **8.** Ingresa los campos de datos personales incorrectamente.
- **9.** Ingresa el email del profesor a donde se enviará los puntajes obtenidos.
- **10.** La aplicación no registra sus puntajes.

**Resultados esperados**

La aplicación no envía ni registra los puntajes obtenidos por el usuario.

**Resultados obtenidos (hallazgos o recomendaciones identificadas en el proceso)** La aplicación informa sobre los errores en los campos de ingreso y no envía los puntajes.

#### **4.7.2.6 Historia de usuario No.7 Usuario registrado: Reestablecer contraseña**

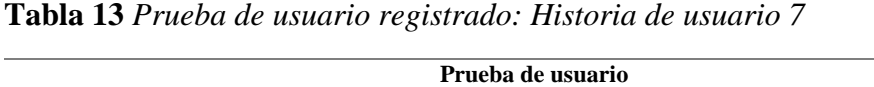

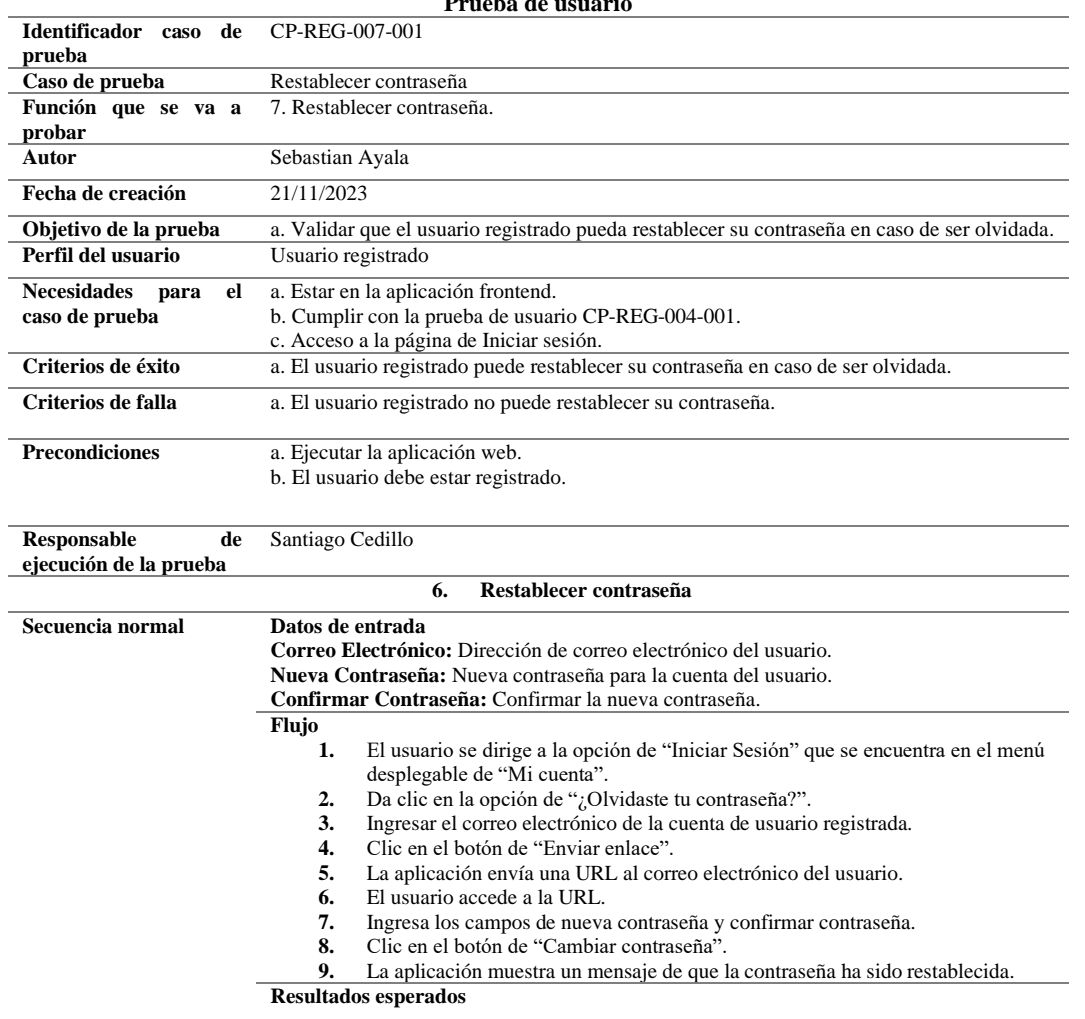

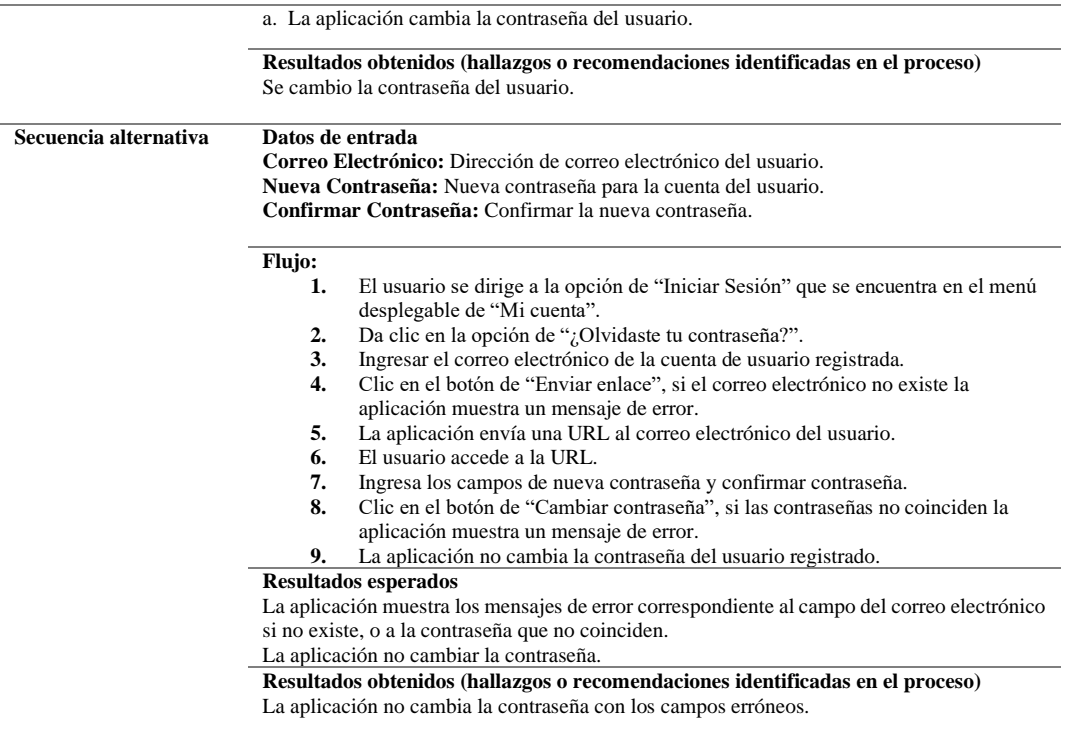

#### **4.7.3 Pruebas de usuario: Usuario visitante**

## **4.7.3.1 Historia de usuario No.1 Usuario visitante: Registrar usuario**

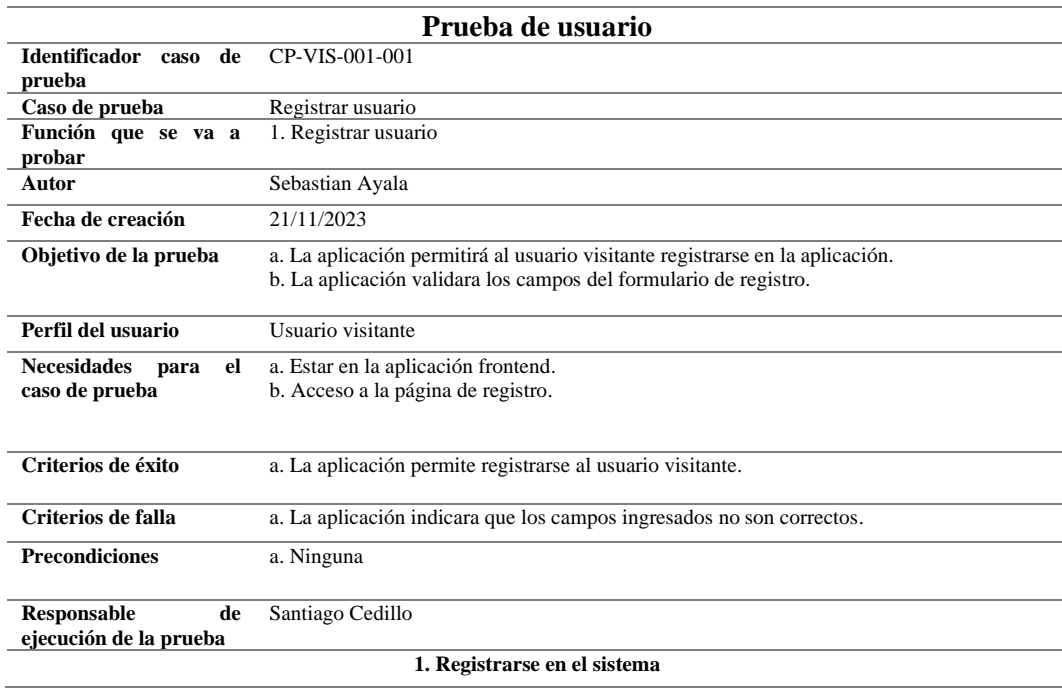

## **Tabla 14** *Prueba de usuario visitante: Historia de usuario 1*

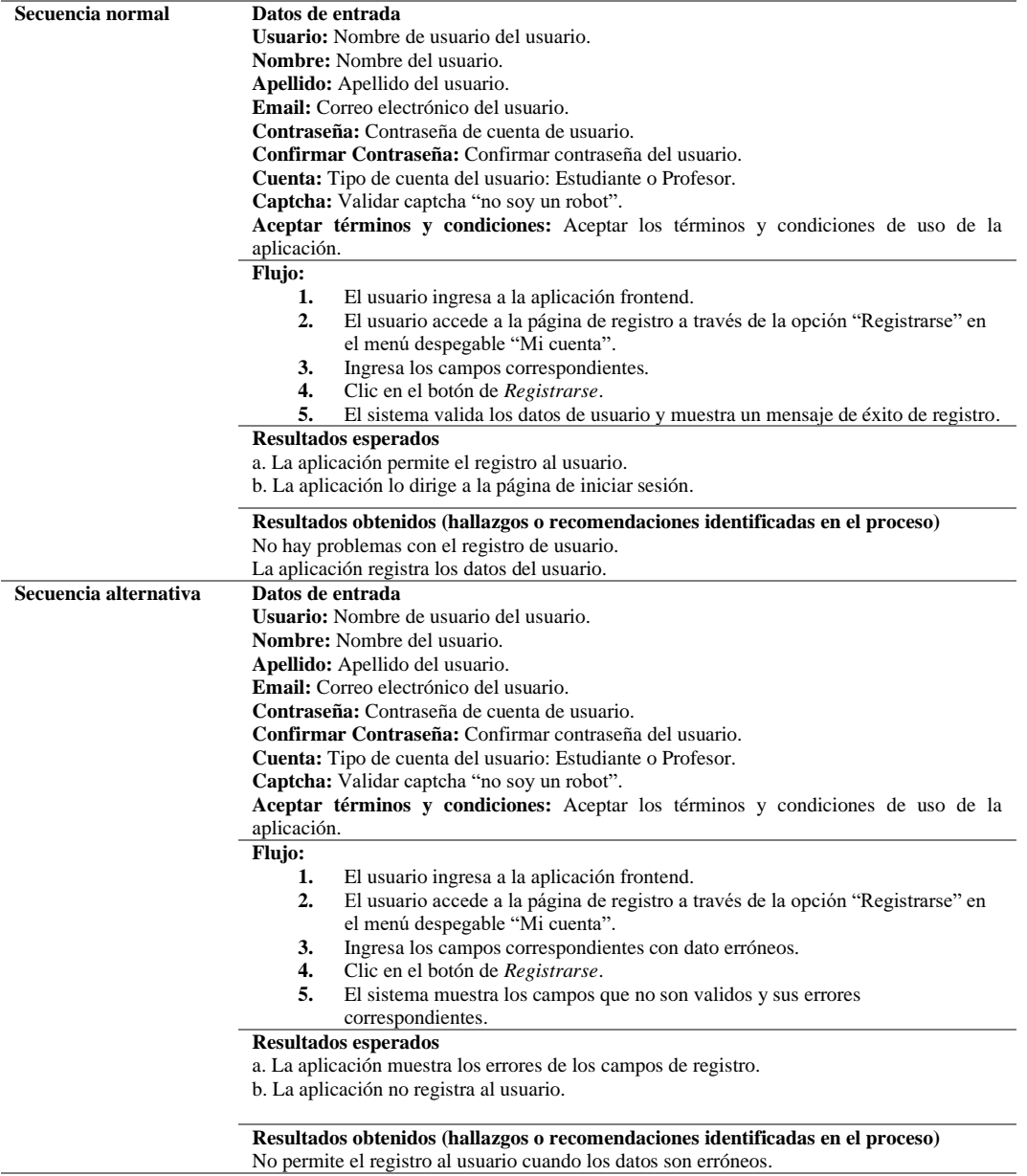

# **4.7.3.2 Historia de usuario No.2 Usuario visitante: Jugar Actividades**

## **Tabla 15** *Prueba de usuario visitante: Historia de usuario 2*

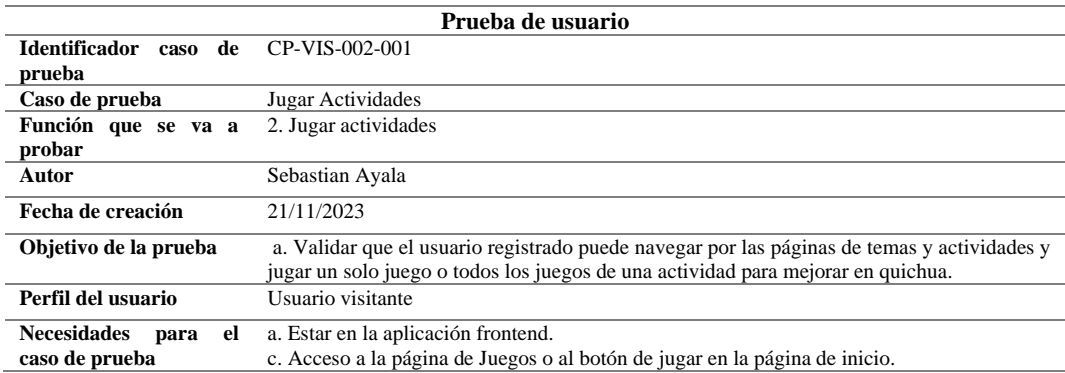

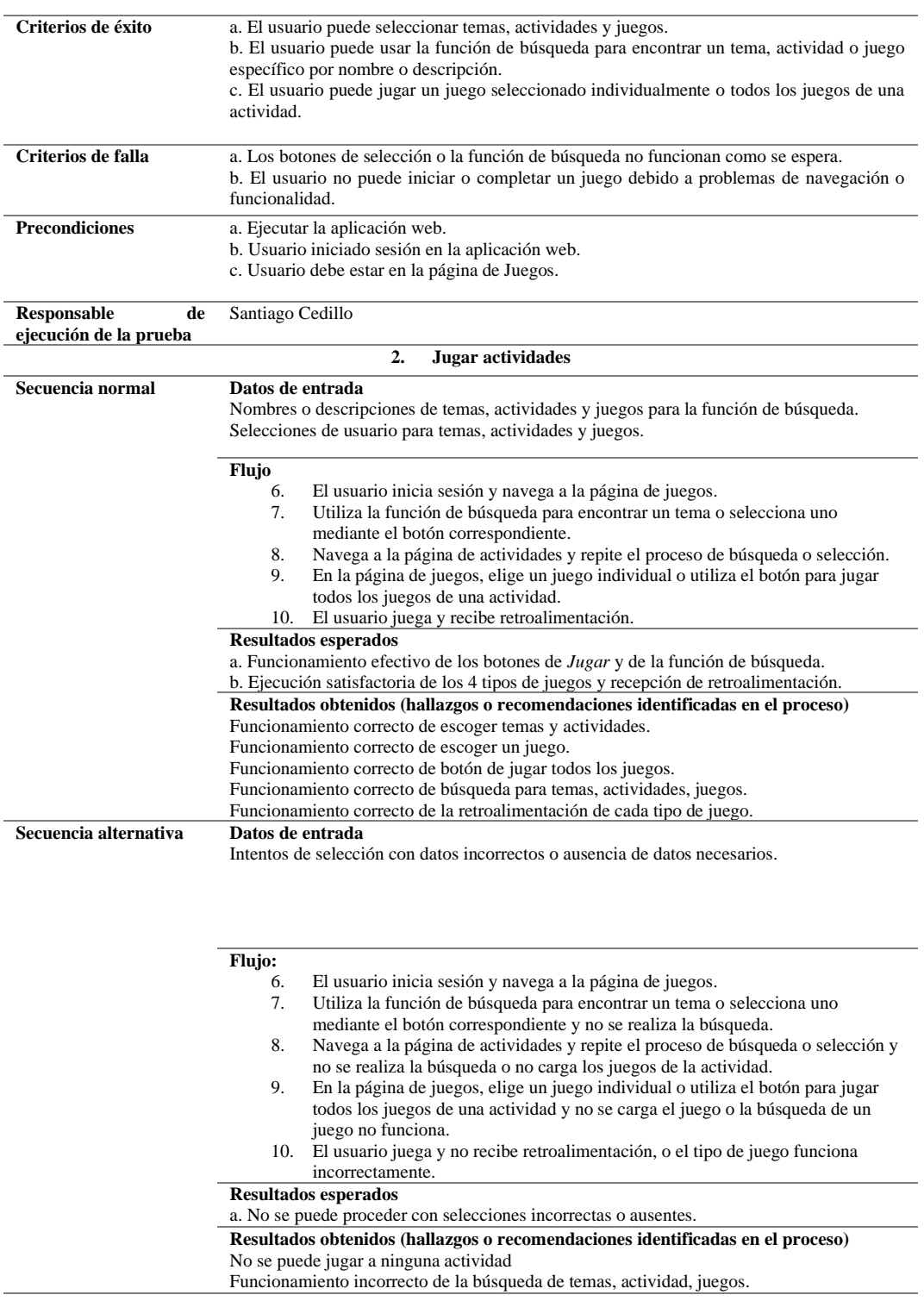

# **4.7.3.3 Historia de usuario No.3 Usuario visitante: Registrar puntuación**

**Tabla 16** *Prueba de usuario visitante: Historia de usuario 3*

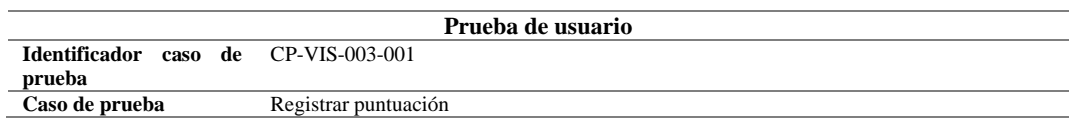

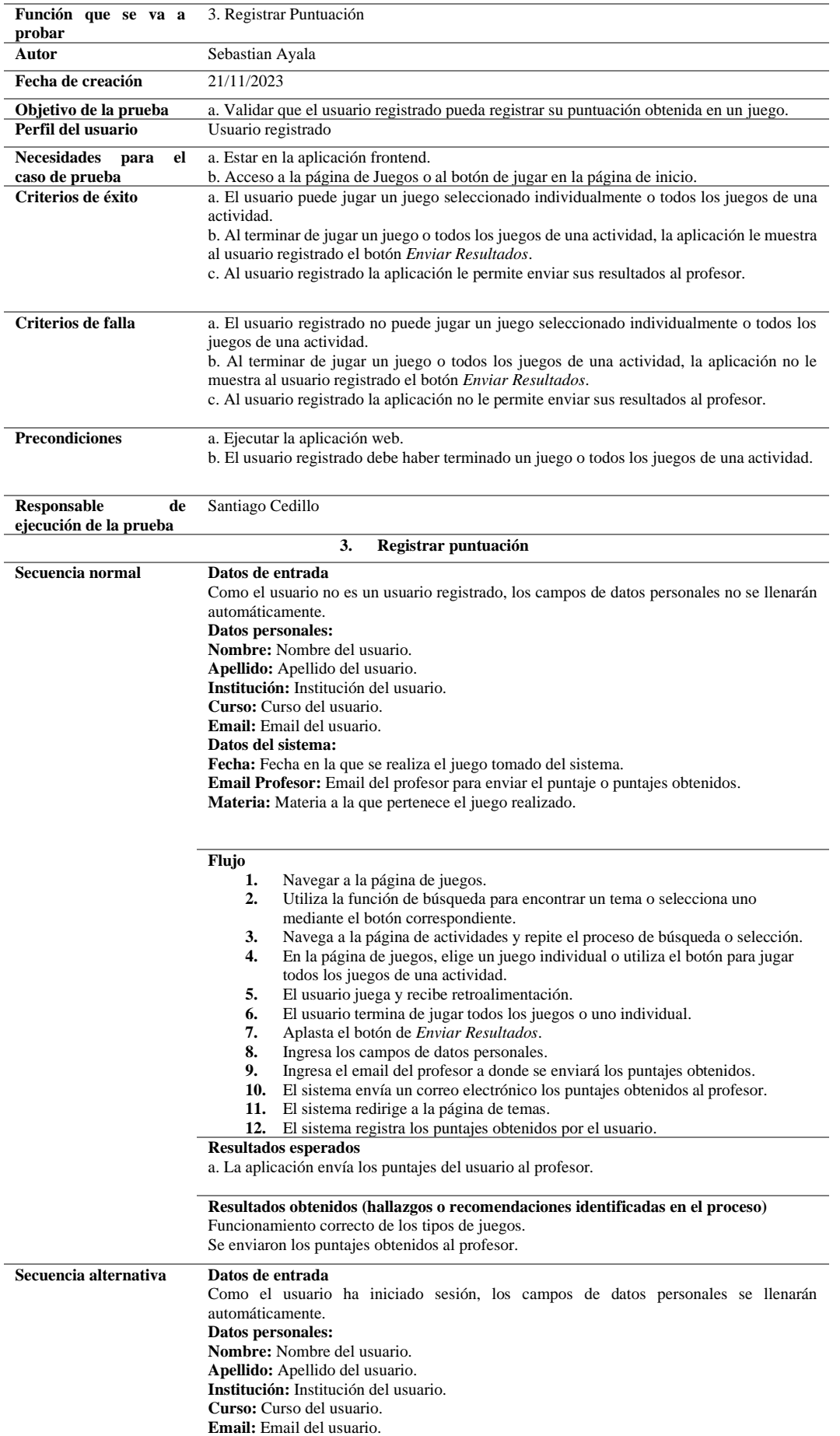

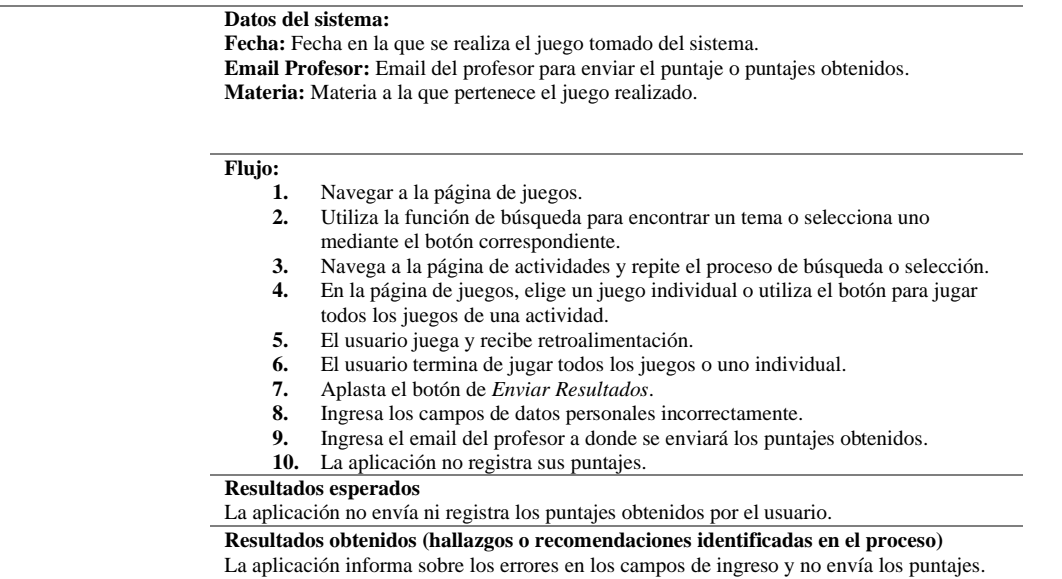

#### **5. Conclusiones**

El quichua, una lengua indígena de gran importancia en Ecuador y otros países, enfrenta el riesgo de extinción debido a la globalización y a la prevalencia de lenguas dominantes en el sistema educativo. La escasez de recursos digitales y de docentes especializados en quichua contribuye a que las nuevas generaciones pierdan contacto con sus raíces y su cultura en el proceso de adaptación a la modernidad. En este contexto, las Tecnologías de la Información y Comunicación (TIC) y los juegos serios emergen como herramientas valiosas, ofreciendo oportunidades de preservación y enseñanza en diversos ámbitos, siendo la educación uno de ellos.

Este estudio desarrolla un prototipo de aplicación web destinada al aprendizaje y enseñanza del quichua en niños. Este recurso se presenta como una plataforma interactiva y atractiva, que integra tanto aspectos de frontend como de backend. Se empleó la metodología de Gorscheck, comenzando con un análisis del problema, seguido de la formulación del problema y un estado del arte para comprender mejor el contexto actual de investigaciones relacionadas. Posteriormente, se propuso una solución candidata que implicó el diseño de maquetas, definición de usuarios (administrador, profesor, estudiante y visitante), y el desarrollo de casos de uso específicos para cada uno. Se seleccionaron herramientas para el desarrollo, el framework de desarrollo web Python Django y la base de datos PostgreSQL, enfocándose en la usabilidad y diseño de la interfaz de usuario (frontend). Como parte esencial del proceso, se realizaron pruebas de usuario con grupos registrados y visitantes, asegurando la funcionalidad y usabilidad de la aplicación

El resultado es una aplicación que no solo cumple con su objetivo educativo, sino que también proporciona una experiencia de aprendizaje dinámica y atractiva para los niños. Se destaca la importancia de la inclusión de juegos serios como medios educativos, favoreciendo la preservación de lenguas indígenas. La aplicación resultante es una herramienta educativa digital e interactiva que permite a los docentes crear diversas actividades lúdicas y efectivas para la enseñanza del quichua. Por otra parte, se elaboró una manual de usuario para el grupo de usuario que utiliza la interfaz del frontend en este caso para: usuario registrado (estudiante) y usuario visitante, asegurando una comprensión clara y efectiva del funcionamiento de la aplicación, facilitando su uso. En cuanto a las investigaciones futuras, se sugiere la ampliación de la aplicación para incluir otras lenguas indígenas en riesgo, aprovechando las lecciones aprendidas en este proyecto. También sería provechoso explorar la integración de tecnologías avanzadas como la realidad aumentada para enriquecer la experiencia de aprendizaje.

#### **6. Referencias**

- Astudillo Rodríguez, C. V., & Paute Nieves, A. G. (2016). *Análisis y Desarrollo del módulo de Manufactura de un Sistema ERP para PYMES*.
- Brinck, T., Gergle, D., & Wood, S. (2001). *Usability for the Web: Designing Web Sites that Work*.
- Buitrón Cachipuendo, B., Díaz Gispert, L. I., & Cahuasquí Anrango, J. A. (2020). Diseño de un aplicativo web para la enseñanza del idioma kichwa. *RIDE Revista Iberoamericana Para La Investigación y El Desarrollo Educativo*, *11*(21). https://doi.org/10.23913/ride.v11i21.781
- Cedillo, E. S. (2021). *APLICACIÓN WEB PARA LA DOCUMENTACIÓN Y ARCHIVO CIENTÍFICO*. http://dspace.uazuay.edu.ec/handle/datos/11095
- Celi Párraga, R. J., Boné Andrade, M. F., & Mora Olivero, A. P. (2023). Programación Web del Frontend al Backend. *Editorial Grupo AEA*.
- Cohn, Mike. (2008). *User Stories Applied: For Agile Software Development*. Addison-Wesley.
- Corti, K. (2006). *Gamesbased Learning; a serious business application*.
- Criollo-C, S., Lema, M., Gonzalez, M. S., Jaramillo-Alcázar, A., Guerrero-Arias, A., & Luján-Mora, S. (2021). Exploring the Technological Acceptance of a Mobile Learning Tool Used in the Teaching of an Indigenous Language. *PeerJ Computer Science*, *7*, 1–27. https://doi.org/10.7717/PEERJ-CS.550
- Dauzon, S., Bendoraitis, A., & Ravindran, A. (2016). *Django : web development with Python : from an idea to a prototype--a complete guide for web development with the Django framework*.
- Degawan, M. (2019). *Lenguas indígenas, conocimientos, esperanzas*. https://es.unesco.org/courier/2019-1/lenguas-indigenas-conocimientos-y-esperanza
- Django Software Foundation. (2023). *Django - The web framework for perfectionists with deadlines.* https://www.djangoproject.com/
- Gaurav, D., Kaushik, Y., Supraja, S., Yadav, M., Gupta, M. P., & Chaturvedi, M. (2022). Empirical Study of Adaptive Serious Games in Enhancing Learning Outcome. *International Journal of Serious Games*, *9*(2), 27–42. https://doi.org/10.17083/ijsg.v9i2.486
- Gorschek, T., Garre, P., Larsson, S., & Wohlin, C. (2006a). A model for technology transfer in practice. *IEEE Software*, *23*(6), 88–95. https://doi.org/10.1109/MS.2006.147
- Gorschek, T., Garre, P., Larsson, S., & Wohlin, C. (2006b). A model for technology transfer in practice. *IEEE Software*, *23*(6), 88–95. https://doi.org/10.1109/MS.2006.147
- Guadalupe Bautista Sánchez, M., Raudel, A., Moreno, M., & Torres, R. H. (2014). *El uso de material didáctico y las tecnologías de información y comunicación (TIC's) para mejorar el alcance académico* (Vol. 14).
- Gutiérrez Gómez, E., Ocampo Yahuarcani, I., Jeri Lagos, K. D., & Saravia Llaja, L. A. (2019). Warma: aplicativo móvil para el aprendizaje de matemáticas y lenguaje en instituciones educativas de las comunidades quechua hablantes en Ayacucho. *Puriq*, *1*(01), 68–82. https://doi.org/10.37073/puriq.1.01.57
- Haboud, M. (2004). *Quichua language vitality: an Ecuadorian perspective*.
- Il-Yeol Song, & Froehlich, K. (1995). Entity-relationship modeling. *IEEE Potentials*, *13*(5), 29–34. https://doi.org/10.1109/45.464652
- Itier, C. (2021). The Formation of Ecuadorian Quechua: A New Hypothesis. *Lexis (Peru)*, *45*(2), 659– 690. https://doi.org/10.18800/LEXIS.202102.005
- Koh, C. (2015). Motivation, leadership and curriculum design: Engaging the net generation and 21st century learners. *Motivation, Leadership and Curriculum Design: Engaging the Net Generation and 21st Century Learners*, 1–256. https://doi.org/10.1007/978-981-287-230-2
- Lerma Blasco, R. V, Murcia, J. A., & Mifsud Talón, A. E. (2013). *Aplicaciones web*. McGraw-Hill/Interamericana de España.
- Meighan, P. J., & Chiblow, S. (2022). *Language is land, land is language: The importance of Indigenous languages*. https://doi.org/https://doi.org/10.1177/19427786211022899
- Mendoza Mori, A. (2017). Quechua Language Programs in the United States: Cultural Hubs for Indigenous Cultures. *Chiricú Journal: Latina/o Literatures, Arts, and Cultures*, *1*(2), 43. https://doi.org/10.2979/chiricu.1.2.05
- Molina Ríos, J. R., Loja Mora, N. M., Zea Ordóñez, M. P., & Loaiza Sojos, E. L. (2016). Evaluación de los Frameworks en el Desarrollo de Aplicaciones Web con Python. *Revista Latinoamericana de Ingenieria de Software*, *4*(4), 201. https://doi.org/10.18294/relais.2016.201-207
- Montellanos, C., Vasquez, M., Alberto, C., Salazar, H., & Luis, J. (2019a). Augmented reality mobile application and its influence in Quechua language learning. *SHIRCON 2019 - 2019 IEEE Sciences and Humanities International Research Conference*, 1–4. https://doi.org/10.1109/SHIRCON48091.2019.9024860
- Montellanos, C., Vasquez, M., Alberto, C., Salazar, H., & Luis, J. (2019b). Augmented reality mobile application and its influence in Quechua language learning. *SHIRCON 2019 - 2019 IEEE Sciences and Humanities International Research Conference*, 1–4. https://doi.org/10.1109/SHIRCON48091.2019.9024860
- Obe, R., & Hsu, L. (2012). *PostgreSQL: Up and Running*. www.it-ebooks.info
- Ocampo Yahuarcani, I., Gutierrez Gómez, E., Meza Hidalgo, M., Flores Ccanto, F., Cardenas Vigo, R., Saravia Llaja, L. A., Nuñez Satalaya, A. M., Torres Garate, J. J., & Sosa Bitulas, L. A. (2019). Use of mobile applications as bilingual educational tools for kindergarten and primary school children in native kukama-kukamiria communities in iquitos-Peru. *Proceedings - 14th Latin American Conference on Learning Technologies, LACLO 2019*, *October 2019*, 196–203. https://doi.org/10.1109/LACLO49268.2019.00042
- Ocampo Yahuarcani, I., Reátegui Pezo, A., Jeri Lagos, K. D., Núñez Satalaya, A. M., Meza Hidalgo, M., García Cortegano, C. A., Gutierrez Gómez, E., Rojas Alva, E. A., Flores Ccanto, F., Paredes Riveros, M. A., Gamboa Cruzado, J. A., & Saravia Llaja, L. A. (2020). Effects of the use of the BAKE mobile application as an Educative instrument for teaching content for preschool education to Shipibo people in the community of Cantagallo, Lima, Peru. *2020 IEEE World Conference on Engineering Education (EDUNINE)*, *March*, 1–6. https://doi.org/10.1109/EDUNINE48860.2020.9149521
- Ocampo Yahuarcani, I., Sosa Bitulas, L. A., García Cortegano, C. A., Reátegui Pezo, A., Saravia Llaja, L. A., Gutiérrez Gómez, E., Matienzo Alcantara, G. A., Gamboa Cruzado, J. A., Núñez Satalaya, A. M., Jeri Lagos, K. D., & Sánchez Atuncar, G. (2021). A digital educational tool for learning the Aymara language in the region of Ayacucho, Peru. *EDUNINE 2021 - 5th IEEE World Engineering Education Conference: The Future of Engineering Education: Current Challenges and Opportunities, Proceedings*. https://doi.org/10.1109/EDUNINE51952.2021.9429133
- Pilicita Garrido, A., & Cevallos Duque, D. (2019). Aplicación Android para fomentar el aprendizaje del idioma Kichwa. *Cátedra*, *2*(3), 54–68. https://doi.org/10.29166/catedra.v2i3.1715
- PostgreSQL Global Development Group. (2023, September 5). *PostgreSQL Documentation*. https://www.postgresql.org/docs/current/index.html
- Python Software Foundation. (2023). *Python Programming Language – Official Website*. https://www.djangoproject.com/
- Saldivar, L., Rojas, H., & Catacora, N. (2021). Pedagogical digital tool for the area of mathematics in quechua language. *ACM International Conference Proceeding Series*, 117–122. https://doi.org/10.1145/3483794.3483813
- Sanabria, L. F. M., Ordoñez, L. M. V., & Hoyos, E. A. (2019). Educational software for the initiation of the Kichwa language: Shimisoft. *ACM International Conference Proceeding Series*, 63–67. https://doi.org/10.1145/3364138.3364154
- Sánchez, J. H. (2001). Integración Curricular de las TICs : Conceptos e Ideas. *Departamento de Ciencias de La Computación, Univ. de Chile.*, 1–6. https://doi.org/CurricularTICs.pdf
- Silberschatz, Abraham., Korth, H. F., & Sudarshan, S. (2002). *Fundamentos de Base de Datos*. McGraw-Hill.
- Toledo, S., Astudillo-Rodriguez, C., Verdugo, P., Cedillo, S., & Verdugo, J. (2023). Educational game to stimulate phonological awareness in elementary school children. *Training, Education, and Learning Sciences*, *109*. https://doi.org/10.54941/ahfe1003146
- UNESCO. (2010). *Atlas de las lenguas del mundo en peligro*.
- UNESCO. (2023, April 20). *How can Latin American and Caribbean indigenous languages be preserved?* https://www.unesco.org/en/articles/how-can-latin-american-and-caribbeanindigenous-languages-be-preserved
- Vidal-Silva, C. L., Sánchez-Ortiz, A., Serrano, J., & Rubio, J. M. (2021). Experiencia académica en desarrollo rápido de sistemas de información web con Python y Django. *Formacion Universitaria*, *14*(5), 85–94. https://doi.org/10.4067/S0718-50062021000500085
- Zapata-Paulini, J., Beltozar-Clemente, S., Sierra-Liñan, F., & Cabanillas-Carbonell, M. (2023). Development and evaluation of a didactic tool with augmented reality for Quechua language learning in preschoolers. *Indonesian Journal of Electrical Engineering and Computer Science*, *30*(3), 1548–1557. https://doi.org/10.11591/ijeecs.v30.i3.pp1548-1557
- Zapata-Paulini, J. E., Soto-Cordova, M. M., & Lapa-Asto, U. (2019). A Mobile Application with Augmented Reality for the Learning of the Quechua Language in Pre-School Children. *2019 IEEE 39th Central America and Panama Convention, CONCAPAN 2019*, *2019-Novem*, 4–8. https://doi.org/10.1109/CONCAPANXXXIX47272.2019.8976924